## **M-learning application for PT3 Mathematics (Solid Geometry)**

BY

GOH SHIN YEAN

## A REPORT

## SUBMITTED TO

Universiti Tunku Abdul Rahman

in partial fulfillment of the requirements

for the degree of

BACHELOR OF INFORMATION SYSTEM (HONS) INFORMATION SYSTEM

## ENGINEERING

Faculty of Information and Communication Technology

(Perak Campus)

MAY 2015

## **UNIVERSITI TUNKU ABDUL RAHMAN**

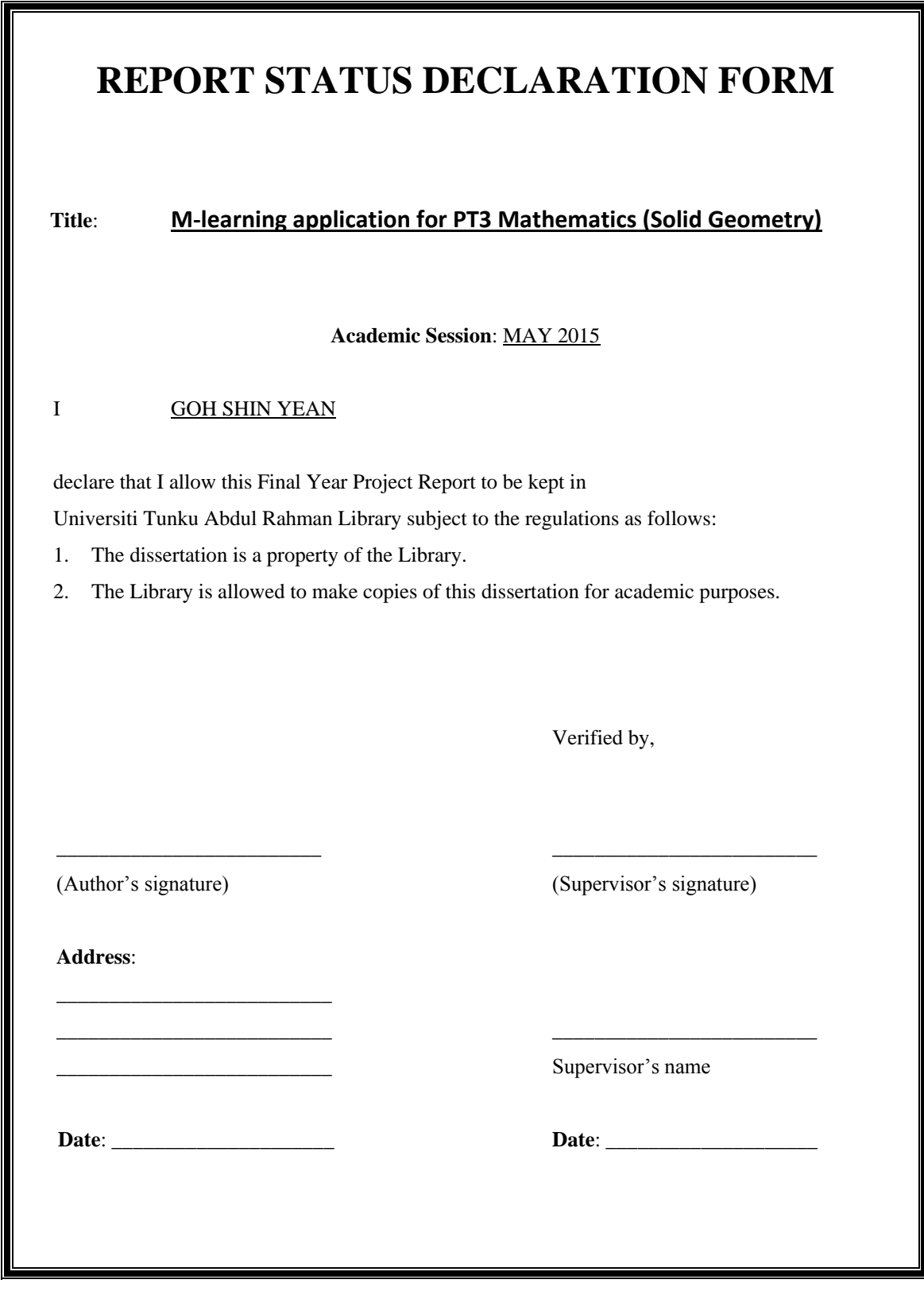

## **M-learning application for PT3 Mathematics (Solid Geometry)**

BY

GOH SHIN YEAN

## A REPORT

## SUBMITTED TO

Universiti Tunku Abdul Rahman

in partial fulfillment of the requirements

for the degree of

BACHELOR OF INFORMATION SYSTEM (HONS) INFORMATION SYSTEM

## ENGINEERING

Faculty of Information and Communication Technology

(Perak Campus)

MAY 2015

# **DECLARATION OF ORIGINALITY**

I declare that this report entitled "M-learning application for PT3 Mathematics (Solid Geometry)" is my own work except as cited in the references. The report has not been accepted for any degree and is not being submitted concurrently in candidature for any degree or other award.

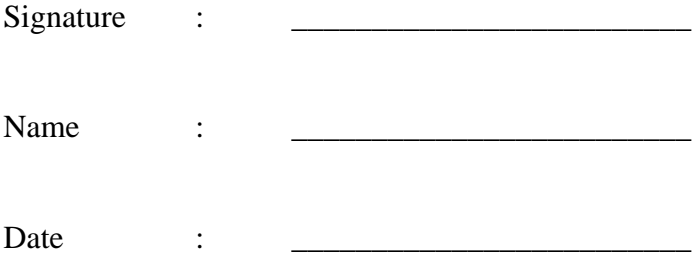

## **Acknowledgements**

By successfully completing this project, I would like to express my thanks and appreciation to my supervisors, Dr Doris Wong Hooi Ten. Thanks for all the guidance and suggestion throughout the whole development process.

#### **Abstract**

With the rapid development of ICT, the application of e-learning have become more commonly used in education. It is a great potential to implement mobile application in learning process when MOE started to allow students to bring their mobile phone to schools. This project will develop an M-learning application for PT3 Mathematics (Solid Geometry) for lower secondary school students Malaysia. Learning through Interactive Multimedia enable students to learn with their own pace as well as improve their learning rate.

This project will create an interactive learning environment and ensure that the content is fit with the school syllabus so that students wouldn't confuse with what they had learnt in the school. This free access learning courseware are expected to become alternative learning tool for students despite reference books. Also, the application will focus on the user friendliness to ensure learners won't be hassled by the operation of the application itself to have better learning experience.

## **TABLE OF CONTENTS**

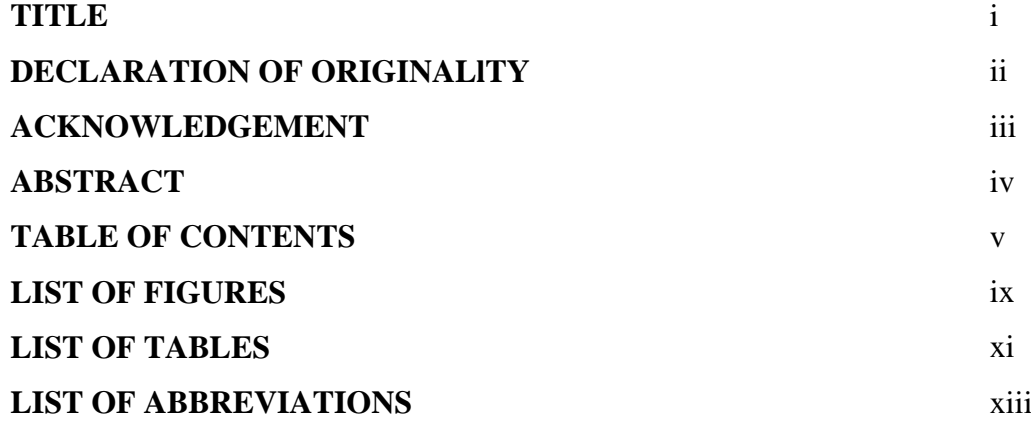

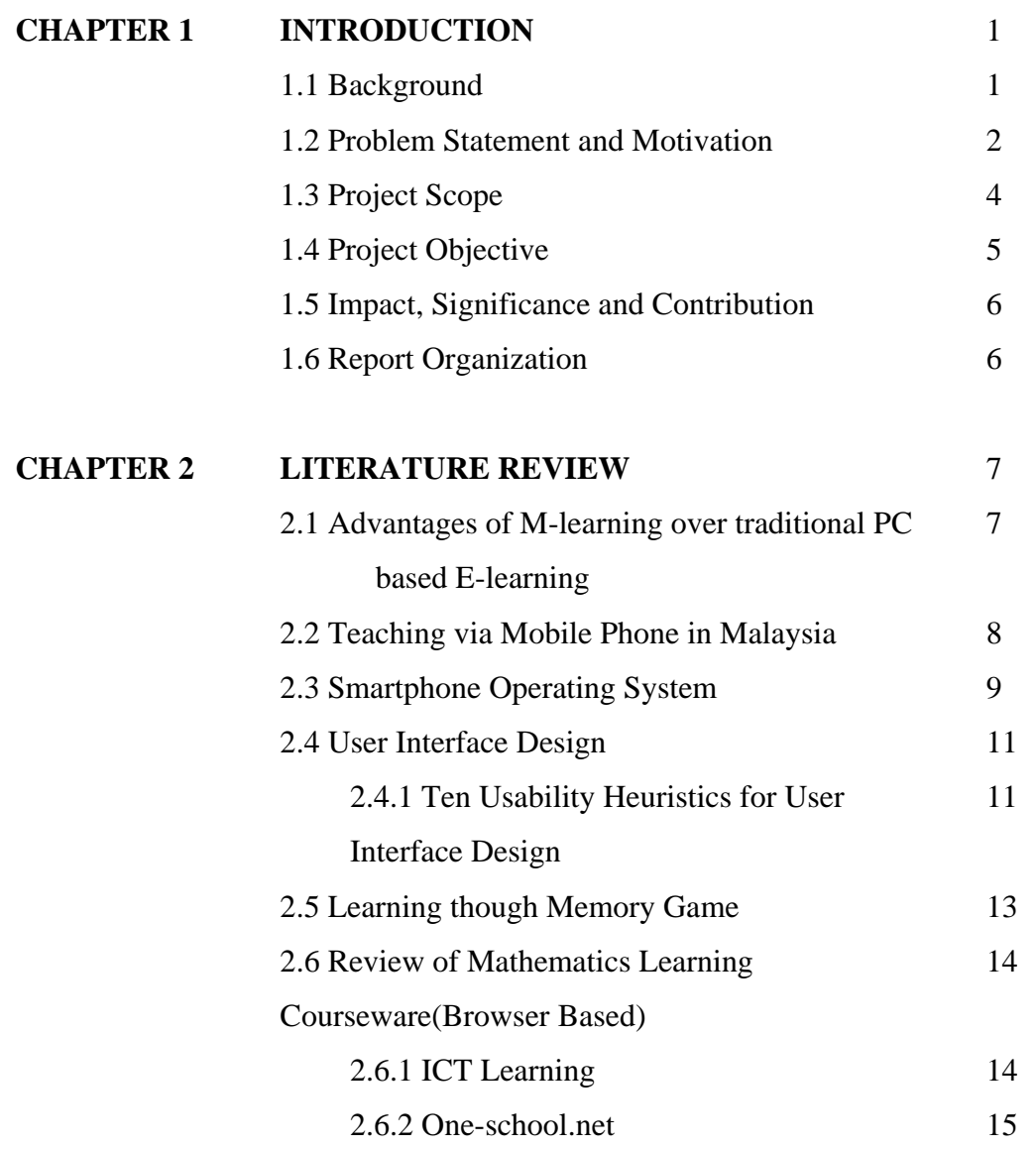

2.6.3 Teaching Courseware by Ministry of

Education Malaysia

16

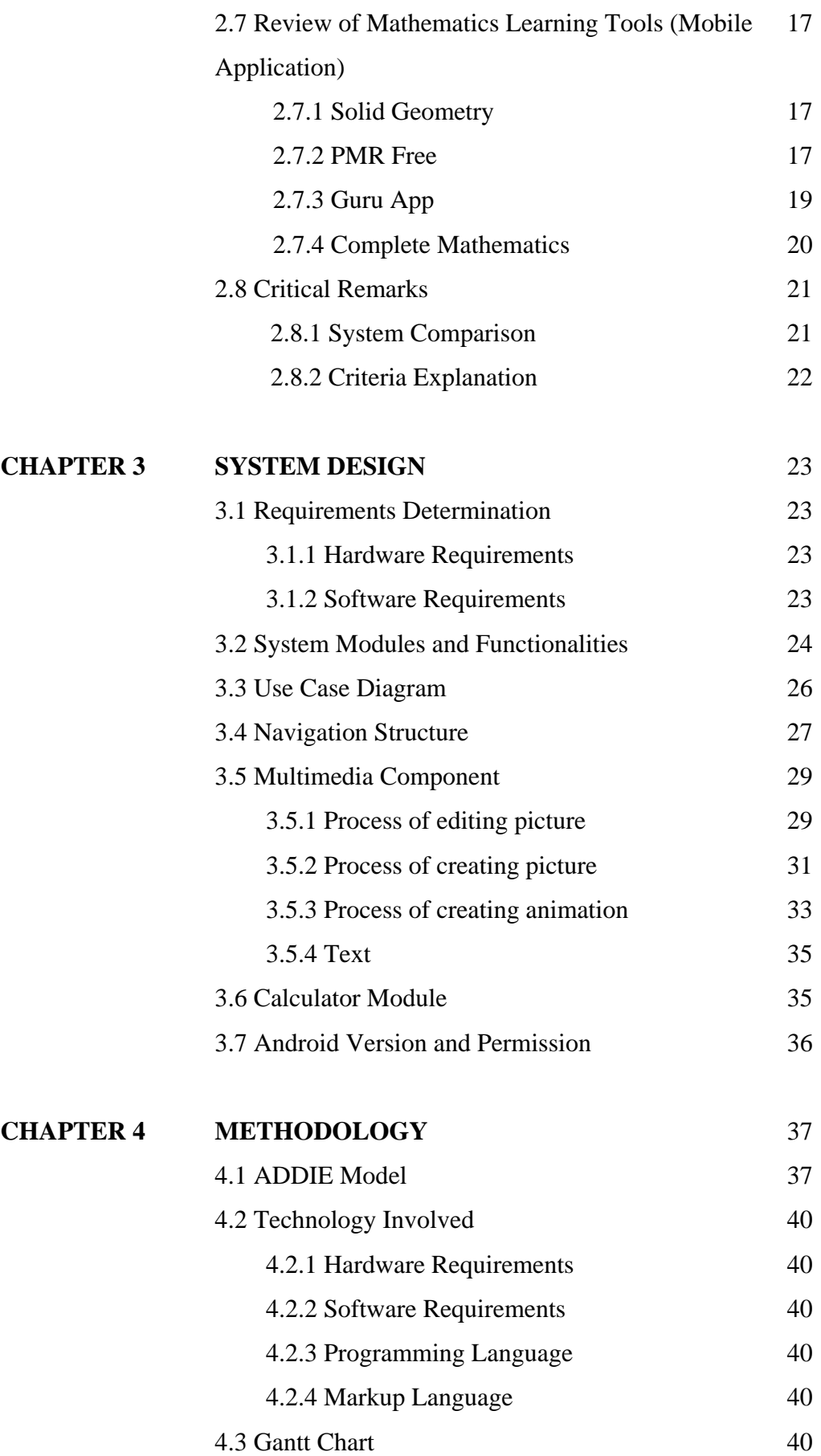

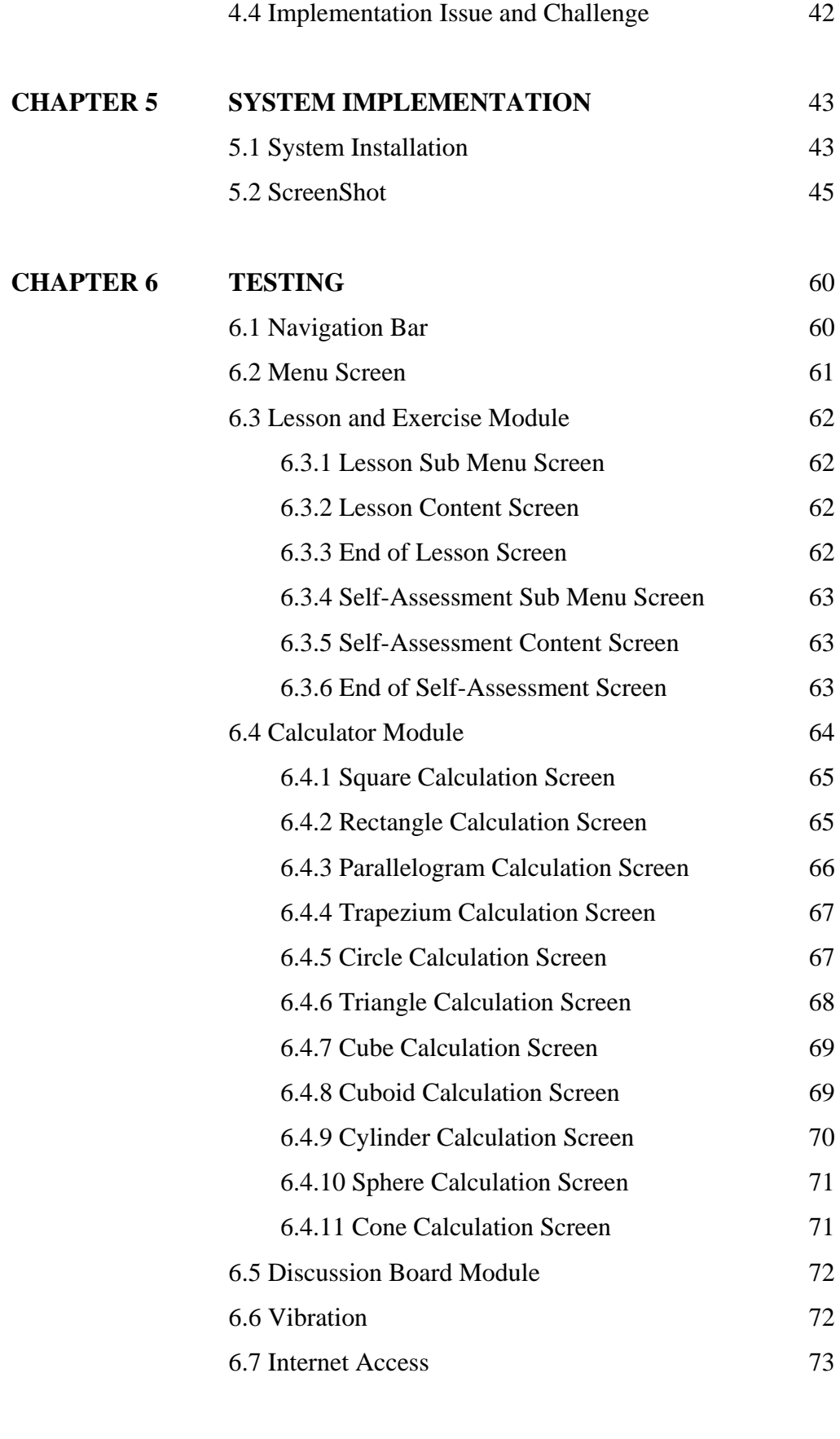

**CHAPTER 7 CONCLUSION** 74

## BIBLIOGRAPHY 75

## **LIST OF FIGURES**

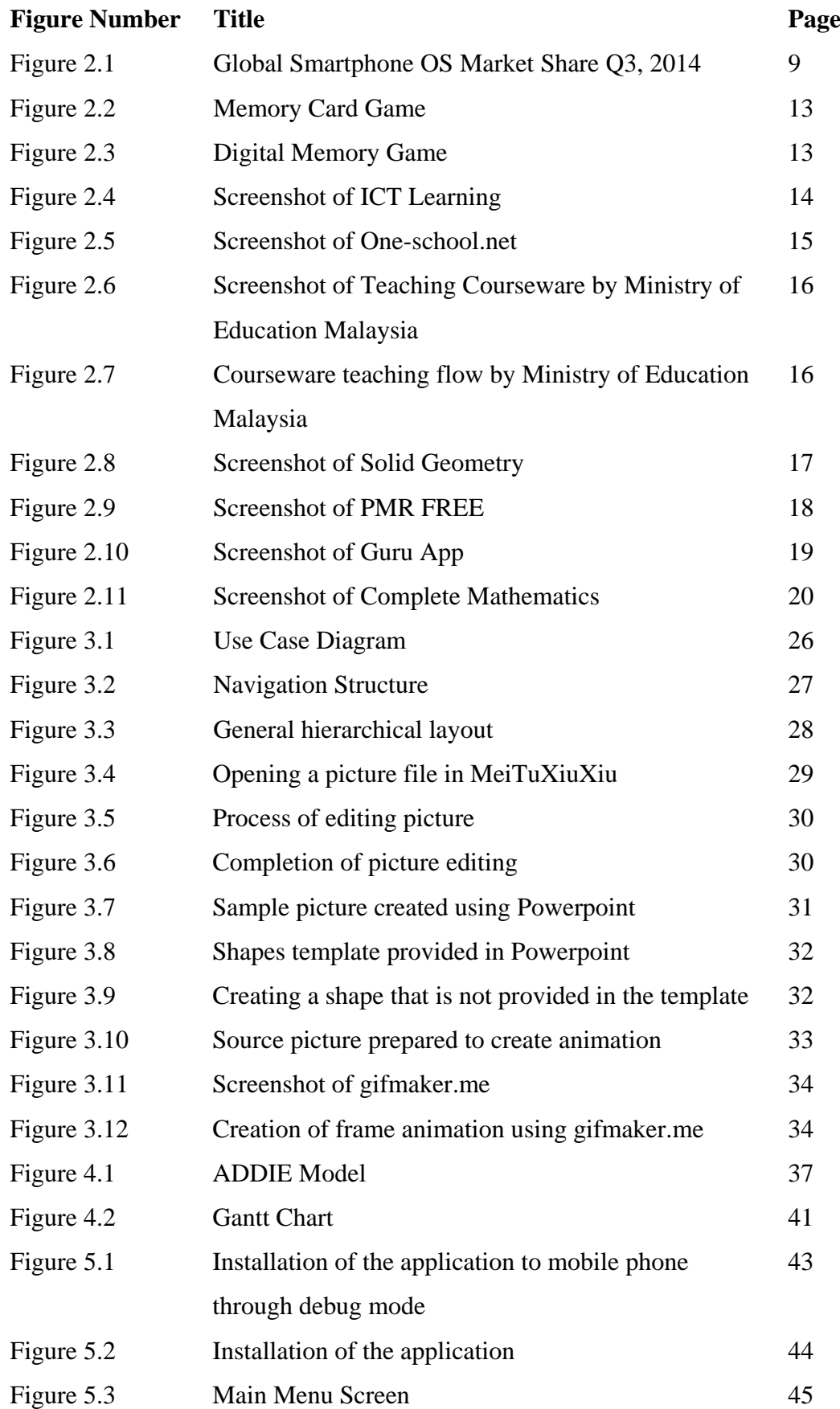

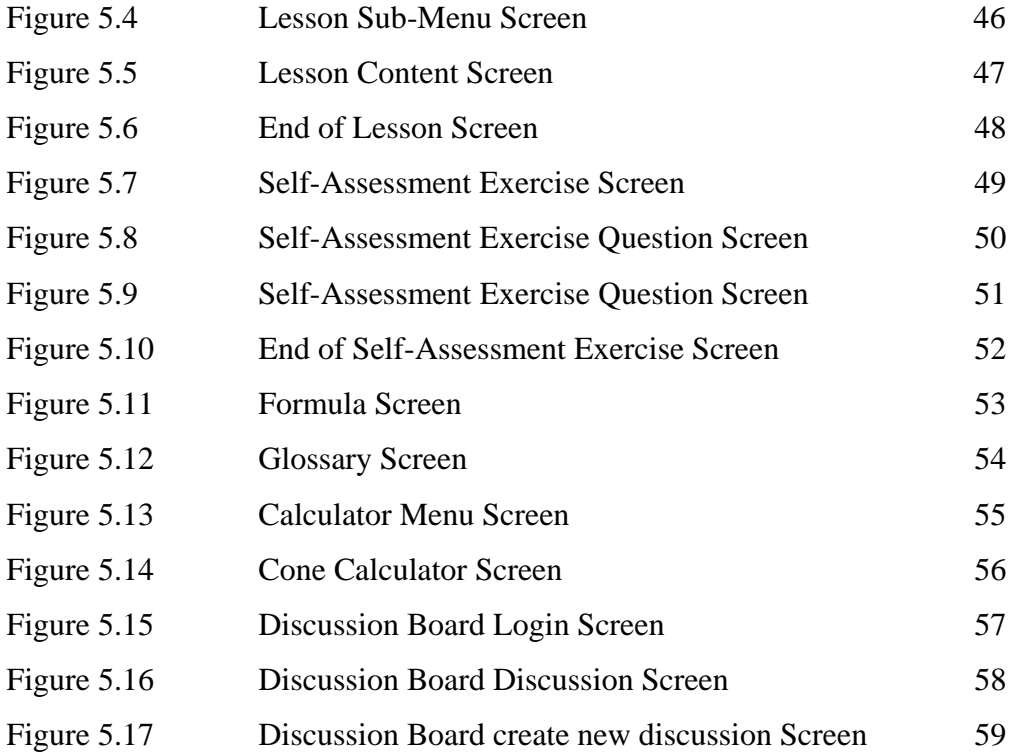

## **LIST OF TABLES**

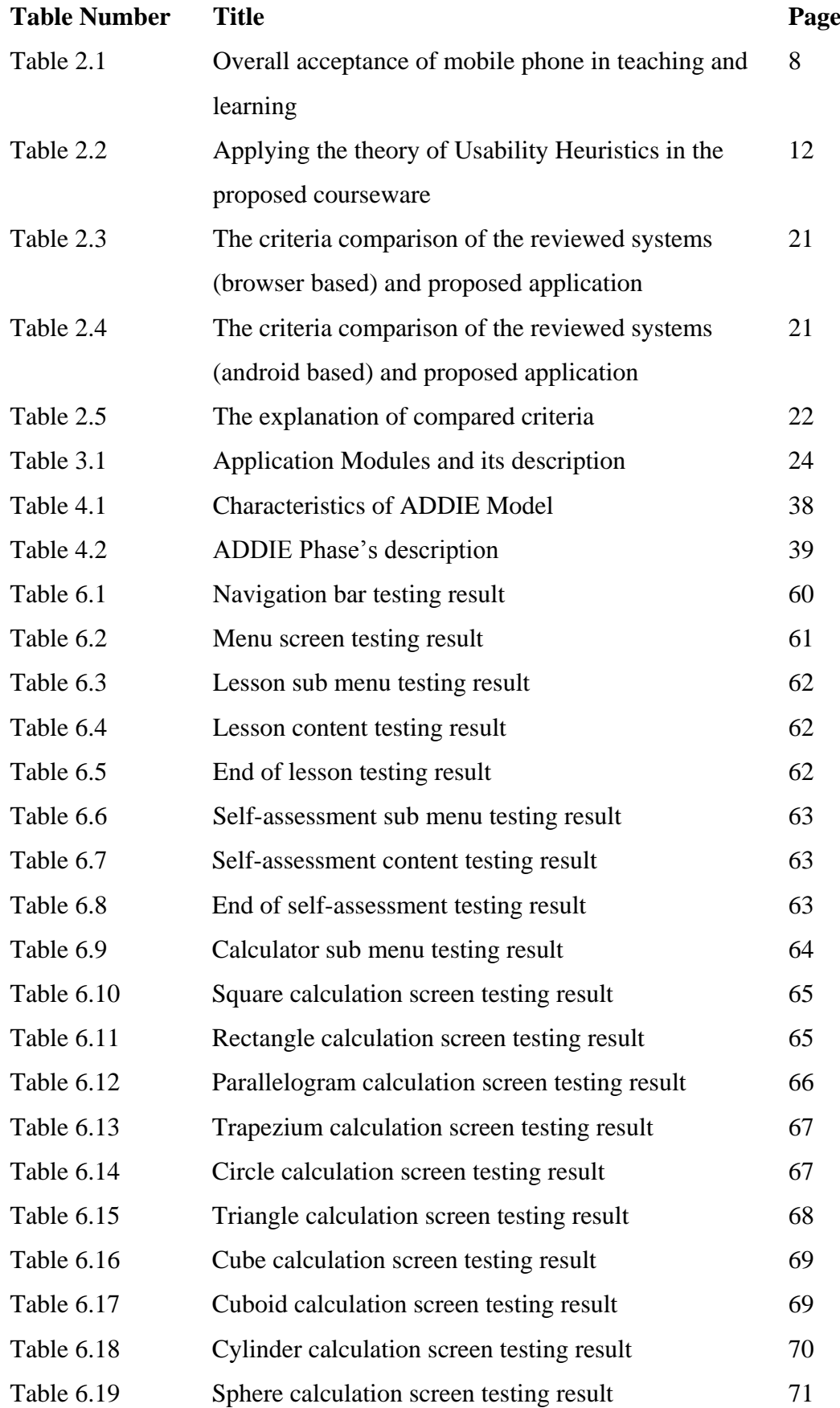

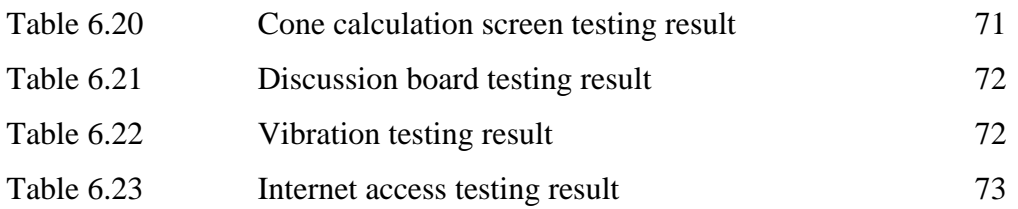

## **LIST OF ABBREVIATIONS**

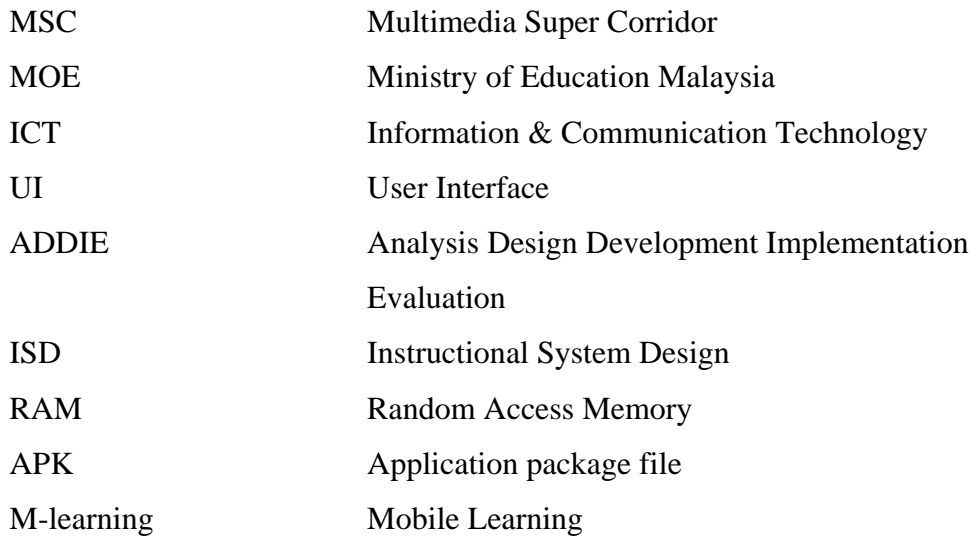

#### **Chapter 1 Introduction**

#### **1.1 Background**

There is a popular movie quote saying that *mathematics is the language of nature* (Pi, 1998) which expressed how important mathematics are in human daily life. Mathematics not only about calculation, a simple if and else statement would involves logical reasoning as well. Therefore, mathematics skill is indispensable to produce a high order thinking young generation.

Smart school are one of the 7 flagship applications included in the Multimedia Super Corridor or MSC. One of the smart school application that commonly used in Malaysian schools recent years are the multimedia learning courseware. The interactive multimedia courseware prepared by Ministry of Education Malaysia was distributed to all the schools with the intention to improve students learning ability and improve teachers teaching performance. Students whom relatively week in mathematics able to understand the subject concept easily with the help of multimedia visualisation.

The evaluation of mobile devices change the style how Malaysian deal with their daily life, including learning. M-learning or mobile learning enable m-learners to learn through their mobile devices, anyplace and anytime. The mobility and portability of handheld devices bring lots of convenience to the learners as the learners can explore to the virtual learning material without the need of bringing traditional books all the way. Apart from that, m-learners can access to more knowledge on the internet through the network connectivity of the mobile devices.

Although there are many negative perception towards the topics learning and teaching through mobile phone however, it should be encourage because it is not aims to replace traditional classroom activities but to enhance the learners learning experience.

#### **1.2 Problem Statement & Motivation**

**1.2.1 Content do not designed according to Malaysia's secondary school context** Despite the multimedia courseware prepared by Ministry of Education Malaysia, the mathematics learning application currently available in the market are not designed according to the Malaysia's school context. The different syllabus adopted by might confuse students with what is being taught in the school.

## **1.2.2 Limited user interaction.**

The current e-learning application allow limited user interaction. Some of them even do not provide user the ability to control over the content. Video are the most common e-learning medium whereby it only allow one way communication without user interaction. Passive learning process without user involvement are not effective as compare to active learning process in terms of knowledge absorption.

#### **1.2.3 Learning application available in the market are not free.**

In most cases, a complete and high usability as the development cost of multimedia project is always higher than conventional teaching material. Students or parents have to pay some amount of purchasing or subscription fees in order to use it. This extra expenses stop the students from having chances to access to the learning application which will bring them so much advantage in learning process.

### **1.2.4 Limitation of traditional teaching way**

In the traditional classroom, students not able to repeat their teachers words after the school hour. Students only able refer to the hard copy such as books and notes without live demonstration. For some students, learning math without explanation and demonstration on the solution makes them feel difficult to learn.

#### **1.2.5 Less Mobility**

Many learning application available in the market are presented in either CD-ROM which required a computer to run the program or in web. Students need to have a computer or internet connectivity in order to access to the application.

## **1.2.6 Less User Friendliness**

Some learning application available does not focus on the user friendliness for example the learning content is not accessible or not viewable. In addition, user have to try hard to look for certain content without the help of proper navigation tools.

#### **1.3 Project scope**

The M-Learning application focus on lower secondary school mathematics subject to provide students a self-directed learning environment. The target audience for this project are Malaysia's lower secondary school students whom ages from 13 to 15 years old. English language will be the transmission language used by this applications. In consideration of the bilingual mathematics learning environment practiced by some secondary schools, this application will include a list of glossary in English and Malay Language. This application is developed for android phone.

The mathematic topics selected in this project are solid geometry related chapters which includes the following chapters:

- Form 1 Chapter 12 Solid Geometry (I)
- Form 2 Chapter 12 Solid Geometry (II)
- Form 3 Chapter 8 Solid Geometry (III)

The chapter's content will discuss on the introduction to solid geometry, area of solid geometry and volume of solid geometry.

There will be a total of 6 modules in this application:

- Lesson
- Exercise
- Formula
- Glossary
- Calculator
- Discussion Board

Detail of the modules will be discuss in Chapter 3.

### **1.4 Project Objective**

### **1.4.1 Learning content according to Malaysia's lower secondary school context**

The project main objective is to create the learning content according to the subject guidelines from Ministry of Education Malaysia so that the content will make sense to target audience.

## **1.4.2 Allow user interactivity**

Another objective are to create the learning courseware as an interactive multimedia presentation. Students are given the ability to select the chapter and topics they would like to study without the need of go through whole syllabus one by one.

## **1.4.3 Free access to all individual**

Furthermore, this learning courseware provides free access to all individual. Students, parents or teachers can use this courseware without paying any extra cost.

#### **1.4.5 Access to the courseware anytime at anyplace**

In addition, this courseware allow students to learn anytime, anyplace as long as the mobile devices is ready with or without internet connectivity.

### **1.4.6 User Friendly**

Lastly, this project will concern on creating an appropriate UI. User interface design is one of the most important aspect for any kind of multimedia presentation. User experience are greatly affected by the UI and navigational control of the system.

### **1.5 Impact, Significance and Contribution**

At the end of this project, students able to access the free mathematics learning courseware that is fully compatible with the subject circumstance. It is believe that through this application, the mathematics learning process will become more interesting hence will motivate students to have active learning instead of passive learning. This courseware are expected to become a supplement material for students as preparation to PT3 examination apart from reference books.

#### **1.6 Report Organization**

This report consists of 7 chapter as below:

Chapter 1: Introduction Chapter 2: Literature Review Chapter 3: System Design Chapter 4: Methodology Chapter 5: Implementation Chapter 6: Testing Chapter 7: Conclusion

### **Chapter 2 Literature Review**

### **2.1 Advantages of M-learning over traditional PC based E-learning**

According to the research from Mahamad, Ibrahim and Mohd Taib (2010), there are some advantage of M-learning over traditional PC based E-learning while the most significant benefit are the mobility learning environment. M-learners own the freedom to learn at their own pace without the restriction of physical area and time constraint.

In addition, learning through mobile devices could provide a better and comfortable learning environment for the learners. The ease of use of the mobile devices give learners more confident when dealing with the mobile devices rather than the complexity of PCs that leads to the refusal of E-learning especially for those whom socially disadvantaged (Stead, 2005). The cost of learning are cheaper in terms of purchasing the hardware further decrease the barriers of learning digitally and encourage more learners to get themselves involve in M-learning.

### **2.2 Teaching via Mobile Phone in Malaysia**

According to a study from School of Distance Education Universiti Sains Malaysia by Ismail et al (2014) with 38 primary school teachers in Penang shows that the overall acceptance of technology in teaching and learning are positive. This result are concluded from four different component of studies, each components were assessed by different set of question. The result are says to be positive when the majority of the components return a positive results.

| Component             | <b>Explanation</b>                                                       | <b>Result</b> |  |  |  |
|-----------------------|--------------------------------------------------------------------------|---------------|--|--|--|
| <b>Awareness</b>      | and How much awareness of the pro and cons by the Positive               |               |  |  |  |
| motivation            | respondents towards M-learning and would it be the                       |               |  |  |  |
|                       | motivation of applying m-learning in teaching.                           |               |  |  |  |
| <b>Training</b>       | and Willingness of the respondent to attend related Positive             |               |  |  |  |
| courses               | training and courses of applying M-learning in                           |               |  |  |  |
|                       | teaching.                                                                |               |  |  |  |
|                       | Training Design Teachers agree that training related to mobile- Positive |               |  |  |  |
|                       | learning technology that matches their needs will                        |               |  |  |  |
|                       | further improve their acceptance towards M-                              |               |  |  |  |
|                       | learning.                                                                |               |  |  |  |
| <b>Support</b><br>and | The sufficiency support and facilities provided to the Positive          |               |  |  |  |
| <b>Facilities</b>     | teacher affect the acceptance towards teaching                           |               |  |  |  |
|                       | through mobile devices.                                                  |               |  |  |  |

**Table 2.1: Overall acceptance of mobile phone in teaching and learning.**

#### **2.3 Smartphone Operating System**

There are quite a few numbers of smartphone operating system available in the market for example, the well-known OS includes: Android, iOS, Windows Phone and BlackBerry. Among these different smartphone platform, Android dominates 83.6% of the global market share, follow by iOS 12.3%, Windows Phone 3.3% and BlackBerry 0.7% in Q3 2014 (Yadav, 2014).

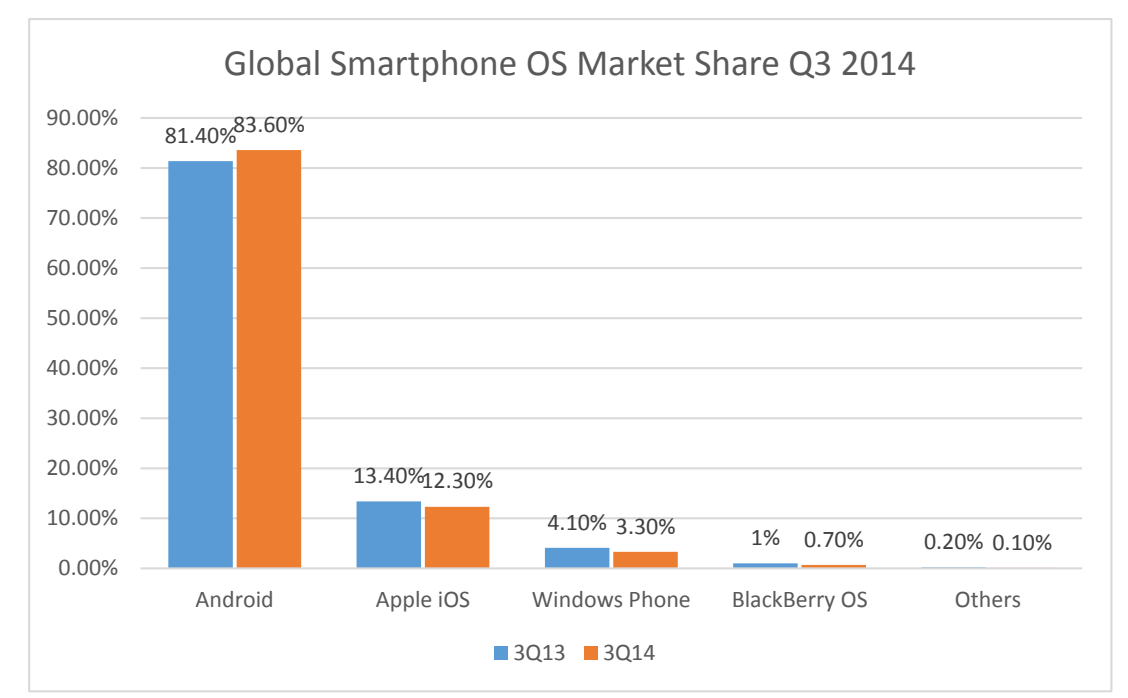

**Figure 2.1: Global Smartphone OS Market Share Q3, 2014 (Strategy Analytics, 2014)**

### **2.3.1 Android**

Android is an open source operating system founded in year 2003 and supported by Google. It is used by different hardware vendor such as HTC, Samsung, XiaoMi, HuaWei and etc. It supports its native pre-build application as well as third party application via Google Playstore. Within the short period of 6 years, it becomes the global bestselling smartphone operating system in years 2010, about 27% (Tofel, 2010). Android market share growth drastically in past few years with the strong competitive from China's mobile phone firms which adapt android in their low-range and mid-range products (Yadav, 2014). The current version of android is Android 5.0, Lollipop. Android application can be developed in different environment such as Windows, Linux and Mac OS and it only requires USD25 one-time fee to register as developer in Google Play.

#### **2.3.2 iOS**

iOS is a mobile platform developed by Apple Inc which its first released in year 2007 where by it is limited to Apple hardware only for example, Iphone and Ipad. Apple doesn't produce budget device and Iphone always be the most expensive mobile phone in the market become a barrier for user to use this platform. Users are allowed to execute third party native application downloaded from App Store. In order to develop and publish application to App Store, developers will at least required to own a Mac machine and join iOS developer program by paying USD100 every year. The current version of iOS is iOS 8.

### **2.3.3 Windows Phone**

Windows Phone or WP is a mobile operating system driven by Microsoft Cooperation. The first product using WP was released in year 2009. In year 2011, Microsoft and Nokia started their partnership by making Windows Phone as the man operating system for Nokia product, and it was hoped to replace Symbian which its market share had been greatly decrease when more user switch to its competitors, iOS and Android. Microsoft acquired Nokia Mobile Phone division in year 2014 and rename it as Microsoft Mobile to have a better collaboration between hardware and software. User can download and install third party application from Windows Phone Store. Windows Phone developer require to pay once-off registration fee USD19.99 starts from September 2014 instead of USD99 every year. The latest version of Windows Phone is Windows 10 Mobile which is design to be a counterpart of Windows 10 operating system.

## **2.4 User Interface Design**

### **2.4.1 Ten Usability Heuristics for User Interface Design**

According to a study by Faghih and Reza Azadehfar on the user interface design, user interface design plays an important role in e-learning software to the extent that the learning objective wouldn't be achieved even the software content are well selected because psychological factors are one of the reason to affect one-self learning performance(2013). A good user interface design for e-learning software should always refer to the principle proposed by Nielsen in the book Usability Engineering (1993). The 10 principle are known as Usability Heuristics because the rules is broad and with no specific guidelines.

| Principle                     | How it relates to the proposed courseware                                      |  |  |
|-------------------------------|--------------------------------------------------------------------------------|--|--|
| Visibility of system          | The courseware should respond to the user immediately                          |  |  |
| status                        | after user interaction to acknowledge user what is going                       |  |  |
|                               | on.                                                                            |  |  |
| <b>Match</b><br>between       | The courseware should be delivered using the language                          |  |  |
| system and the real           | and terms that students is familiar with rather than the                       |  |  |
| world                         | technical word used by professional mathematician.                             |  |  |
| <b>User</b><br>control<br>and | The courseware should allow user to control the reading                        |  |  |
| freedom                       | content and navigate freely along the different module.                        |  |  |
| <b>Consistency</b><br>and     | The courseware should have a fixed layout container by                         |  |  |
| standards                     | which the position of the navigator are fixed. In addition,                    |  |  |
|                               | the other element used should be consistent as well.                           |  |  |
| <b>Error</b> prevention       | The courseware should prompt a confirmation message                            |  |  |
|                               | when user click on the exit button.                                            |  |  |
| Recognition<br>rather         | The courseware should show the instruction whenever                            |  |  |
| than recall                   | appropriate so that the user do not need to memorize the                       |  |  |
|                               | instruction.                                                                   |  |  |
| <b>Flexibility</b><br>and     | The courseware should be able to cater both week and                           |  |  |
| efficiency of use             | strong students by allowing students to control their own                      |  |  |
|                               | learning pace without the necessity to follow the course                       |  |  |
|                               | structure.                                                                     |  |  |
| Aesthetic<br>and              | The course ware should only contain the knowledge which                        |  |  |
| minimalist design             | is relevant to the subject matter to avoid information                         |  |  |
|                               | overloading.                                                                   |  |  |
|                               | Help users recognize, The courseware should suggest a constructive solution to |  |  |
| diagnose and recover          | the students whenever students answered the question                           |  |  |
| from errors                   | wrongly.                                                                       |  |  |
| <b>Help</b><br>and            | The courseware should include a help section or readme                         |  |  |
| documentation                 | file.                                                                          |  |  |

**Table 2.2: Applying the theory of Usability Heuristics in the proposed courseware.**

## **2.5 Learning through Memory Game**

## **2.5.1 Memory Game**

Memory game also known as match match or pairs game. It is a card game that suitable for all ages. The game starts by laying all the cards facing down on the table or ground and two cards are flipped each turn. During the game, players take turn to flip up 2 cards at a time, the objective is to get a pair of matching cards. If the cards flipped is not identical, players have to turn the cards facing down again and let another players to flip the cards. The game ended when all the cards is facing up. Through this game, players has to use their memory to remember the cards' position also their intelligence to find out where is the cards (Pexeso.net, 2015).

## **Figure 2.2: Memory Card Game.**

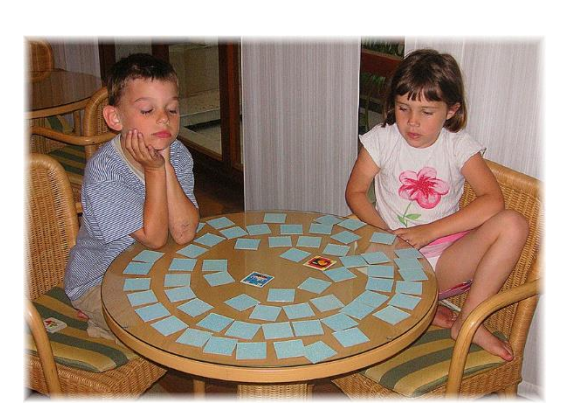

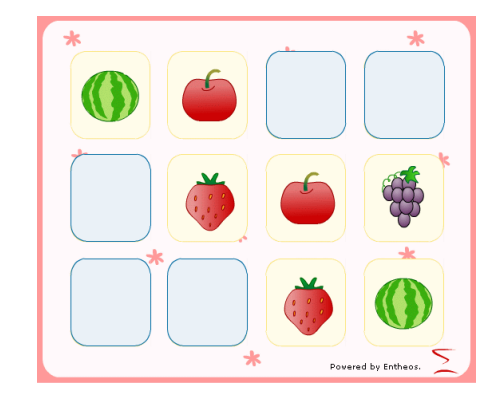

**Figure 2.3: Digital Memory Game.**

## **2.6 Review of Mathematics Learning Courseware (Browser Based)**

## **2.6.1 ICT Learning**

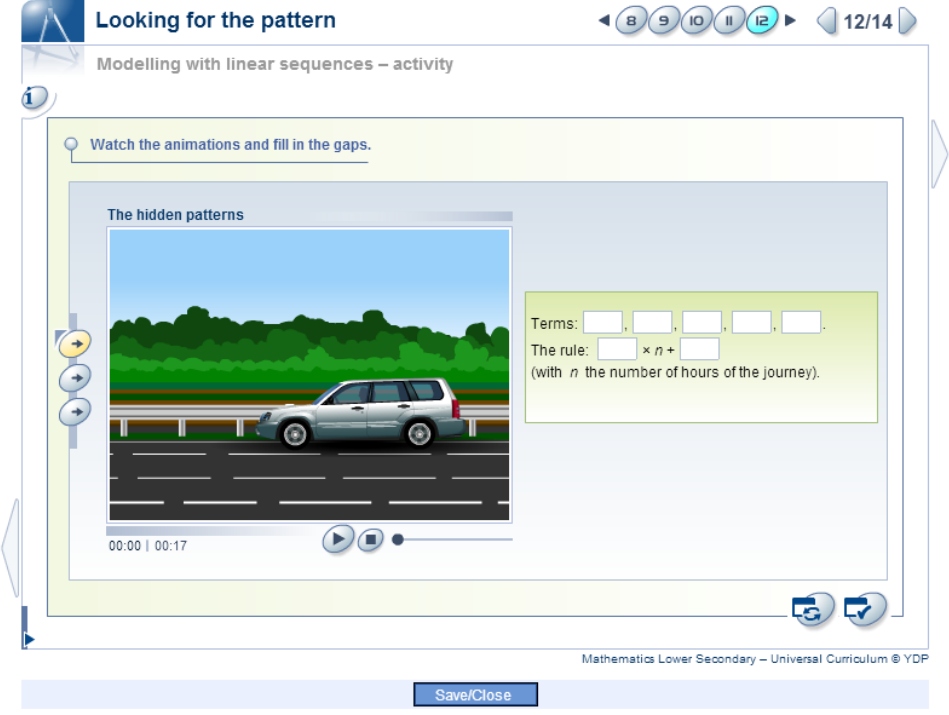

## **Figure 2.4: Screenshot of ICT Learning.**

ICT Learning is a web based e-learning system that offer English, Science, Math and lifelong learning courses. User are required to pay for the content. Even though it is a Malaysia based company, but the Mathematics courses offered are based on universe syllabus instead of Malaysia's. For every chapter, students are recommend to access to the lesson first before the activity and revision exercise. Moreover, students are given the ability to control the presentation content through the navigation bar. Story and animation are provided to illustrate the lesson and with the help of narration, message able to convey in a clearer way. The courseware content are organized well with notes, graphic and animation to enhance students understanding.

## **2.6.2 One-school.net**

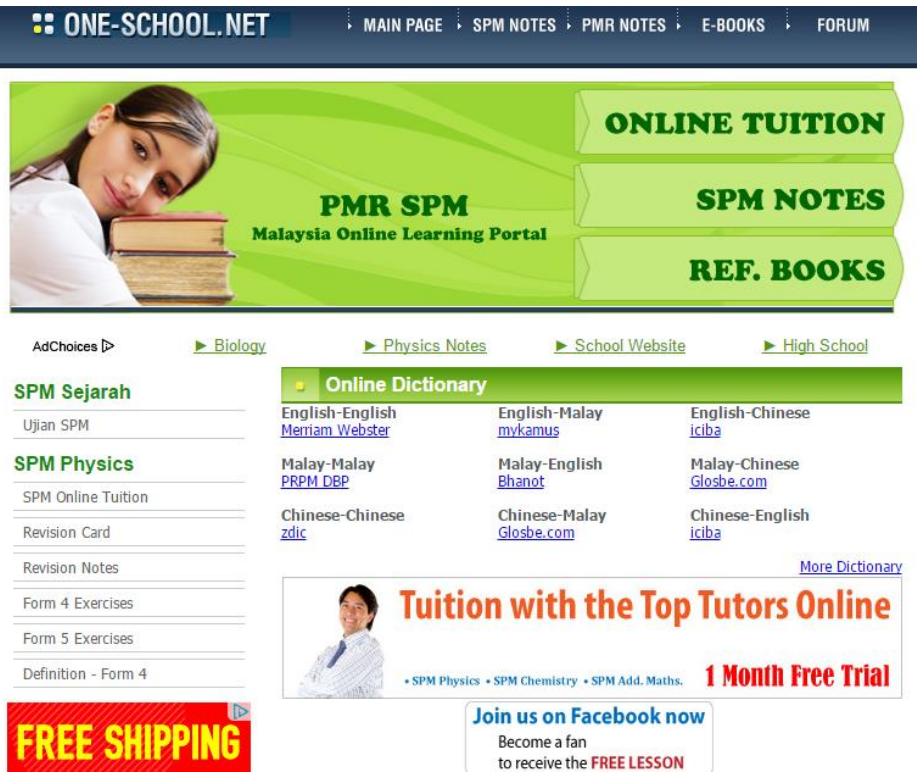

## **Figure 2.5: Screenshot of One-school.net.**

One-school.net is a free accessed Malaysia based e-learning website which gather notes, printable flashcard and exercise from the internet to Malaysia Form 4/ Form 5 students to understand the subject concept in Malaysia SPM Syllabus. The learning material are presented in text and graphic form without the integration of other multimedia element such as animation and audio. The printer friendly material enable students to print out the hard copy for future reference but it is not attractive because it is just an electronic version of a printable documents.

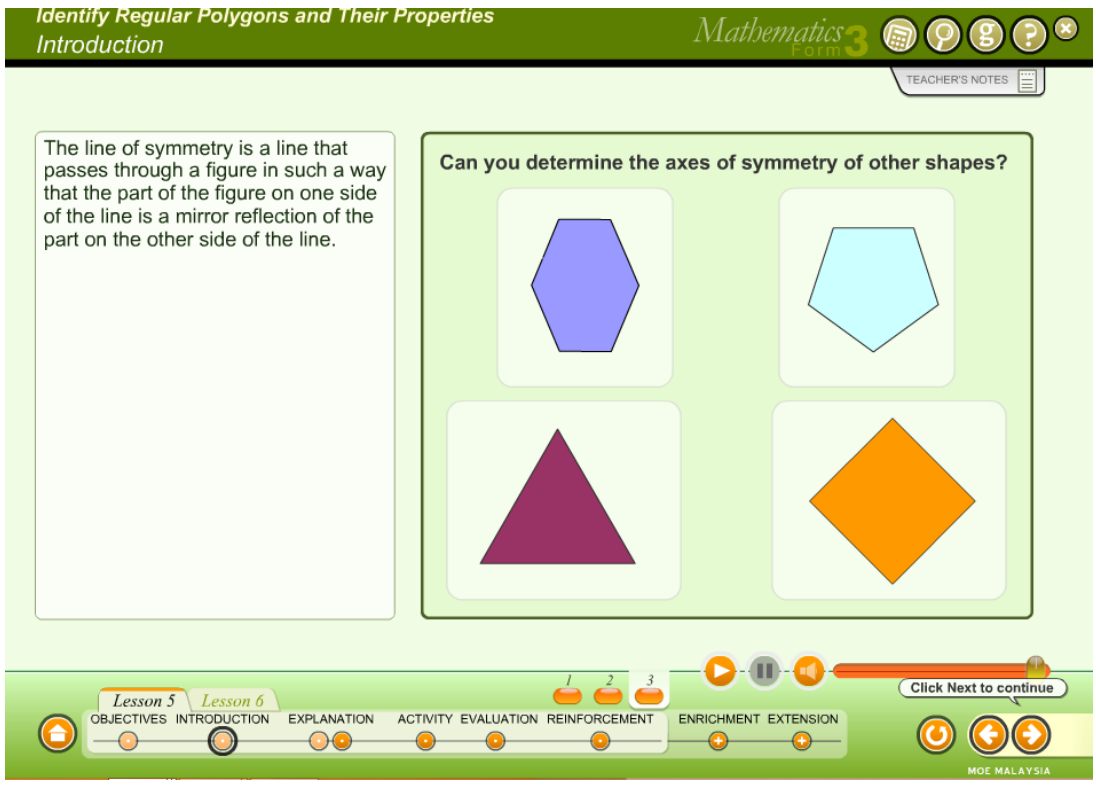

## **2.6.3 Teaching Courseware by Ministry of Education Malaysia**

**Figure 2.6: Screenshot of Teaching Courseware by Ministry of Education Malaysia.**

The official teaching courseware prepared by the Ministry of Education Malaysia are says to be the most reliable courseware for students. Animation are provided to illustrate the lesson and with the help of narration, message able to convey in a clearer way. The courseware content are organized well with notes, graphic and animation to enhance students understanding. The suggested learning flow are as below:

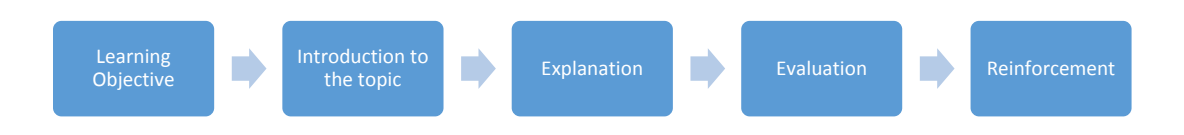

### **Figure 2.7: Courseware teaching flow by Ministry of Education Malaysia.**

Students will first learn the theory and then practice the knowledge learnt. However, user are always given the ability to control the learning flow through the navigation bar.

#### **2.7 Review of Mathematics Learning Tools (Mobile Application)**

All the reviewed application are downloaded from Play Store and executed in Android devices.

#### **2.7.1 Solid Geometry**

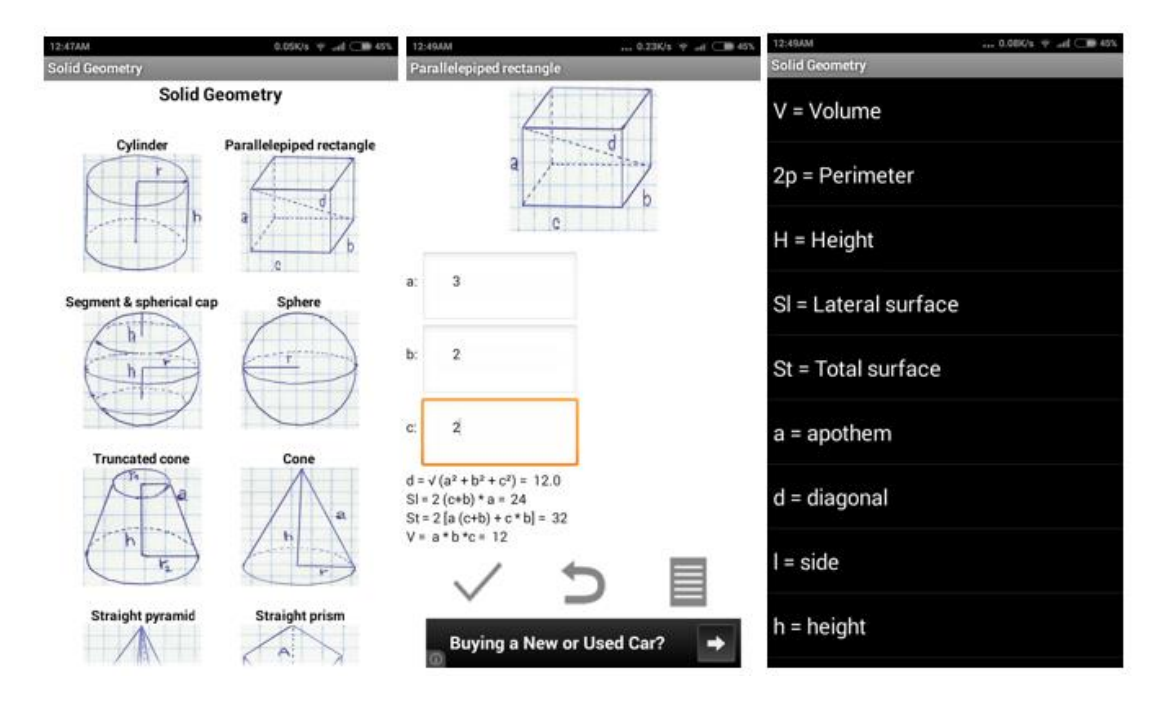

## **Figure 2.8: Screenshot of Solid Geometry.**

The application Solid Geometry provides the formula and graphical overview of the solids. There is a build in solid geometry calculator in this application which allows user to calculate the diameter, area and volume of the selected solids. It doesn't not need internet connection to run.

## **2.7.2 PMR Free**

PMR Free provides learners to review on the past year PMR papers for English, Malay, Mathematics and Science subject. Answer with solution is included in every question. The user interface designed is not friendly because sometimes the advertisement will appear above the content and the application content is presented by static graphic format where user have to zoom in to view clearly but at the same time some part of the content will not be viewable in the same screen. Internet connection is compulsory for this application to function.

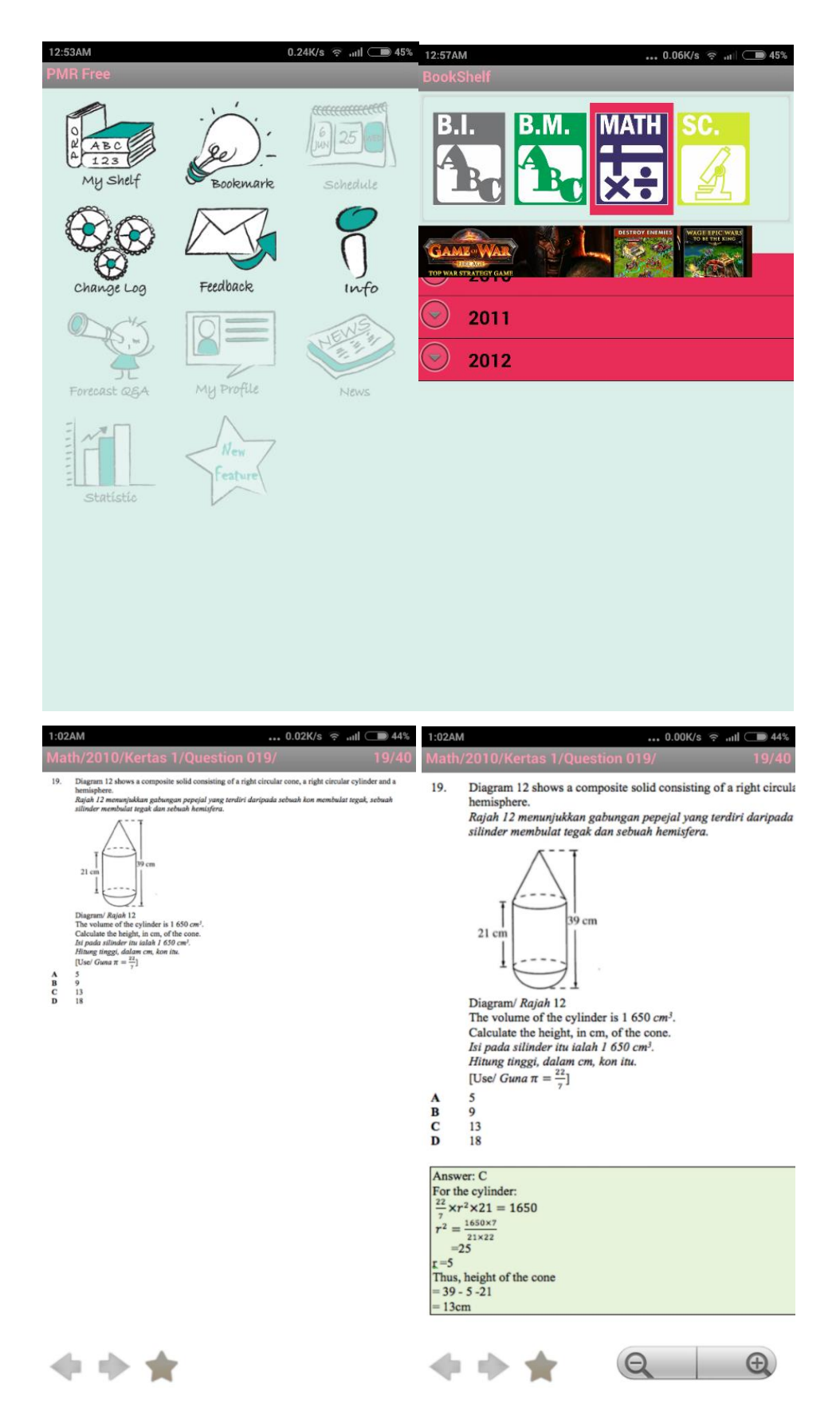

**Figure 2.9: Screenshot of PMR FREE.**

**2.7.3 Guru App**

Guru App provide chapters by chapter's lesson for PMR and SPM subjects. The user interface for this app is good as the user can easily navigate to different part of the application through the navigation bar. The lessons are presented in video and slideshow however, the video and slide sourced from external parties like YouTube and Scribd will lead to content not accessible if the owner deleted the content. Guru App depends on internet connection heavily. Some of the features in Guru App is not function, for example the past year papers.

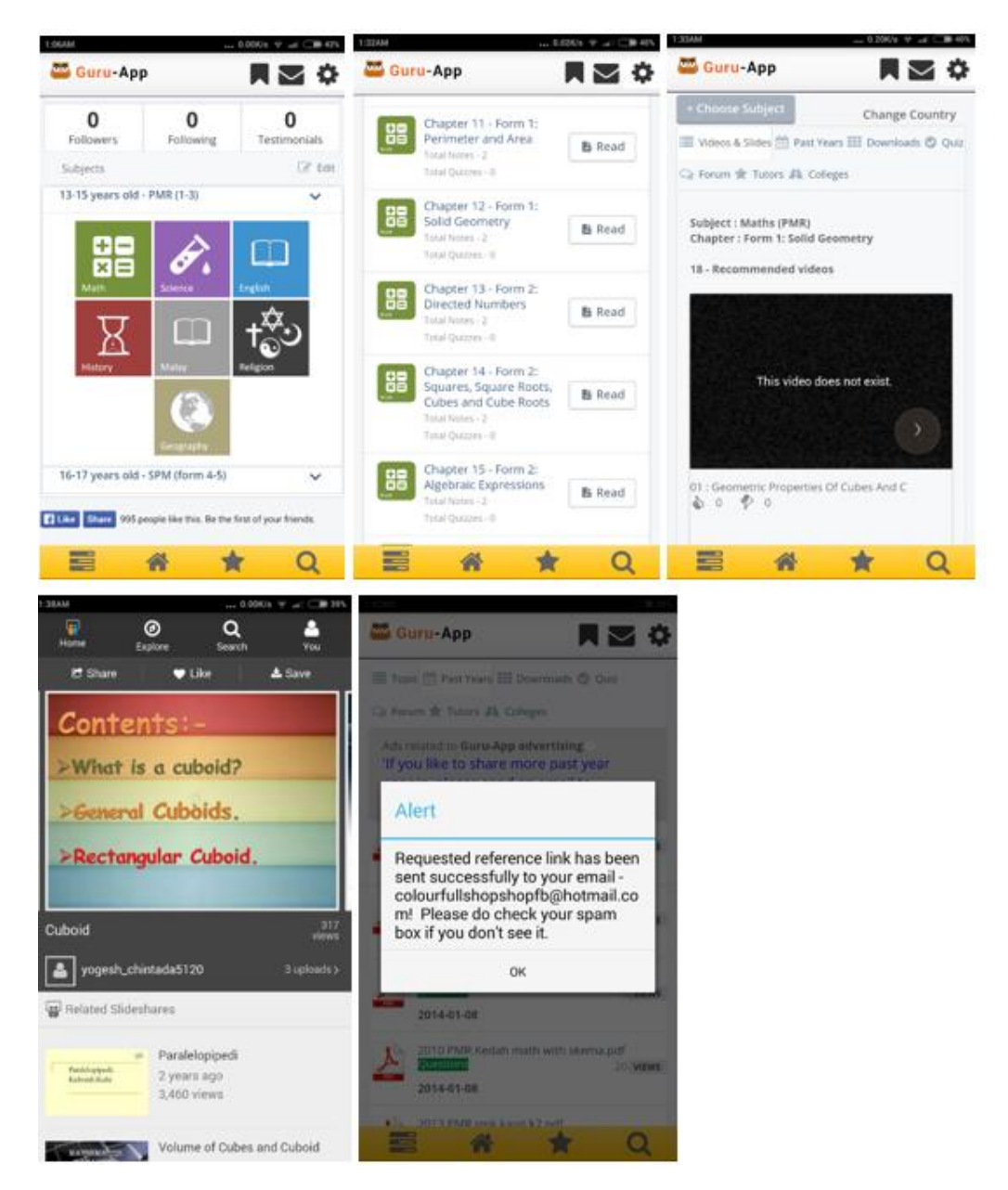

**Figure 2.10: Screenshot of Guru App.**

## **2.7.4 Complete Mathematics**

Complete Mathematics provide text based learning content with some graphical aids. It doesn't require internet connection to launch the program, all the contents are store locally in the user's device. A calculator is built in in the application. The contents are design generally based on the subject matter which might not suitable for Malaysia students.

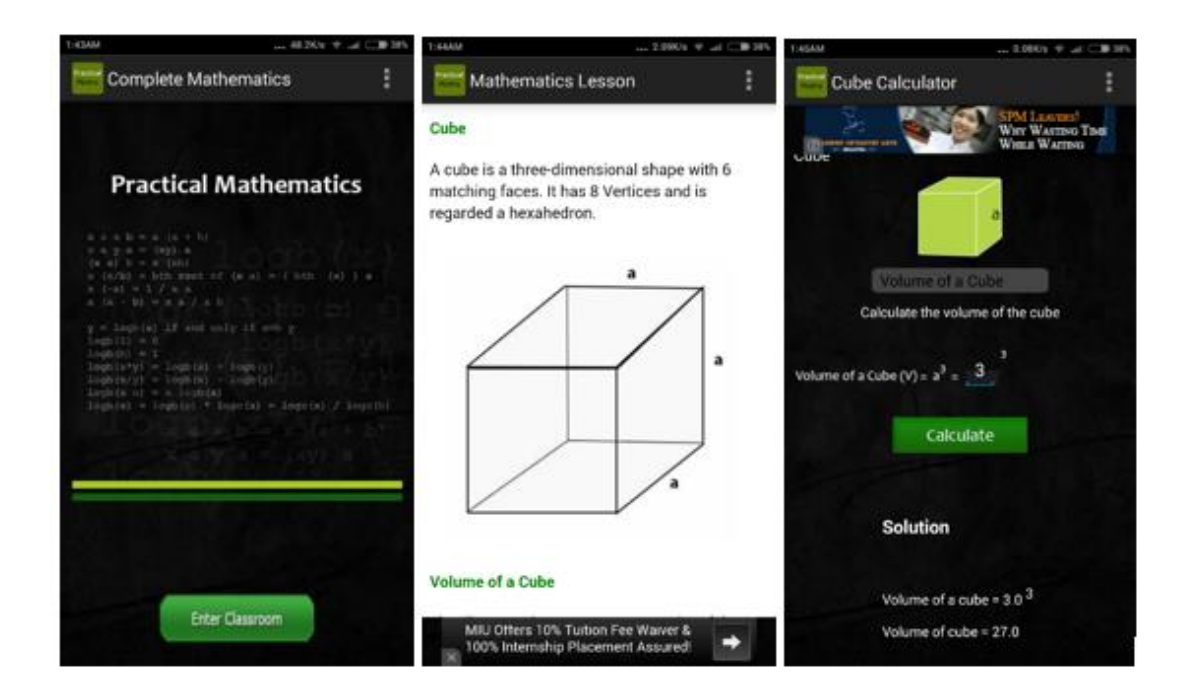

**Figure 2.11: Screenshot of Complete Mathematics.**

## **2.8 Critical Remarks**

## **2.8.1 System Comparison**

After reviewing the different kind of similar/ related system including the browser based and android based, summary are shown in table 2.3 and table 2.4.

**Table 2.3: The criteria comparison of the reviewed systems (browser based) and proposed application.**

| <b>Criteria</b>           | <b>ICT</b>      | One-           | <b>MOE</b>     | <b>Proposed</b>    |  |
|---------------------------|-----------------|----------------|----------------|--------------------|--|
|                           | <b>Learning</b> | school.net     |                | <b>Application</b> |  |
| <b>Free of Charge</b>     | N <sub>o</sub>  | Yes            | Yes            | Yes                |  |
| <b>Animation</b>          | Yes             | N <sub>o</sub> | Yes            | Yes                |  |
| <b>User Interactivity</b> | Yes             | N <sub>o</sub> | Yes            | Yes                |  |
| Malaysia's syllabus       | N <sub>0</sub>  | Yes            | Yes            | Yes                |  |
| <b>Mobile</b><br>device   | N <sub>o</sub>  | N <sub>o</sub> | N <sub>o</sub> | Yes                |  |
| friendly                  |                 |                |                |                    |  |
| Without<br>Work           | N <sub>0</sub>  | N <sub>o</sub> | N <sub>o</sub> | Yes                |  |
| <b>Internet</b>           |                 |                |                |                    |  |
| <b>Connectivity</b>       |                 |                |                |                    |  |

\*MOE refers to the courseware developed by Ministry of Education Malaysia

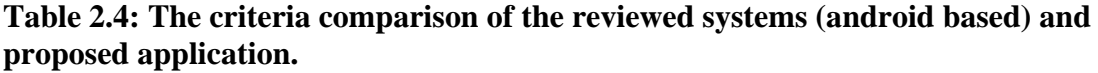

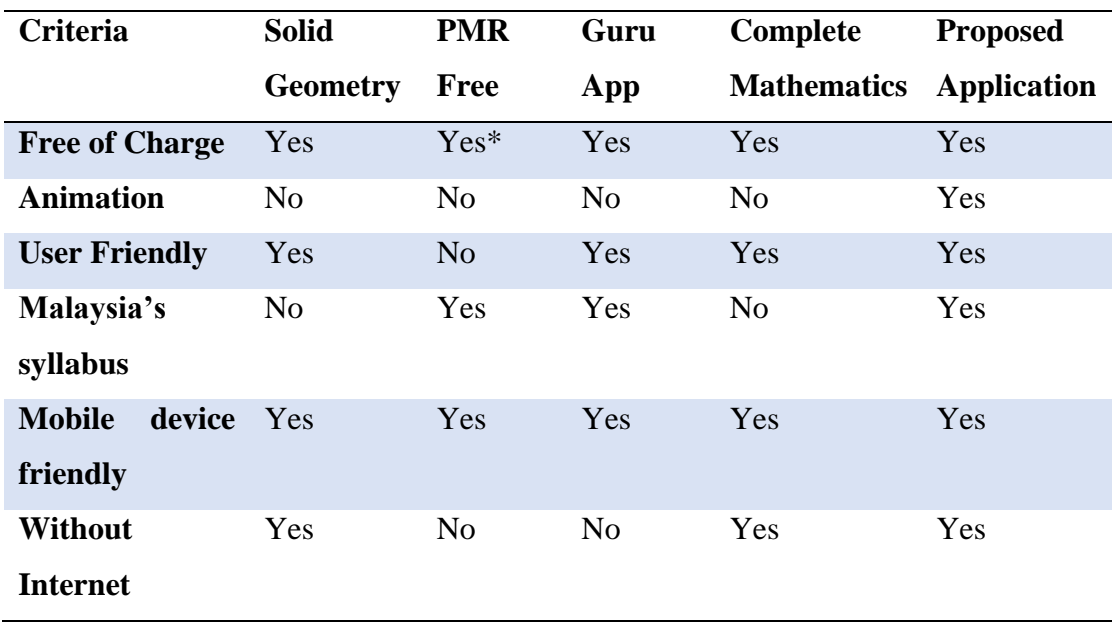

**2.8.2 Criteria Explanation**
# **CHAPTER 2 LITERATURE REVIEW**

| <b>Criteria</b>                  | <b>Elaboration</b>                                                                                       |
|----------------------------------|----------------------------------------------------------------------------------------------------|
| <b>Free of Charge</b>            | The courseware are accessible with no cost required.                                                     |
| <b>Animation</b>                 | The use of animation to explain the lesson.                                                              |
| <b>User Interactivity</b>        | The ability for user to interact with the system to control<br>the content.                              |
| Malaysia's syllabus              | The courseware are design according to Malaysia's<br>syllabus defined by Ministry of Education Malaysia. |
| <b>Mobile device</b><br>friendly | Friendly to mobile devices.                                                                              |
| <b>Work Without</b>              | The application able to run with or without the internet                                                 |
| <b>Internet</b>                  | connection.                                                                                              |
| <b>Connectivity</b>              |                                                                                                    |

**Table 2.5: The explanation of compared criteria.**

# **Chapter 3 System Design**

# **3.1 Requirements Determination**

# **3.1.1 Functional Requirements**

- Students can learn solid geometry through this application. (High Priority)
- Students are acknowledged with the focus of PT3 exam. (High Priority)
- Students able to view the formula related to solid geometry. (High Priority)
- Students can use this application to solve the calculation involving solid geometry. (High Priority)
- Students can select which topic they interested to learn without going through one by one. (High Priority)
- The application should be able to works without internet connection. (High Priority)
- Students can easily navigate to any part of the application. (High Priority)
- The application should include multimedia elements. (Medium Priority)
- Bilingual dictionary for the key terms. (Low Priority)

# **3.1.2 Non-functional Requirements**

- Performance
	- o The application need to respond in almost real time when the event is trigger by the learners. For example, the application must be able to show up the content immediately when learner click on the button.
- Extensibility
	- o The application should allow future extension for more contents.
- Ease of use
	- o The operation of application must not be complicated.
- Accurate
	- o The content created must be accurate. For example the geometry calculator must return a correct answer.
- Accessibility
	- o The application content should be always accessible without worrying about the availability of internet connection.

# **3.2 System Modules and Functionalities**

The application is created for Android phone and it consists of 6 different modules. The six modules and its respective functionalities are described in the table:

| <b>Module</b>     | <b>Description</b>                                                      |
|-------------------|-------------------------------------------------------------------------|
| <b>Lesson</b>     | -Notes and other teaching material to let students understand about     |
|                   | the chapter.                                                            |
|                   | -The lesson is divided into 4 sections: Basic Shapes, Solid Geometry    |
|                   | I, Solid Geometry II, and Solis Geometry III.                           |
|                   | -In each chapter, the content is further divided into different topics  |
|                   | for example area and volume.                                            |
|                   | -Lesson will be presented in text, graphic, animation, video and        |
|                   | audio. Text is the main element of this application because it does not |
|                   | require large storage space and much resources to run the application.  |
|                   | -This module will acknowledge students about the focus area in PT3      |
|                   | examination.                                                            |
| <b>Exercise</b>   | -This module let learners to practice with what he or she had learnt in |
|                   | the lesson module.                                                      |
|                   | -This module will prompt users to answer the question and verify the    |
|                   | correctness of the answer.                                              |
|                   | -Answer with solution will be provided.                                 |
|                   | -This module will acknowledge students about the focus area in PT3      |
|                   | examination.                                                            |
| Formula           | -A quick view to solid geometry related formula without the need of     |
|                   | exploring the lesson module.                                            |
| <b>Glossary</b>   | -Overview of mathematical terms related to the topic in English and     |
|                   | Malay.                                                                  |
| <b>Calculator</b> | -A calculator to solve question related to solid geometry by inserting  |
|                   | the measurement of the elements.                                        |
|                   | -The calculator able to calculate the area and the volume of the        |
|                   | selected solids.                                                        |
|                   | -This module may help students to check their answer.                   |
| <b>Discussion</b> | -This module required internet connection to works.                     |
| <b>Board</b>      |                                                                         |

**Table 3.1: Application Modules and its description.**

-This module provides a platform for students to discuss about subject matter. -Students required to register and login in order to use this feature. -Students can post a question or answer to the question.

Apart from the modules, a navigation bar will be included in home and submenu screen which help user to easily access to the whole application. The navigation bar will include an icon to link to each module.

# **3.3 Use Case Diagram**

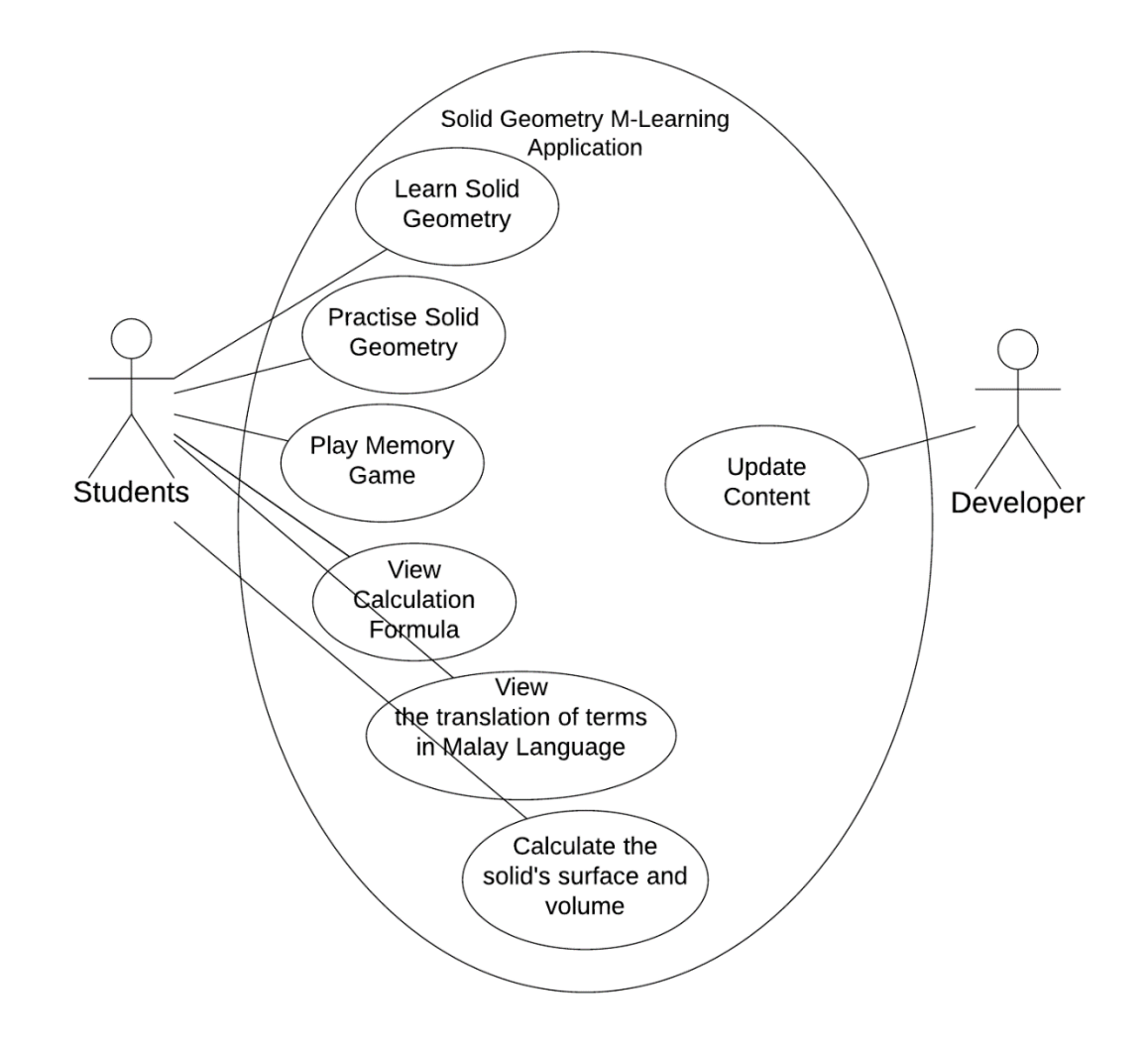

**Figure 3.1: Use Case Diagram.**

# **3.4 Navigation Structure**

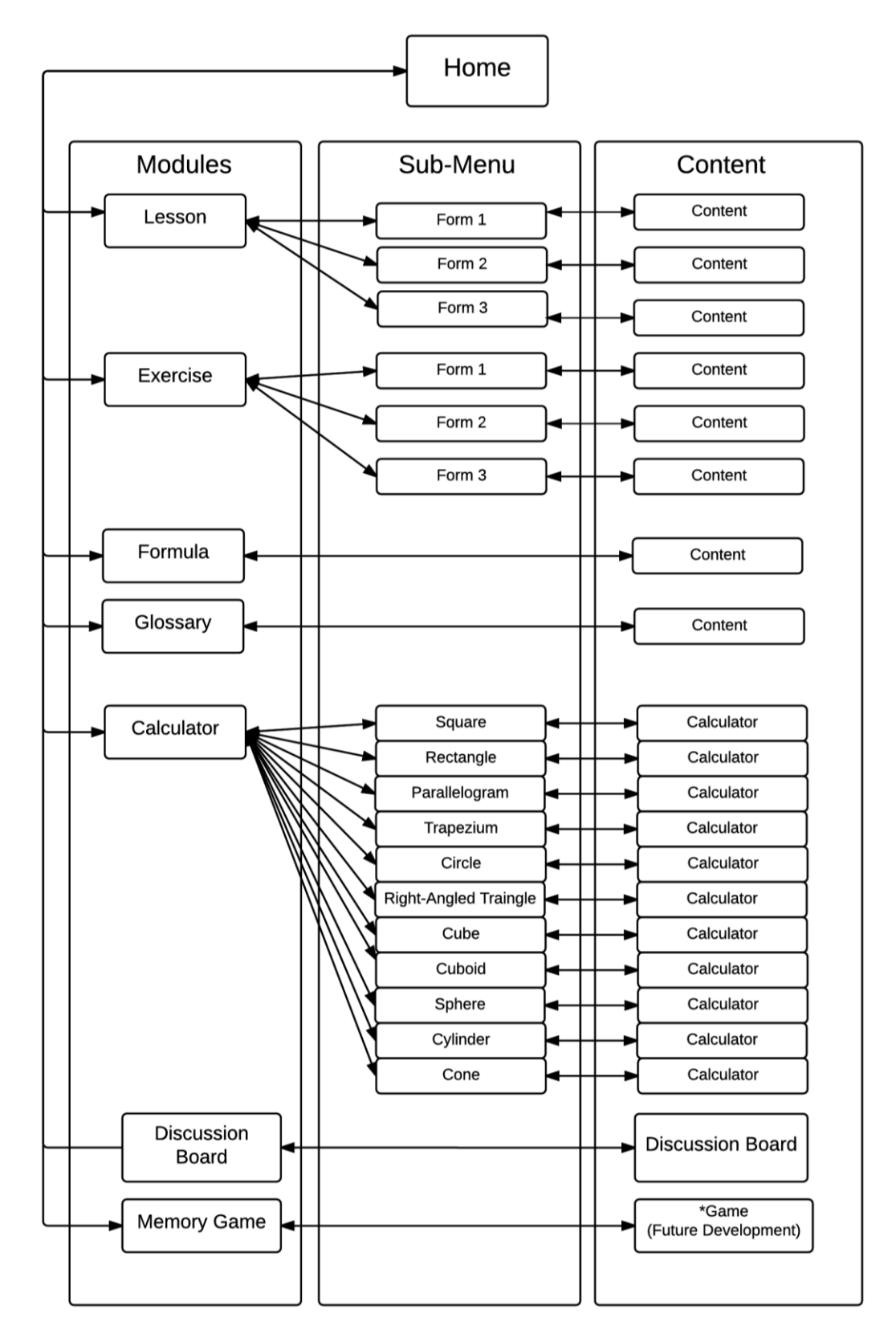

**Figure 3.2: Navigation Structure.**

The application started with home screen and user can navigate to 6 different modules which are: lesson, exercise, formula, glossary, calculator and discussion board. After user selects the modules, sub-menu page will show up. By selecting the topic in sub-menu page, user will be redirected to the content. User allow to back to the previous screen from any screen. Figure below shows the summary of the navigation structure.

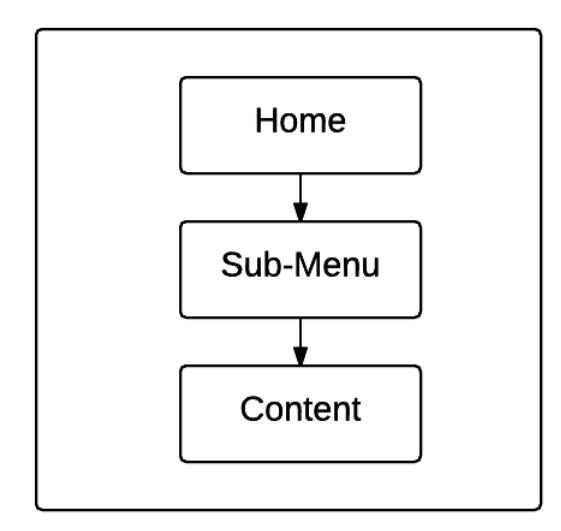

**Figure 3.3: General hierarchical layout.** 

#### **3.5 Multimedia Component**

Before the development of application actually get started, the author creates and gather the required multimedia elements. Various type of application is used in this stage.

#### **3.5.1 Process of editing picture**

The picture obtained from the online source need to be resized before it can be used in mobile phone due to the screen size. A simple photo editing program is used for this purpose rather than Adobe Photoshop because Photoshop as a professional photo editing software it occupied a lot of computer resources during the process. Hence, the author selected MeiTuXiuXiu as the photo editing tool for this project.

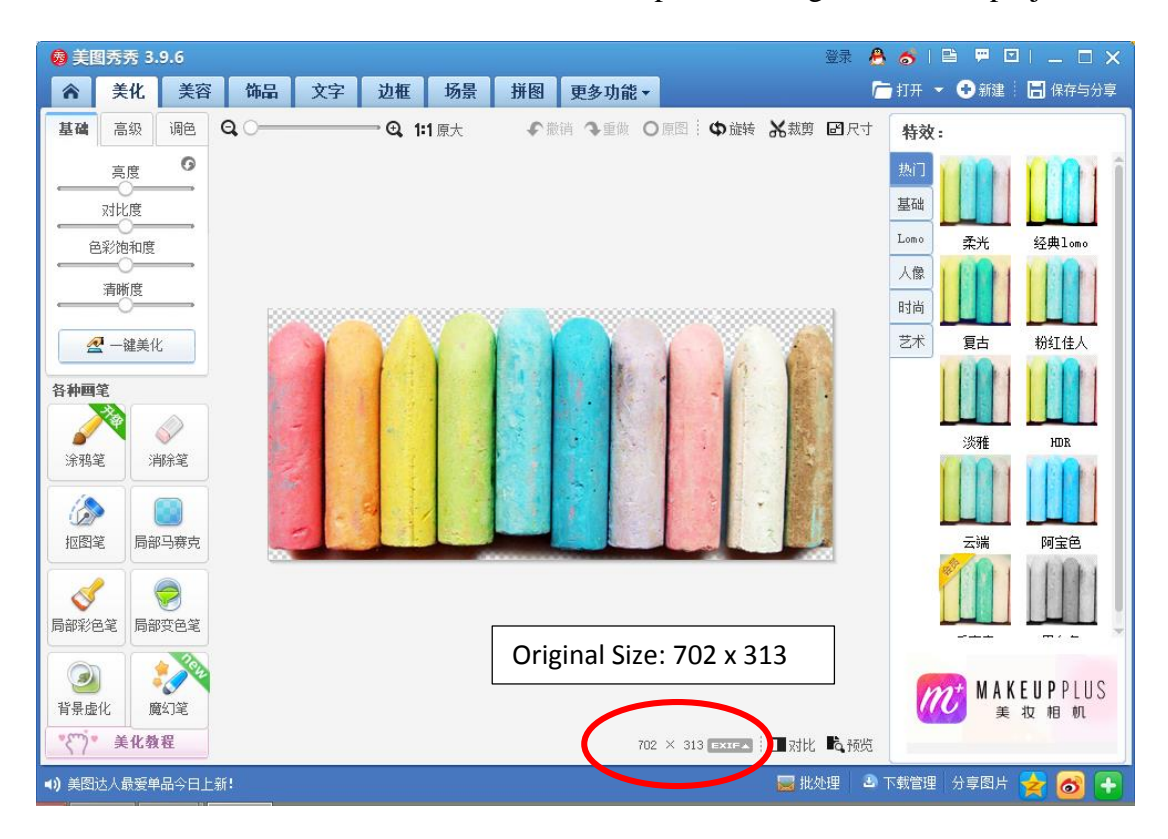

**Figure 3.4 Opening a picture file in MeiTuXiuXiu.**

As shown in Figure 5.1, the original size for this picture is 702px \* 313px which is too large for mobile phone.

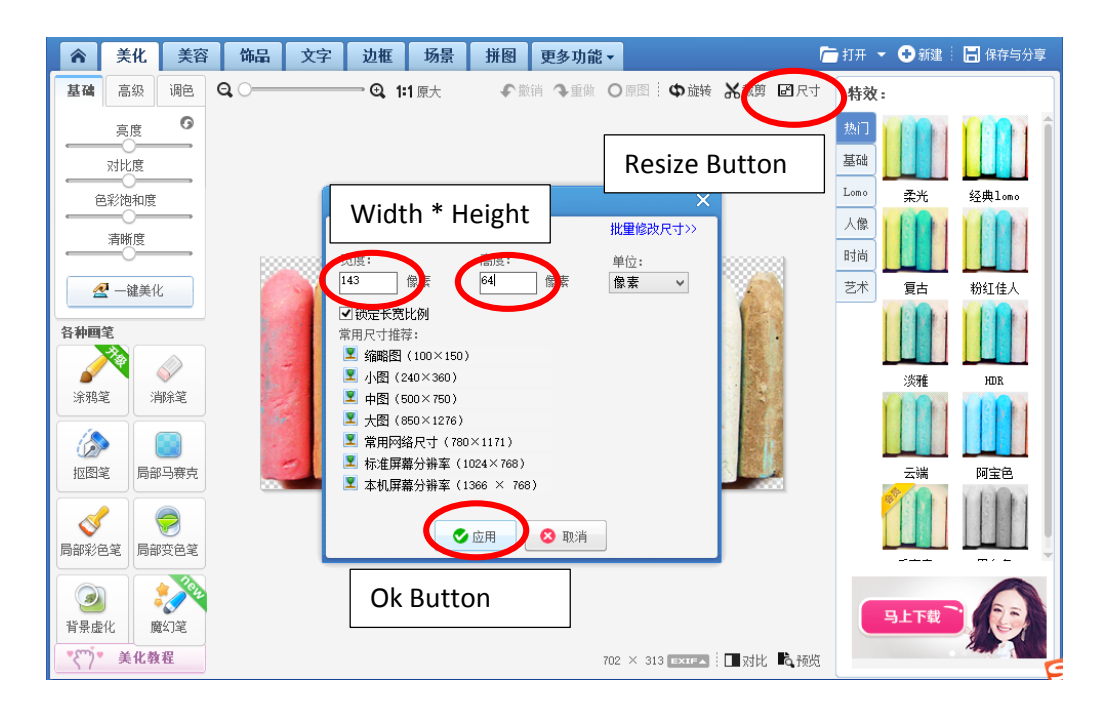

# **Figure 3.5 Process of editing picture.**

First select the resize button, enter the desire width and height and finally clicked on the ok button. In this case, this photo is intended to be used as button, hence the width and height is resized to 143px \* 64px.

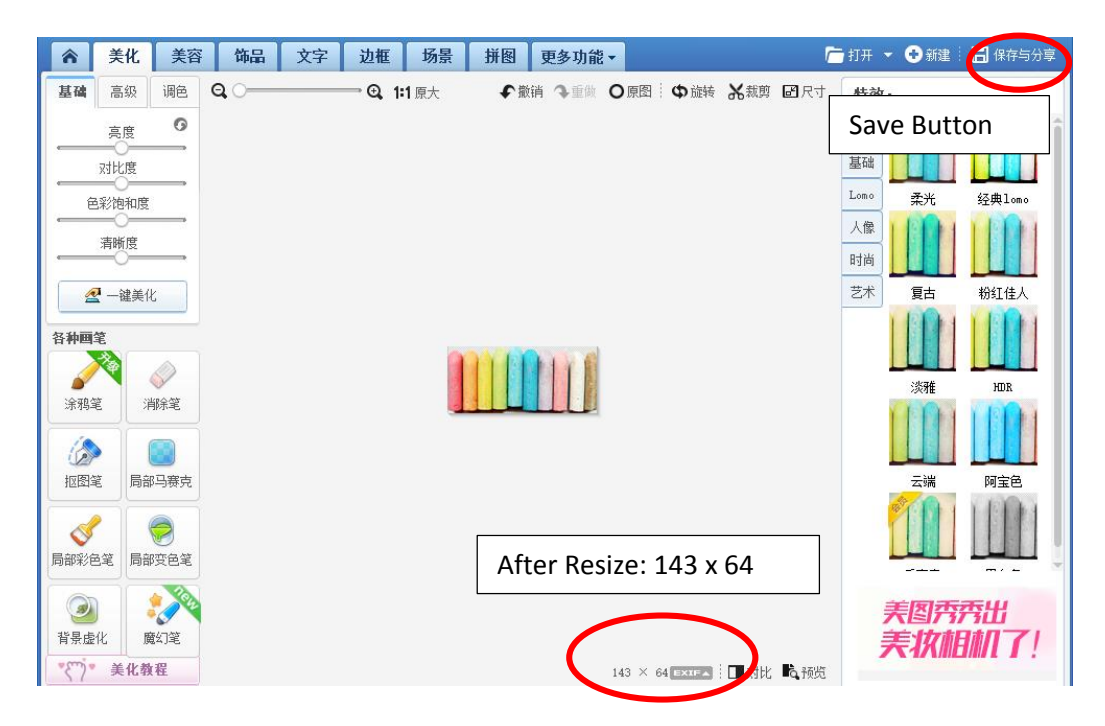

**Figure 3.6 Completion of picture editing.**

Click on the save button after resized. The editing process is completed.

## **3.5.2 Process of creating picture**

This is a solid geometry mobile learning application by which it is compulsory to have the illustration of shape and solids. Microsoft Office PowerPoint is used to create the shapes. PowerPoint provide the shapes template and easy manipulation of the shapes.

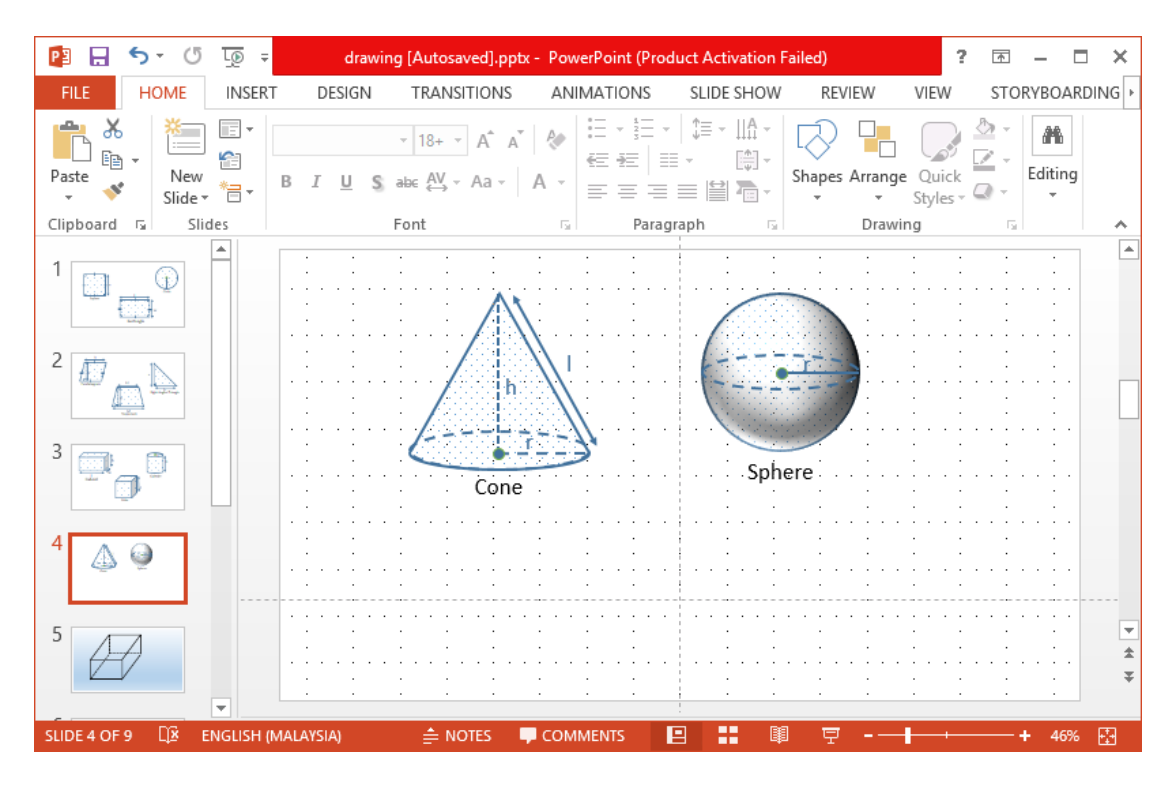

**Figure 3.7: Sample picture created using PowerPoint.**

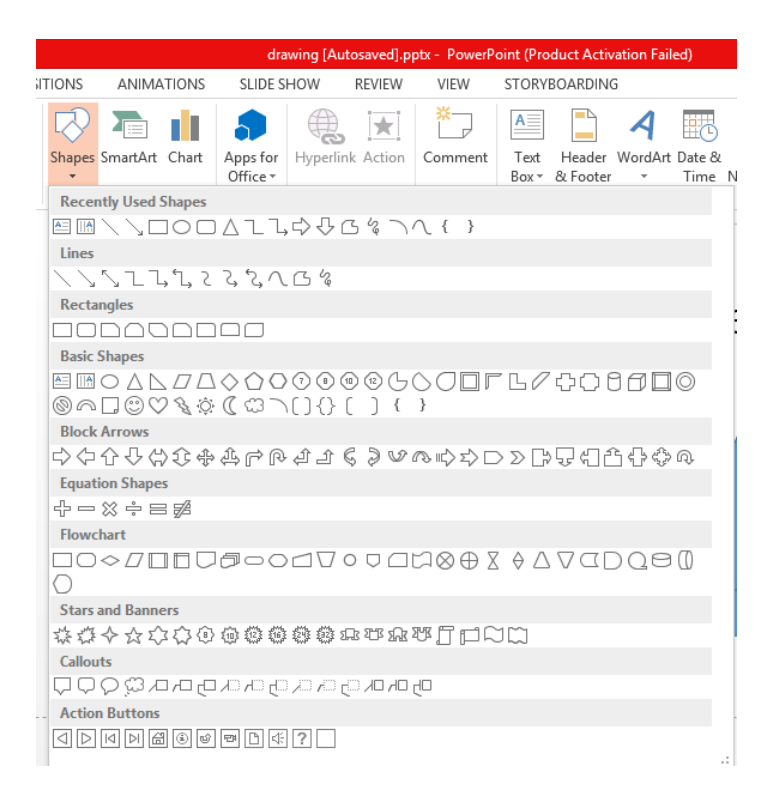

**Figure 3.8: Shapes template provided in PowerPoint.**

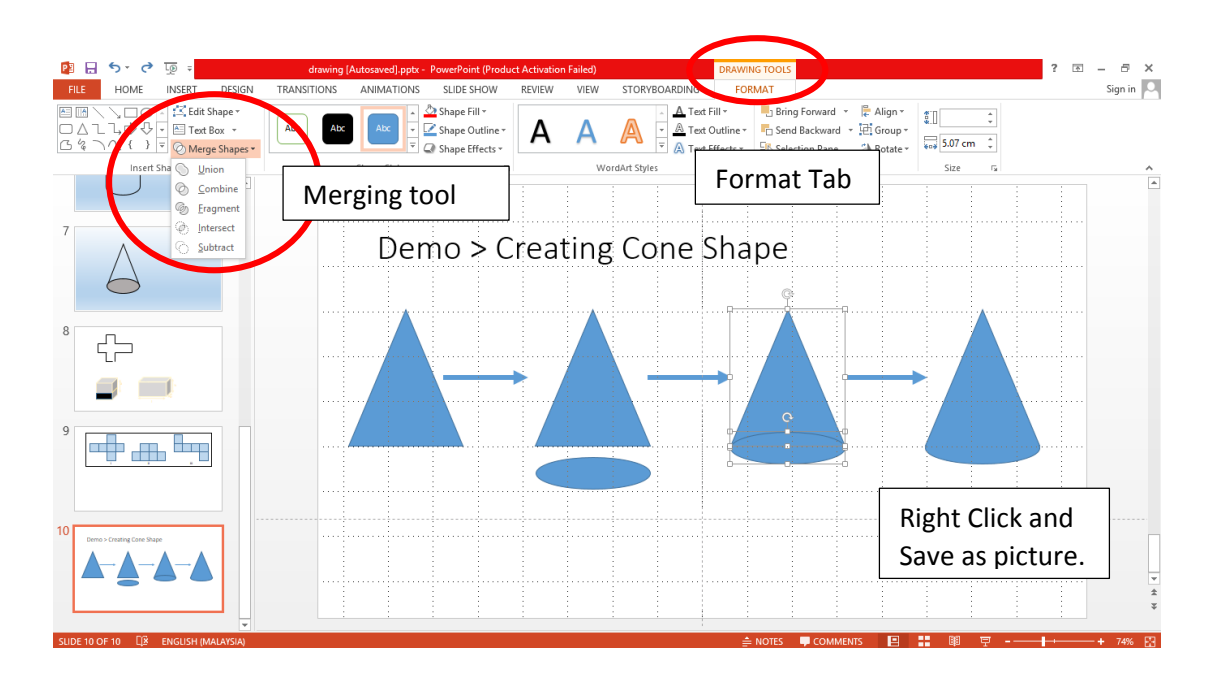

#### **Figure 3.9: Creating a shape that is not provided in the template.**

Figure 5.6 demonstrate the process of creating a Cone shape which is not provided in the in the toolbox. Cone shape can be created by merging (union) a triangle and an oval. Merging tool is fall under FORMAT > Merge Shapes. Right click on the cone shape select save as picture after merging.

#### **3.5.3 Process of creating animation**

The author uses frame animation in the application. Frame animation interchanged a series of static pictures which make the animation looks like it is moving. The author us gifmaker.me to generate the gif frame animation. Gifmaker.me is a website providing free tools to create, resize and split frame animation.

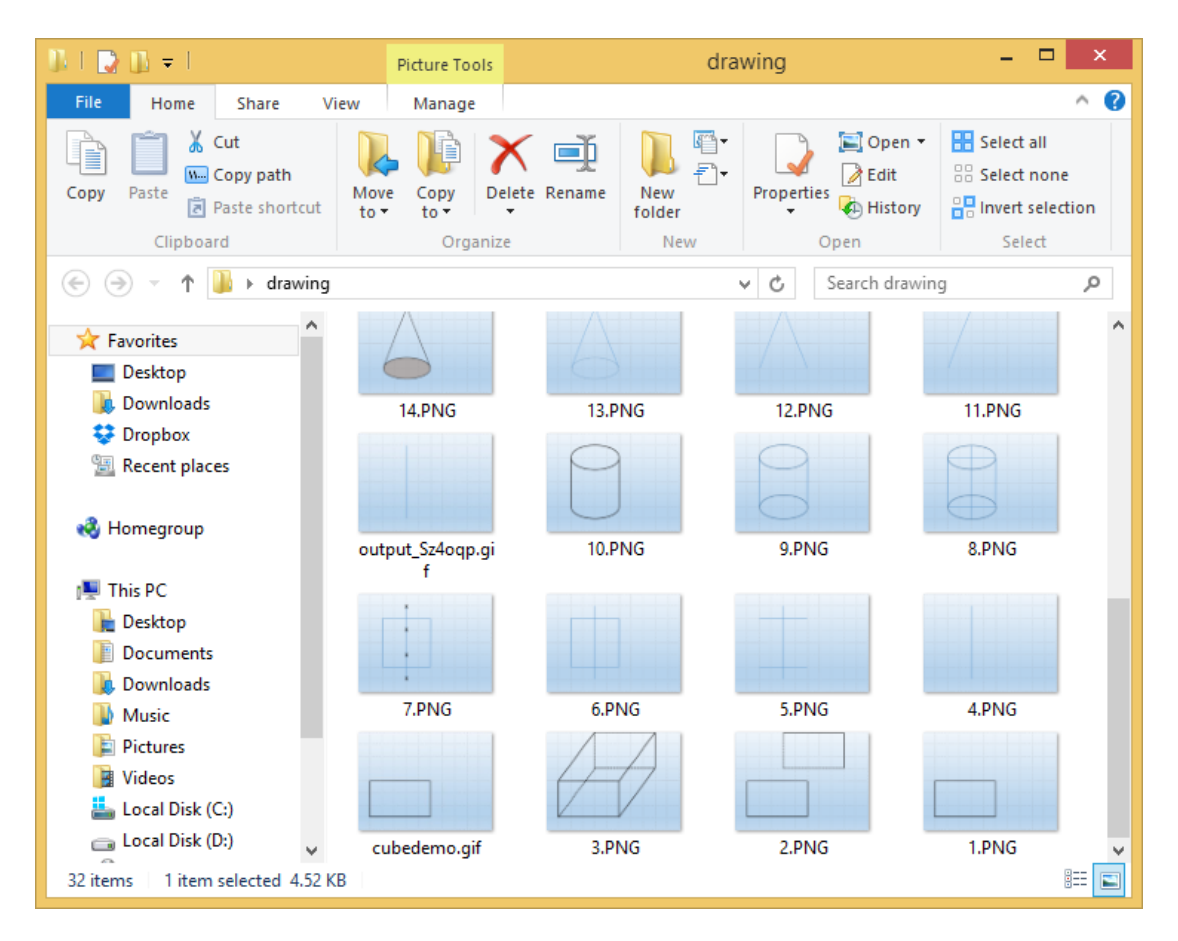

**Figure 3.10: Source picture prepared to create animation.**

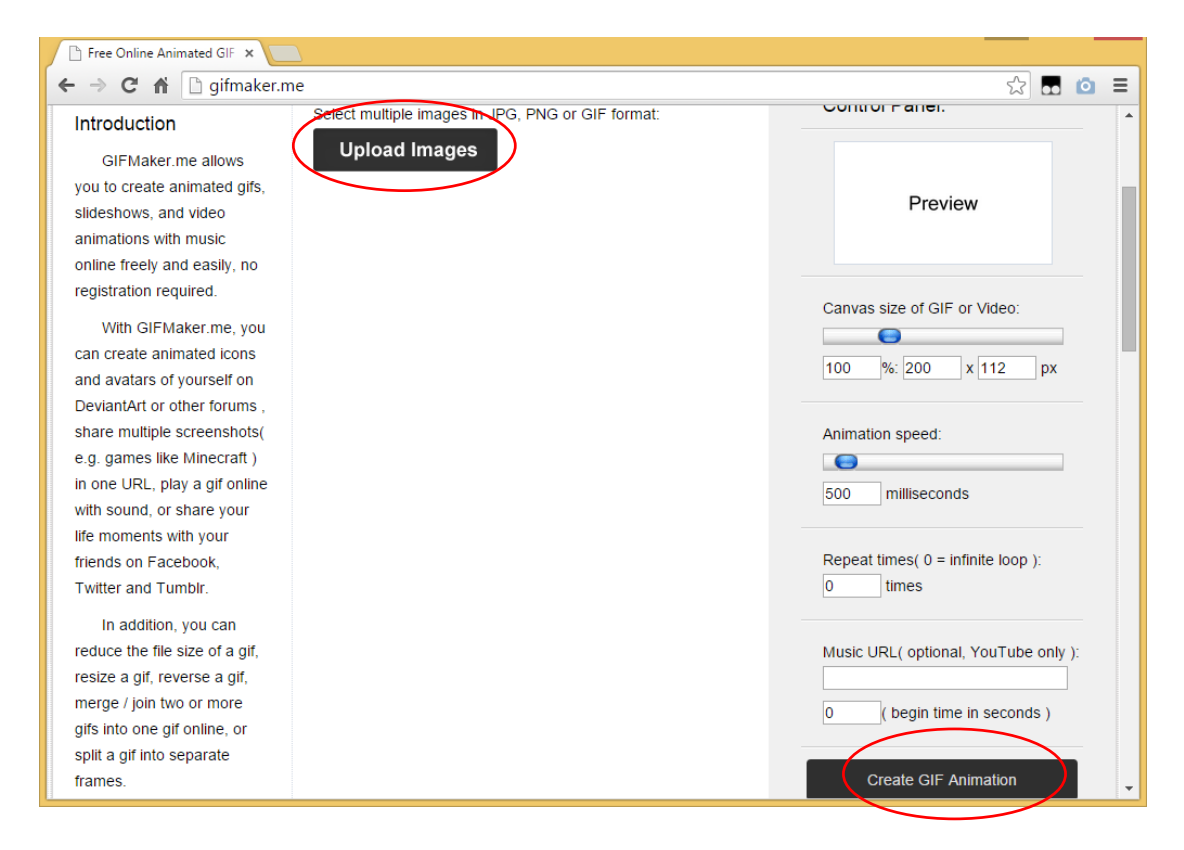

**Figure 3.11: Screenshot of gifmaker.me.**

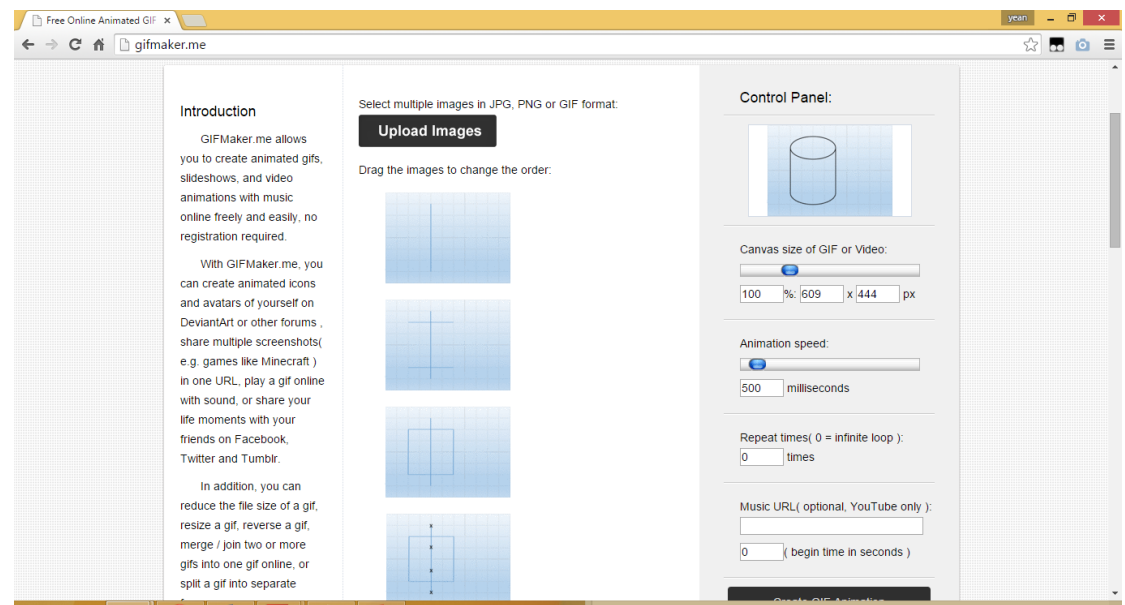

### **Figure 3.12: Creation of frame animation using gifmaker.me**

Figure above shows the creation of animation file which illustrate the steps of drawing a cylinder size. The control panel provide the option of setting the file size, animation speed, repetition times and music.

#### **3.5.4 Text**

The application content (Solid Geometry topics for Malaysia's lower secondary school students) is extracted from the books SUCCESS Mathematics (ISBN 978 983 47 1310 2) by the publisher Oxfard Fajar. The content of the application is reliable as it is sourced from the author of textbooks.

# **3.6 Calculator Module**

In calculator module, some effort has to be done in order to make sure the correctness of the calculation and also to ensure that the application able to prevent error to occur which might cause the application to crashed.

1. The input type is limited to number (decimal) only by restricting the input type to numberDecimal in XML file. Inputting non-numeric character is not allowed.

# android:inputType=*"numberDecimal"*

- 2. The answer field is disabled for input. This can be restricted in XML file. android:editable=*"false"*
- 3. All the required text field must not be blank. By default, if the required field is blank, when the user press on the calculate button the activity will be terminated and back to previous screen. If else condition is added in the JAVA code to prevent such error. If any of the input field is not filled, the application will toast a message to remind user to enter it else if all the field is entered, the application will proceed to the calculation.

*If* any of the required field is blank

Toast a message to remind user to enter

## *Else*

# Proceed to the calculation

4. The decimal point for the answer is limited to 2 decimal point.

# **3.7 Android Version and Permission**

This application required minimum version of android SDK 8 and it is developed to target android SDK version 18. It requires user permission to access to the internet and device vibration. The codes below must be added into the android manifest XML.

<uses-sdk

 android:minSdkVersion=*"8"* android:targetSdkVersion=*"18"* />

 <uses-permission android:name=*"android.permission.VIBRATE"* /> <uses-permission android:name=*"android.permission.INTERNET"* />

### **Chapter 4 Methodology**

#### **4.1 ADDIE Model**

This project will adopt the ADDIE Model as it development methodology. ADDIE Model or known as the Analysis Design Development Implementation Evaluation are one of the model under the Instructional System Design (ISD) which is commonly used in the development of training courseware. The Addie Model encompasses 5 framework activities which is Analysis, Design, Development, Implementation and Evaluation. The Evaluation process are categorise into 2 which includes formative evaluation and summative evaluation. Summative evaluation are carried out each stage of the ADDIE Model. (Instructionaldesigncentral.com, 2014).

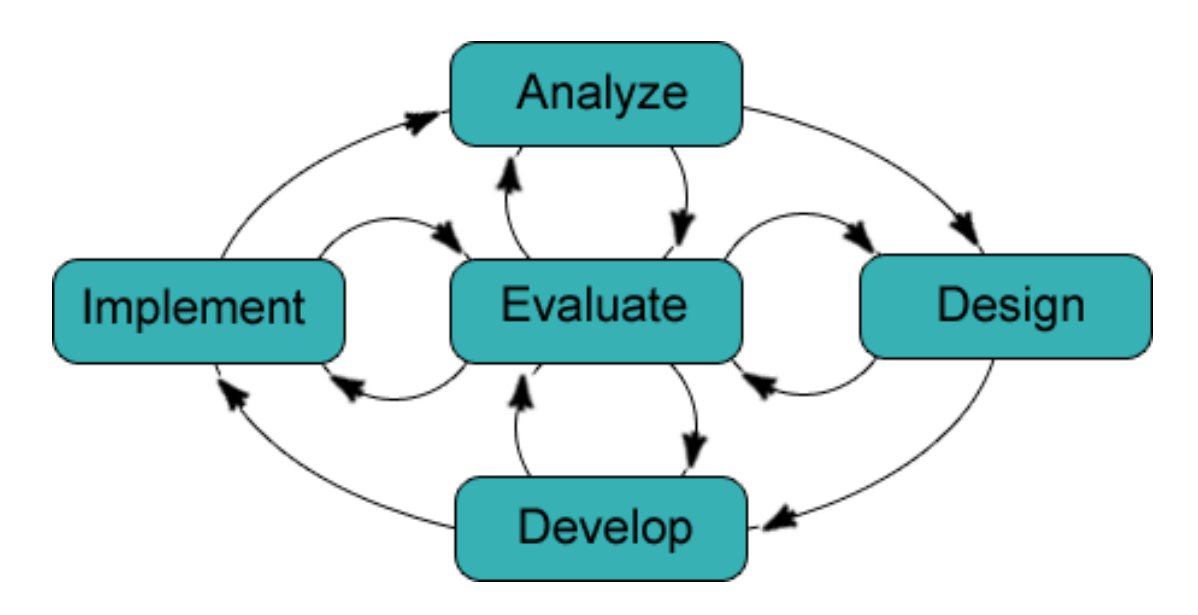

**Figure 4.1: ADDIE Model.**

ADDIE Model is selected because of its characteristics as below (Aris et al., 2014):

| <b>Characteristics</b> | <b>Elaboration</b>                                                |
|------------------------|-------------------------------------------------------------------|
| <b>Systematic</b>      | The stages are clearly defined according to its logical order.    |
| <b>Systemic</b>        | The process view the system as a whole by considering all         |
|                        | elements of the system which are critical for the success for     |
|                        | example the environment, students and teachers.                   |
| <b>Reliable</b>        | The steps are described in detail by which the author able to     |
|                        | carried out the developing task according to the plan.            |
| <b>Iterative</b>       | The project cycle will be repeated until it comes out with a      |
|                        | satisfied courseware that able to meet the objectives.            |
| <b>Empirical</b>       | The content of the courseware are collected from the syllabus eg. |
|                        | Textbook and reference book without the need of creating course   |
|                        | structure through scientific research.                            |

**Table 4.1: Characteristics of ADDIE Model.**

The table below describe tasks in each phases:

| <b>Elaboration</b>                                              |
|-----------------------------------------------------------------|
| -Carry out pre-planning activities.                             |
| -Identify the problem statement and motivation.                 |
| -Identify target audience (secondary school students) and their |
| needs.                                                          |
| -Review the existing e-learning application.                    |
| -Identify the courseware subject.                               |
| -Identify the delivery method.                                  |
| -Identify the project outcome.                                  |
| -Design storyboard.                                             |
| -Design navigation structure.                                   |
| -Determine the courseware look and feel.                        |
| -Determine the user-interface.                                  |
| -Determine the content.                                         |
| -Determine the modules included in the courseware.              |
| -Develop the courseware based on the outcomes of design phase.  |
| -Develop the content based on data collected.                   |
| -Create multimedia content.                                     |
| -Invite target users to use the application.                    |
| -Collect their feedback towards the application.                |
| Formative Evaluation:                                           |
| -Carried out at every stage of ADDIE Model.                     |
| <b>Summative Evaluation:</b>                                    |
| -Evaluating the effectiveness of the system based on students   |
| feedback.                                                       |
| -Make necessary revisions if it is needed.                      |
|                                                                 |

**Table 4.2: ADDIE Phase's description.**

# **4.2 Technology Involved**

# **4.2.1 Hardware Requirements**

Computer System type: Laptop CPU: 2.3Ghz Intel Core i5 processor RAM: 8GB 1333 MHz DDR3 RAM

Mobile Phone Model : MI 3W Android 4 Kitkat Quad-core 2.3Ghz RAM: 2GB

# **4.2.2 Software Requirements**

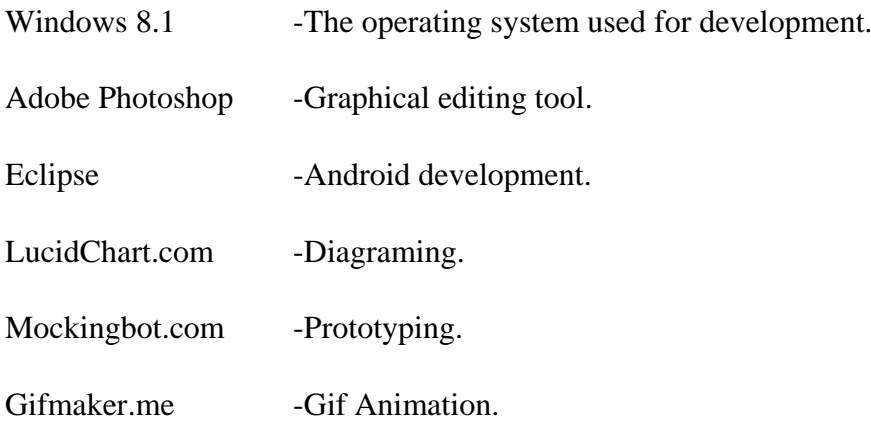

# **4.2.3 Programming Language**

Java, VB, ASP.net

# **4.2.4 Markup Language**

XML, HTML, CSS

# **4.3 Gantt Chart**

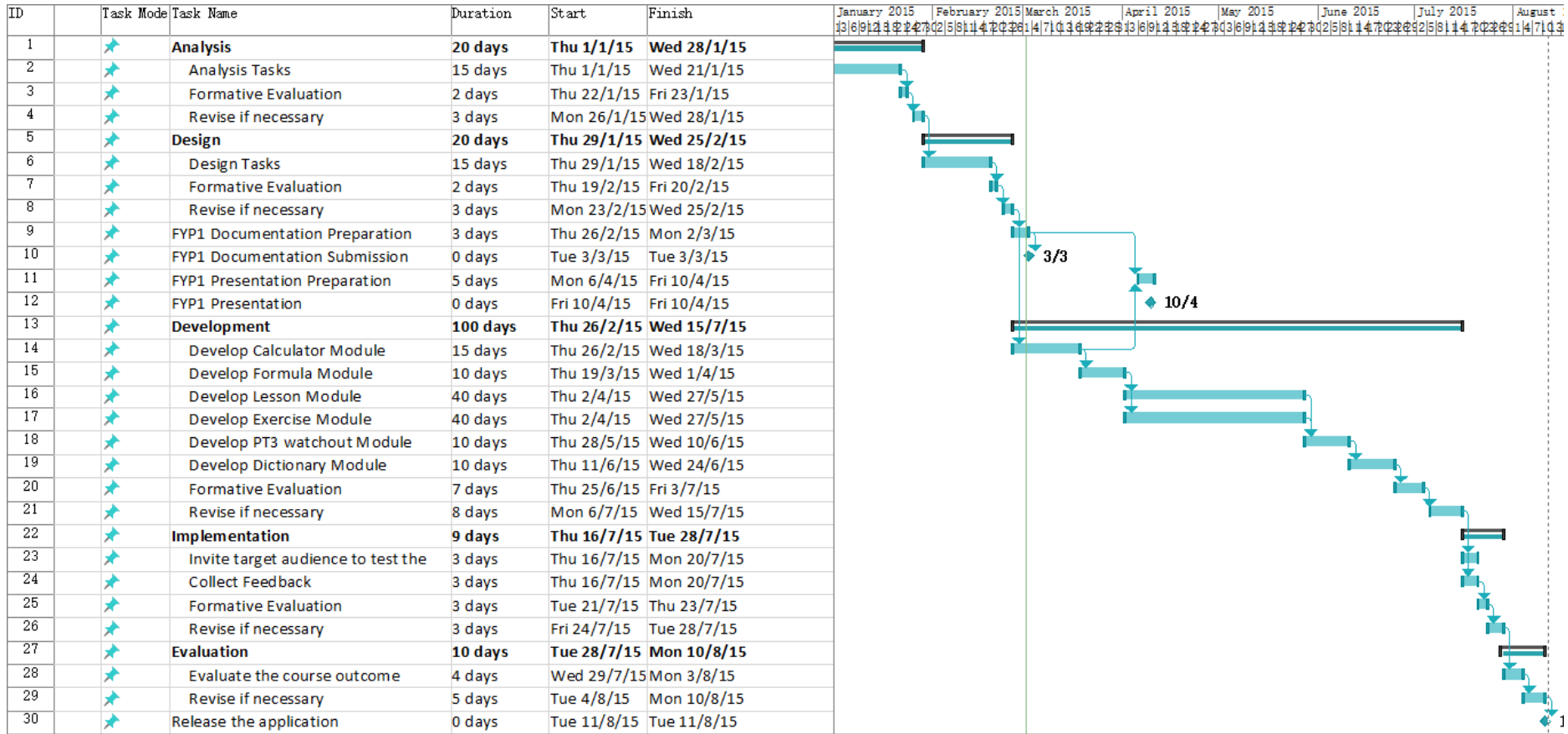

**Figure 4.2: Gantt Chart for the project.**

#### **4.4 Implementation Issue and Challenge**

The major challenge author faced while developing this project is the selection of content. The author have to study carefully about the PT3 Mathematics syllabus before deciding to restrict the content to solid geometry chapters as the time constraint do not allow the author to include all the chapters. By comparing to the needs of digital representation by each topic and survey result from the target audience, finally the content is confirmed.

Furthermore, user interface design also one of the issue to the author. Without much knowledge in designing, the author have to design a comfortable and user friendly interface that suites the audience. Author have to figure out about how to make use of multimedia elements to further improve user learning experience.

Lastly, time is critical to the author. All the development stages and tasks needed to be planned carefully and reasonable to keep the progress on track especially when there are any trials and error during the application development.

#### **Chapter 5 System Implementation**

#### **5.1 System Installation**

There is 2 ways to install this application. Before installing to the mobile phone, user have to make sure that the smartphone operating system is android with the minimum sdk version 8 (or equivalent to Android 2.2 Froyo).

First method is the debug mode for the developers. Before the developers able to install the application through this method, the usb debugging setting in mobile phone must be enabled. After that, connect the mobile phone to computer using USB cable. Next, click on the run button in Eclipse IDE, it will automatically installed the application in the mobile phone.

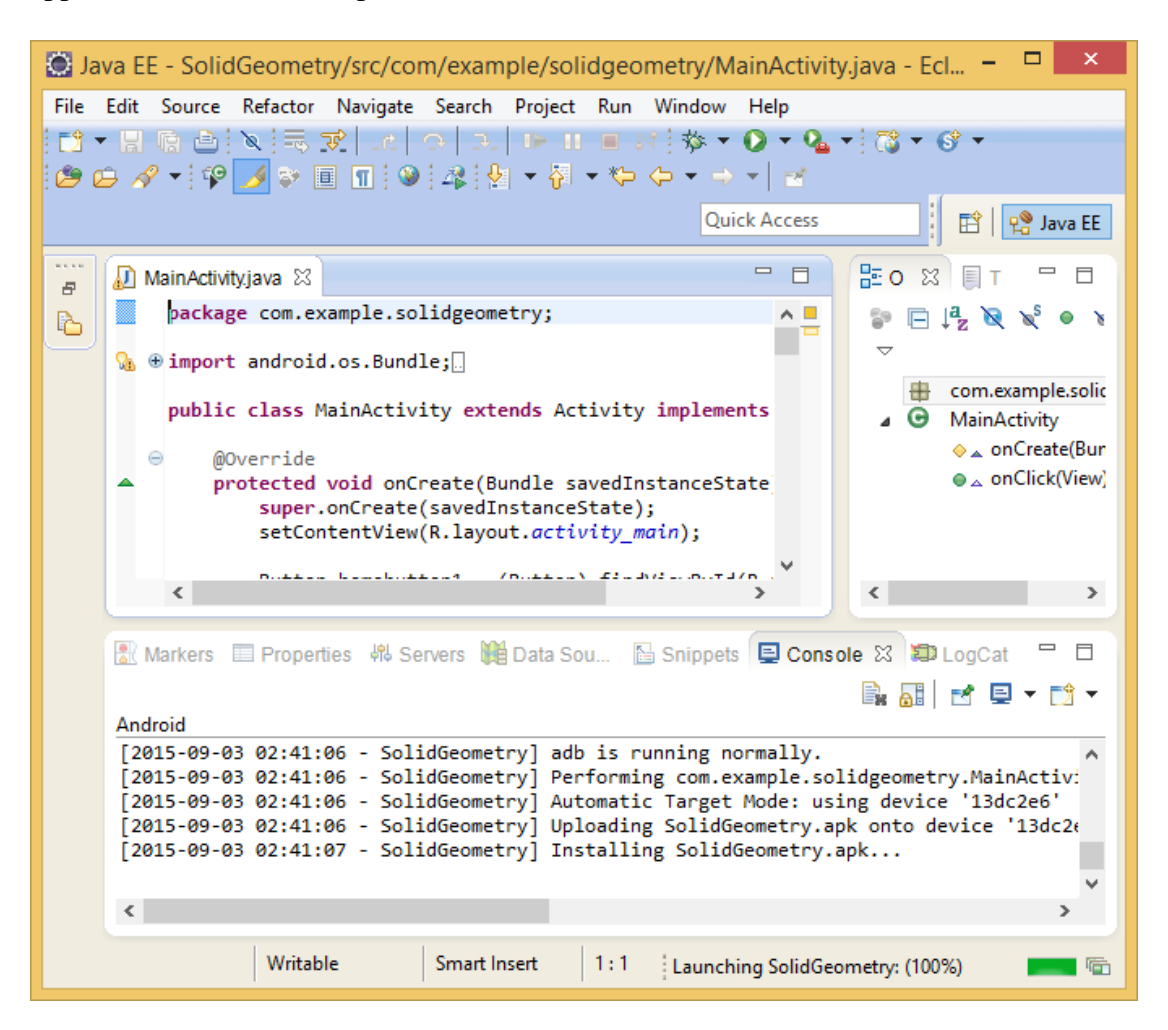

#### **Figure 5.1: Installation of the application to mobile phone through debug mode.**

The second method is to directly install the application to mobile phone through Application Package File (apk) installer. The apk file is located at the project folder

called bin, developer need to copy the installer to the user's mobile phone. User have to first enable the permission to install program which is not downloaded from the Google Play Store. The setting might be vary depends on the smartphone models.

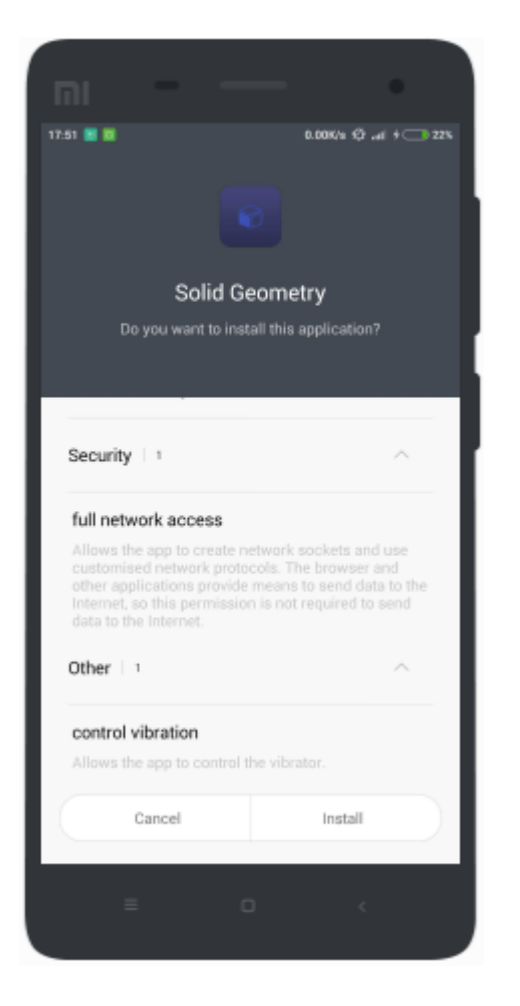

**Figure 5.2: Installation of the application.**

During the installation, user is informed that this application required the permission of full network access and control vibration. This application required the permission of full network access to connect to the internet while the permission of control vibration allows the application to vibrate the device.

# **5.2 Screenshot**

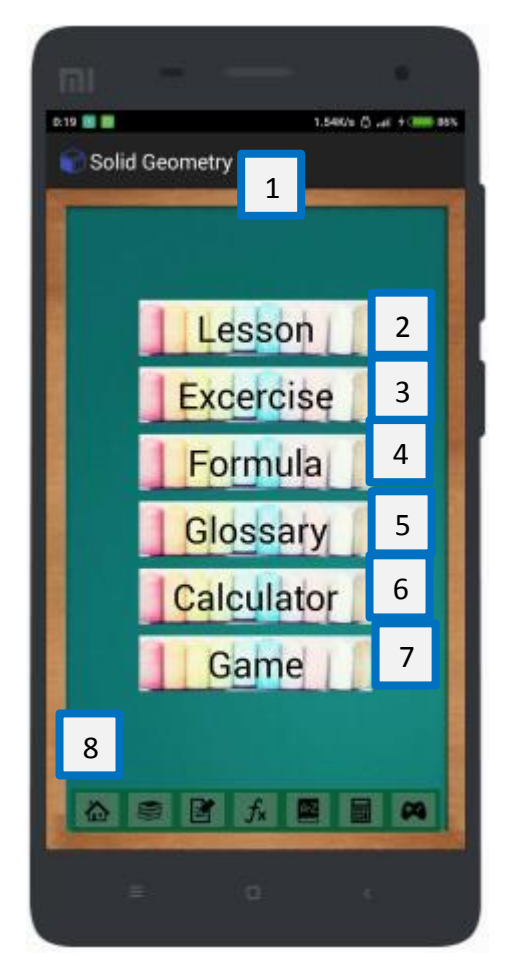

**Figure 5.3: Main Menu Screen**

Description of the activity:

This is the first screen to show when the user run this application. Main menu provides navigation to other modules.

- 1. The Activity Title (applicable to all activity in the application)
- 2. Button Navigate to Lesson Activity
- 3. Button Navigate to Self-Assessment Exercise Activity
- 4. Button Navigate to Formula Activity
- 5. Button Navigate to Glossary Activity
- 6. Button Navigate to Calculator Activity
- 7. Button Navigate to Game Activity
- 8. NavBar Navigation bar to navigate between modules.

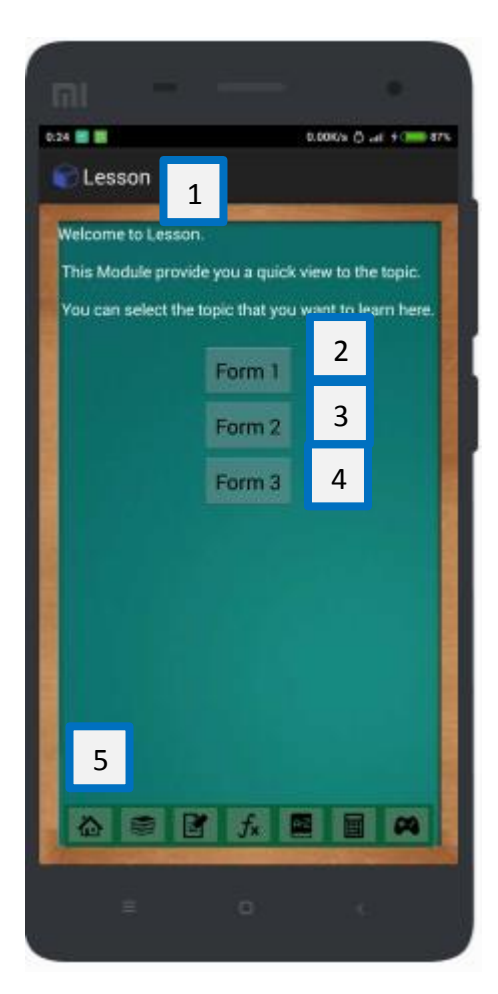

**Figure 5.4: Lesson Sub-Menu Screen**

Description of the activity:

This is the lesson sub-menu screen where user can select the topic they are interested to read.

- 1. The Activity Title (applicable to all activity in the application)
- 2. Button Navigate to Form 1 lesson.
- 3. Button Navigate to Form 2 lesson.
- 4. Button Navigate to Form 3 lesson.
- 5. NavBar Navigation bar to navigate between modules.

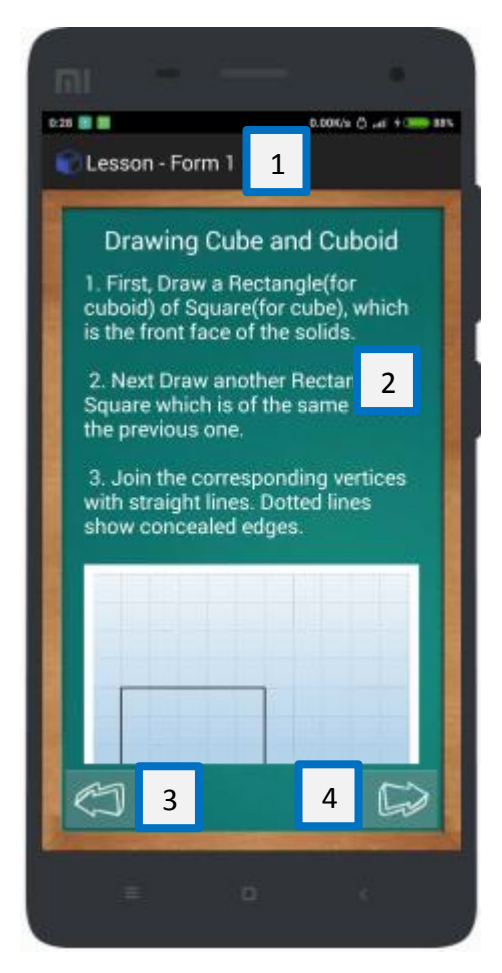

**Figure 5.5: Lesson Content Screen**

Description of the activity:

This is the lesson content screen. The lesson will be presented in text, graphic and animation.

- 1. The Activity Title (applicable to all activity in the application).
- 2. The Content.
- 3. Previous Button Back to previous page.
- 4. Next Button Go to next page.

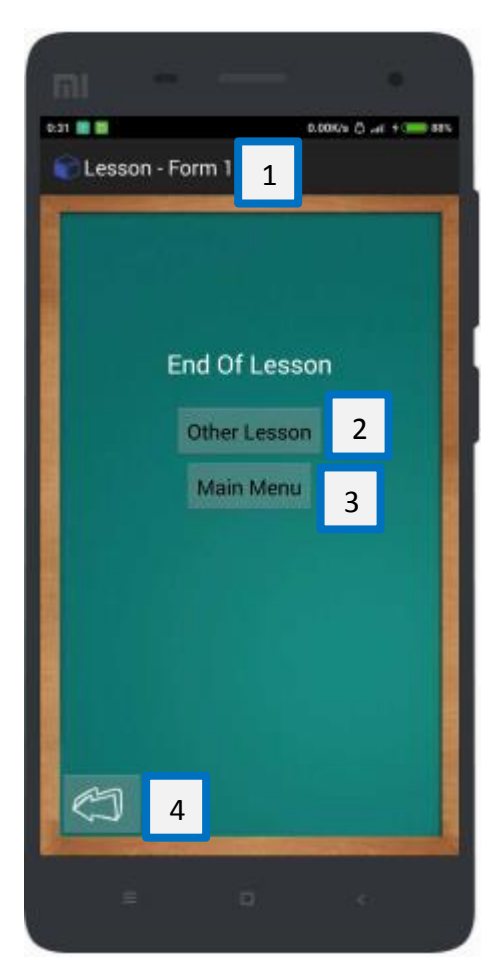

**Figure 5.6: End of Lesson Screen**

Description of the activity:

This is the end of lesson screen. User can choose to study other lesson or go back to main menu.

- 1. The Activity Title (applicable to all activity in the application).
- 2. Button Navigate to lessonsubmenu page.
- 3. Button Navigate to main menu.
- 4. Previous Button Back to previous page.

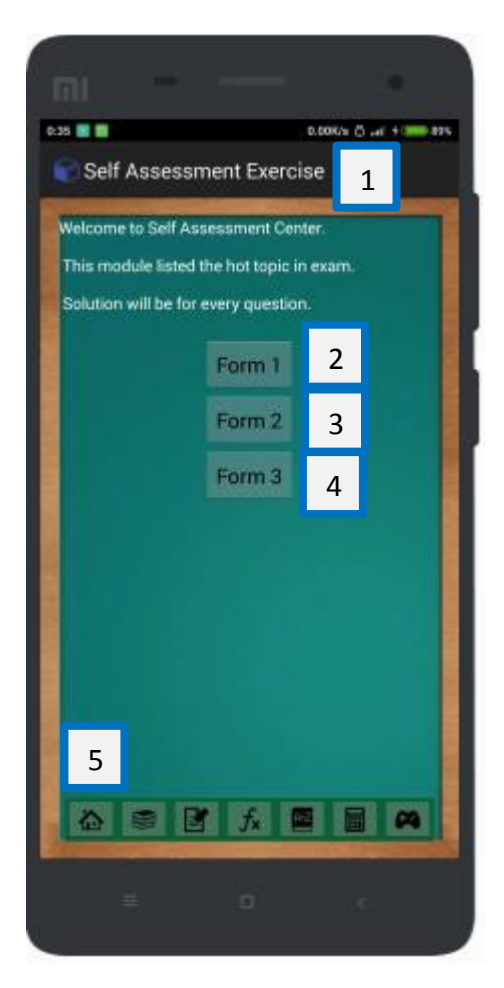

**Figure 5.7: Self-Assessment Exercise Screen**

Description of the activity:

This is the self-assessment exercise screen where user can select the topic they are interested to revise.

- 1. The Activity Title (applicable to all activity in the application)
- 2. Button Navigate to Form 1 Self-Assessment Exercise.
- 3. Button Navigate to Form 2 Self-Assessment Exercise.
- 4. Button Navigate to Form 3 Self-Assessment Exercise.
- 5. NavBar Navigation bar to navigate between modules.

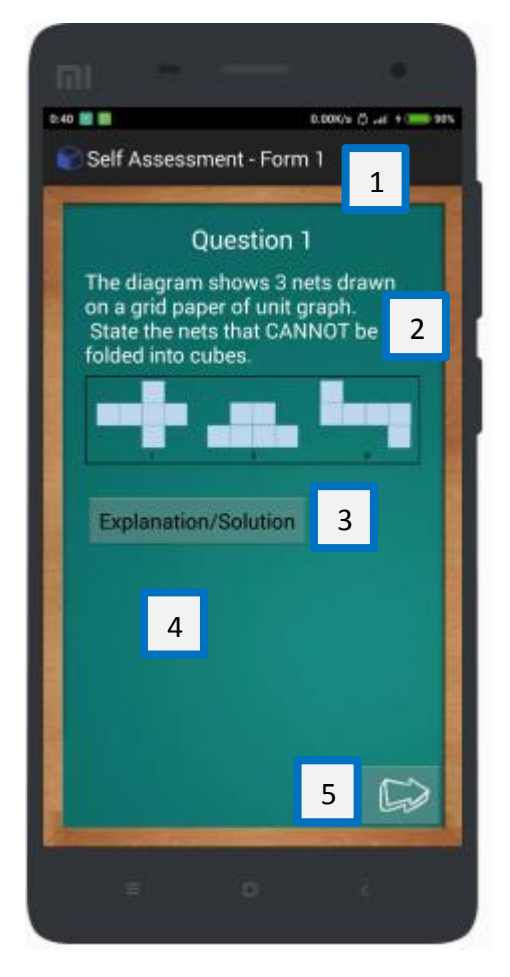

**Figure 5.8: Self-Assessment Exercise Question Screen**

Description of the activity:

This is the self-assessment question screen. The question is presented in text and graphic. User can click on the explanation/solution button to view the solution. When the button is clicked, it will turn visible and solution will be shown.

- 1. The Activity Title (applicable to all activity in the application).
- 2. The Question.
- 3. Button Click to view the explanation or solution.
- 4. The solution will appear here after the button clicked.
- 5. Next Button Go to next page.

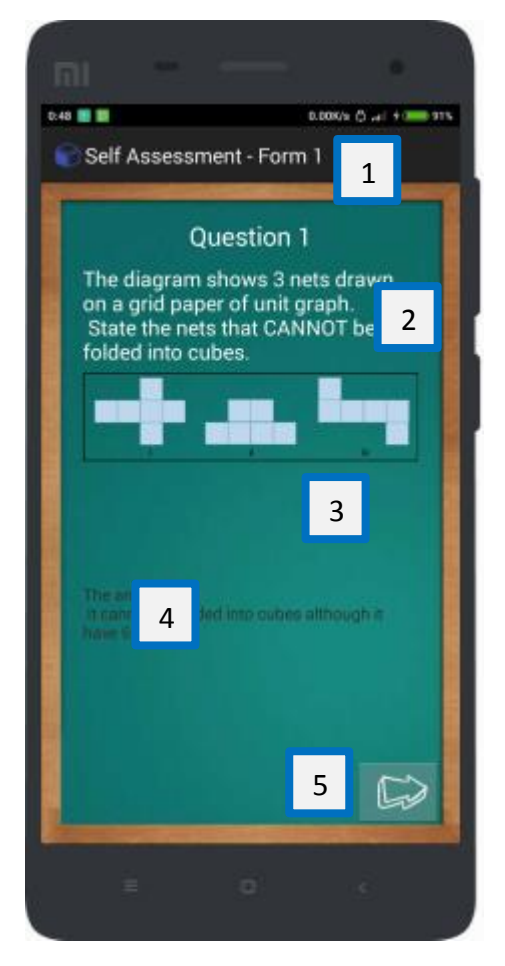

**Figure 5.9: Self-Assessment Exercise Question Screen**

Description of the activity:

This is the self-assessment question screen. The question is presented in text and graphic. User can click on the explanation/solution button to view the solution. When the button is clicked, it will turn visible and solution will be shown.

- 1. The activity title (applicable to all activity in the application).
- 2. The question.
- 3. Invisible Button The explanation/solution button is now invisible after click.
- 4. The solution.
- 5. Next Button Go to next page.

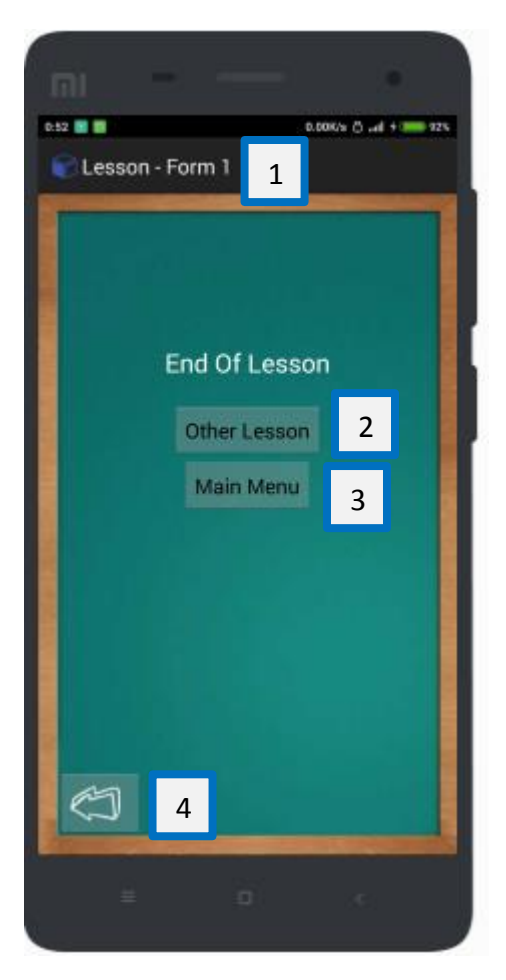

**Figure 5.10: End of Self-Assessment Exercise Screen**

Description of the activity:

This is the end of self-assessment exercise screen. User can choose to revise other topic or go back to main menu.

- 1. The Activity Title (applicable to all activity in the application).
- 2. Button Navigate to selfassessment exercise submenu page.
- 3. Button Navigate to main menu.
- 4. Previous Button Back to previous page.

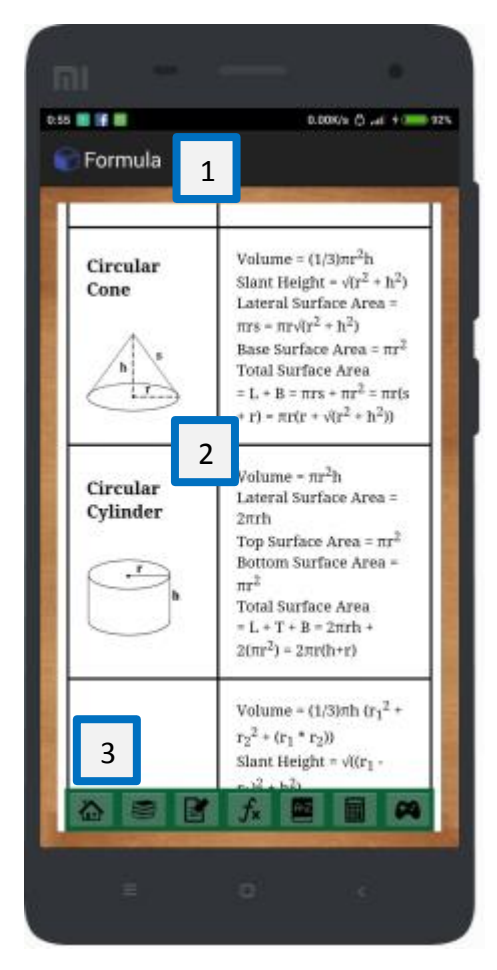

**Figure 5.11 Formula Screen**

Description of the activity:

This is the formula screen. This screen provide a summary of all the mathematical formula related to solid geometry.

- 1. The Activity Title (applicable to all activity in the application).
- 2. Content.
- 3. NavBar Navigation bar to navigate between modules.

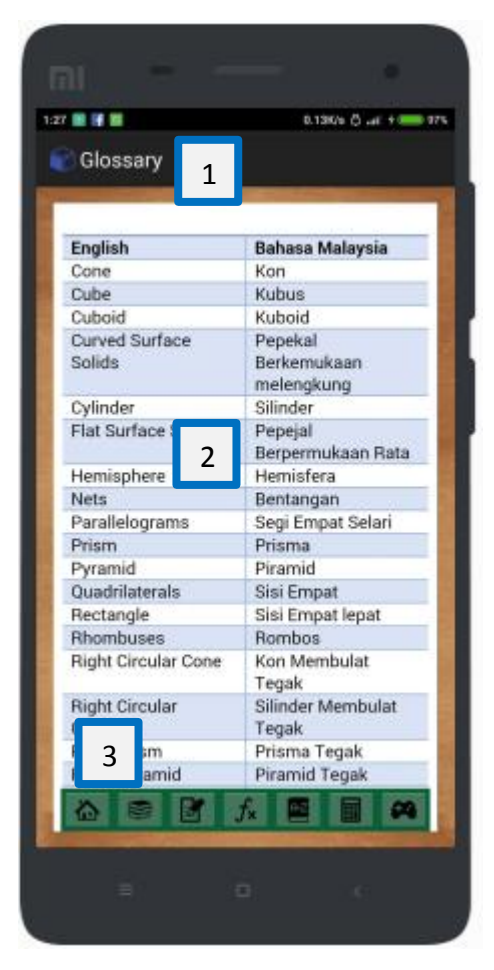

**Figure 5.12 Glossary Screen**

Description of the activity:

This is the Glossary screen. In this screen the bilingual keywords is shown. It is arranged in alphabetical order.

- 1. The Activity Title (applicable to all activity in the application).
- 2. Content.
- 3. NavBar Navigation bar to navigate between modules.

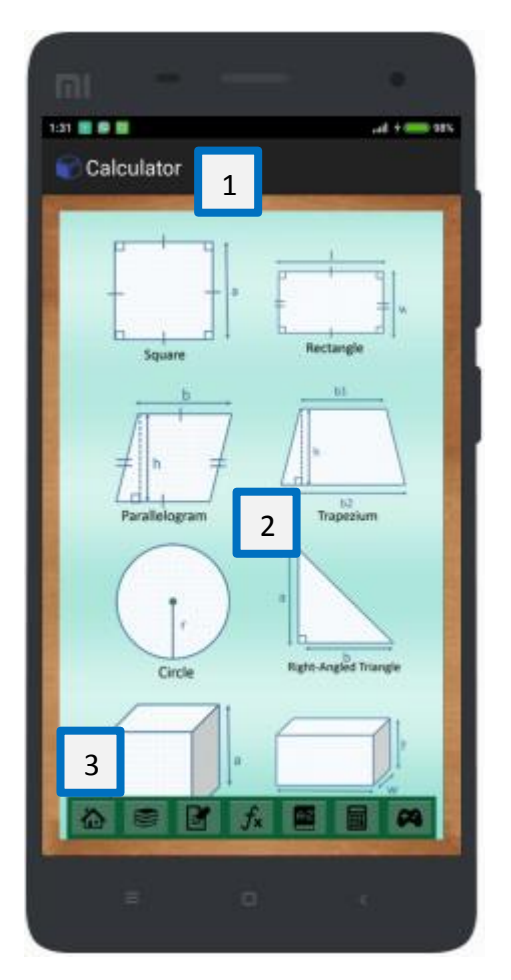

**Figure 5.13 Calculator Menu Screen**

Description of the activity:

This is the calculator menu screen. User choose a shape or solids that they want to calculate.

- 1. The Activity Title (applicable to all activity in the application).
- 2. Image Button click to enter the calculator screen for different shapes.
- 3. NavBar Navigation bar to navigate between modules.

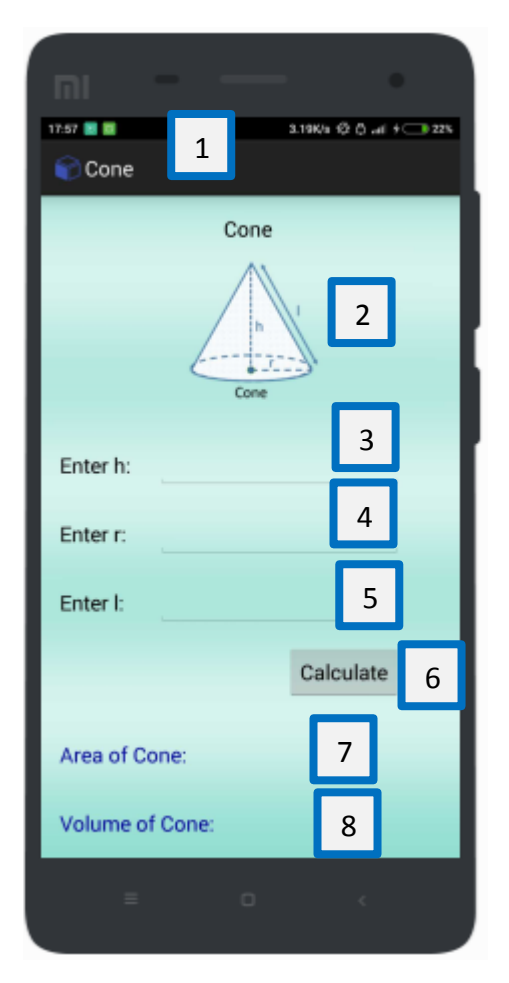

**Figure 5.14 Cone Calculator Screen**

Description of the activity:

This is the calculator screen for cone where other shapes have the same interface and function as well. In these screens, user enter the number into provided field to calculate the Area and- (or) Volume.

- 1. The Activity Title (applicable to all activity in the application).
- 2. The picture of the shape with label of the variable.
- 3. EditText (text field) for user to enter the variable.
- 4. EditText (text file) to display the answer.
- 5. EditText (text file) to display the answer.
- 6. Button Click to calculate.
- 7. Display the calculated answer.
- 8. Display the calculated answer.

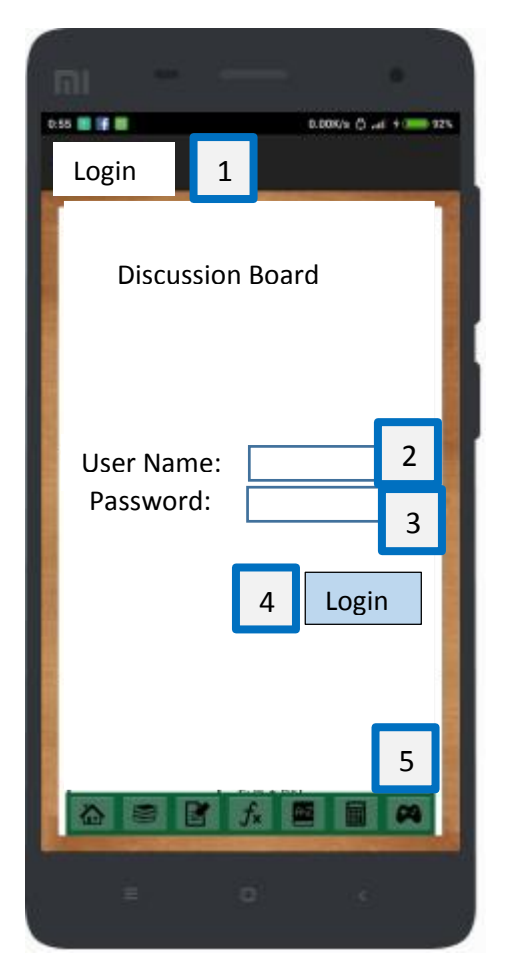

**Figure 5.15 Discussion Board Login Screen**

Description of the activity:

This is the discussion board login screen.

- 1. The Activity Title (applicable to all activity in the application).
- 2. EditText (text field) for user to enter the user name.
- 3. EditText (text field) for user to enter the password.
- 4. Button Click to login.
- 5. NavBar Navigation bar to navigate between modules.
#### **CHAPTER 5 SYSTEM IMPLEMENTATION**

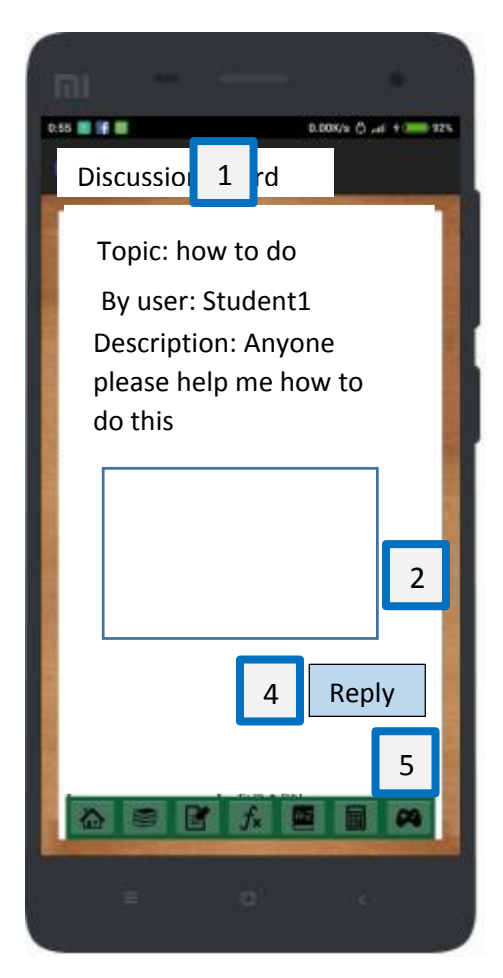

**Figure 5.16 Discussion Board Discussion Screen**

Description of the activity:

This is the discussion board discussion screen.

- 1. The Activity Title (applicable to all activity in the application).
- 2. EditText (text field) for user to reply to the topic.
- 3. Button Click to reply.
- 4. NavBar Navigation bar to navigate between modules.

#### **CHAPTER 5 SYSTEM IMPLEMENTATION**

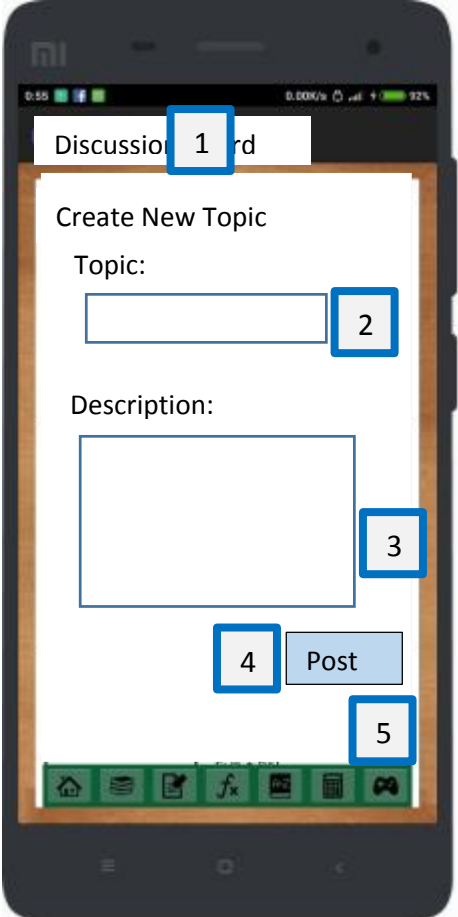

**Figure 5.17 Discussion Board create new discussion Screen**

Description of the activity:

This is the discussion board create new discussion screen.

- 1. The Activity Title (applicable to all activity in the application).
- 2. EditText (text field) for user to enter the topic.
- 3. EditText (text field) for user to enter the description.
- 4. Button Click to post.
- 5. NavBar Navigation bar to navigate between modules.

# **Chapter 6 Testing**

# **6.1 Navigation Bar**

# **Table 6.1: Navigation bar testing result.**

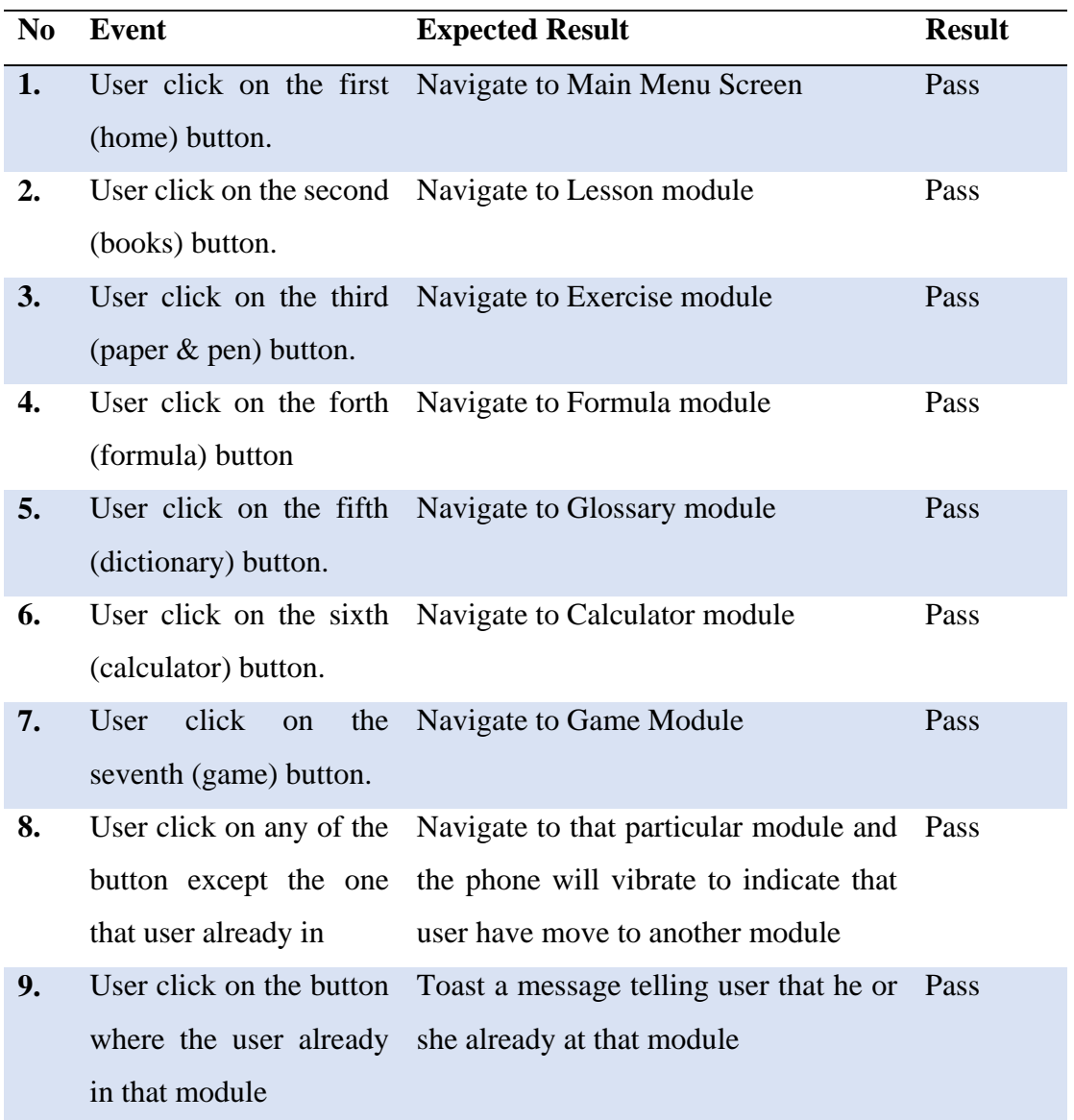

## **6.2 Menu Screen**

# **Table 6.2: Menu screen testing result.**

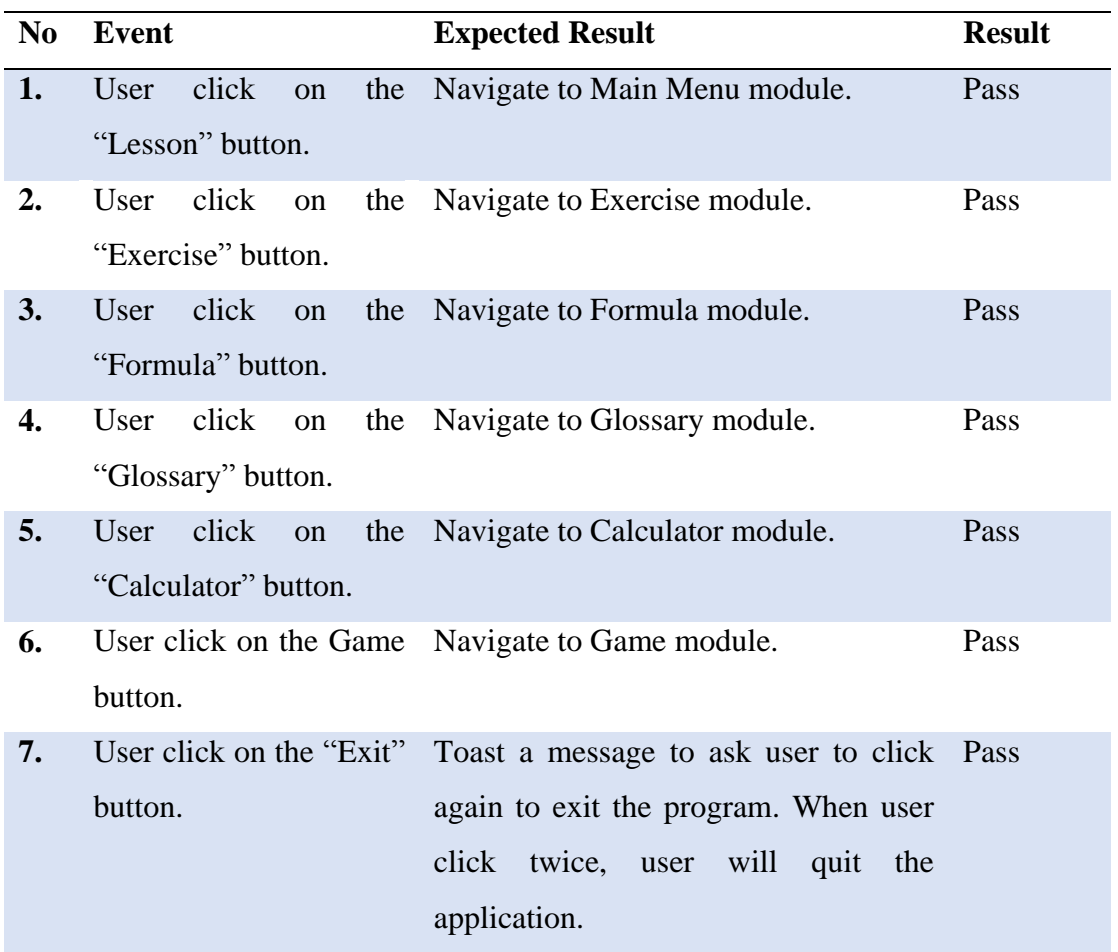

### **6.3 Lesson and Excercise Module**

#### **6.3.1 Lesson Sub Menu Screen**

#### **Table 6.3: Lesson sub menu testing result.**

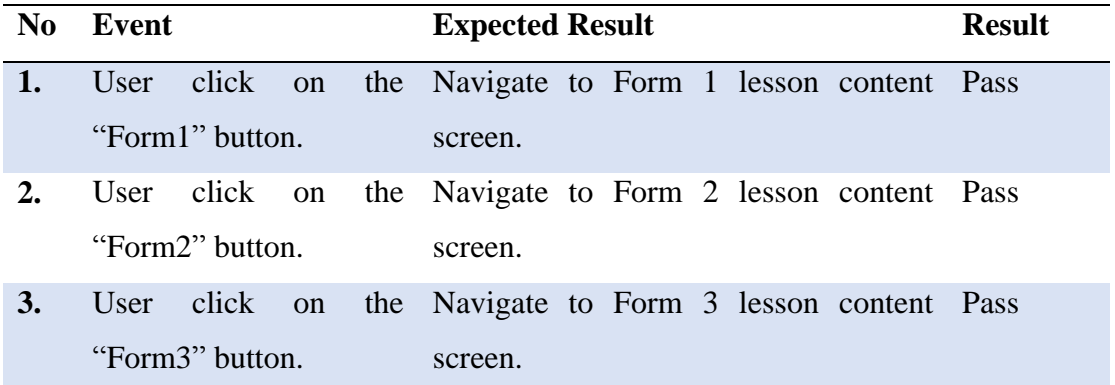

#### **6.3.2 Lesson Content Screen**

#### **Table 6.4: Lesson content testing result.**

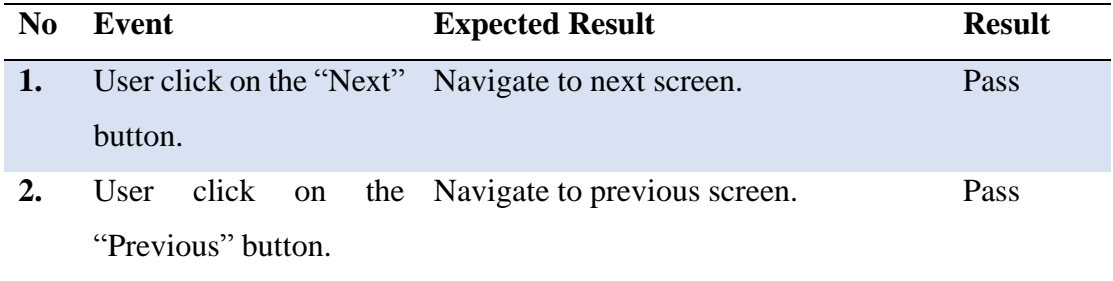

#### **6.3.3 End of Lesson Screen**

### **Table 6.5: End of lesson testing result.**

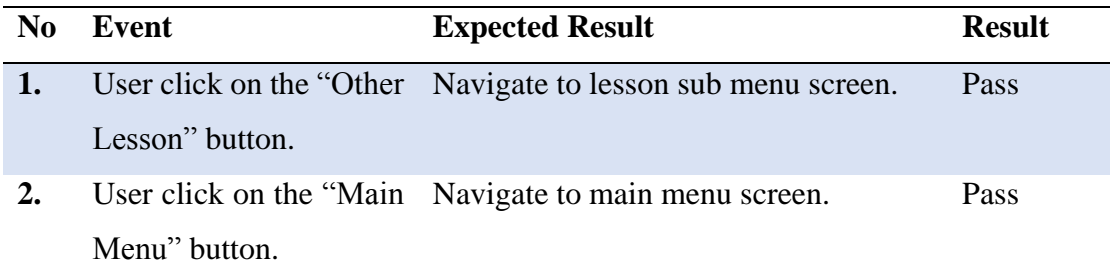

#### **6.3.4 Self-Assessment Sub Menu Screen**

#### **Table 6.6: Self-assessment sub menu testing result.**

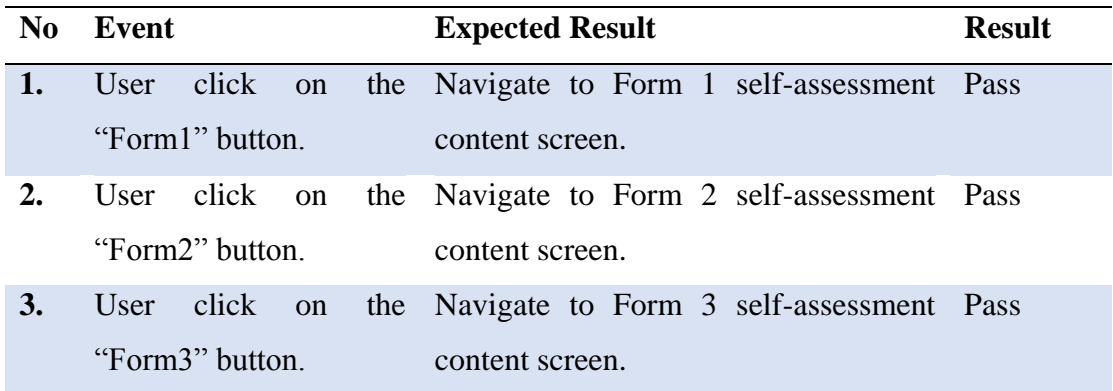

#### **6.3.5 Self-Assessment Content Screen**

#### **Table 6.7: Self-assessment content testing result.**

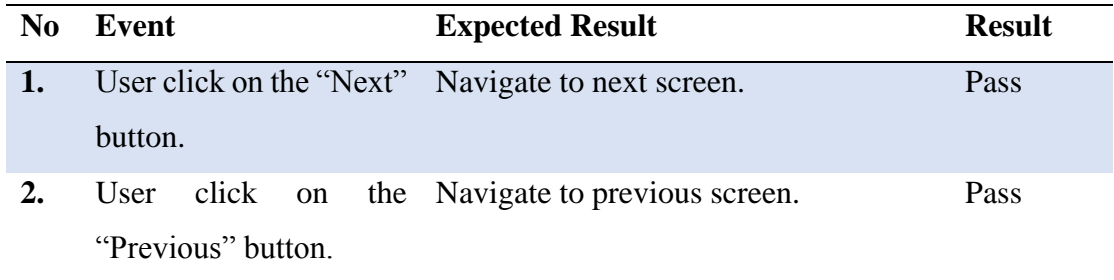

### **6.3.6 End of Self-Assessment Screen**

#### **Table 6.8: End of self-assessment testing result.**

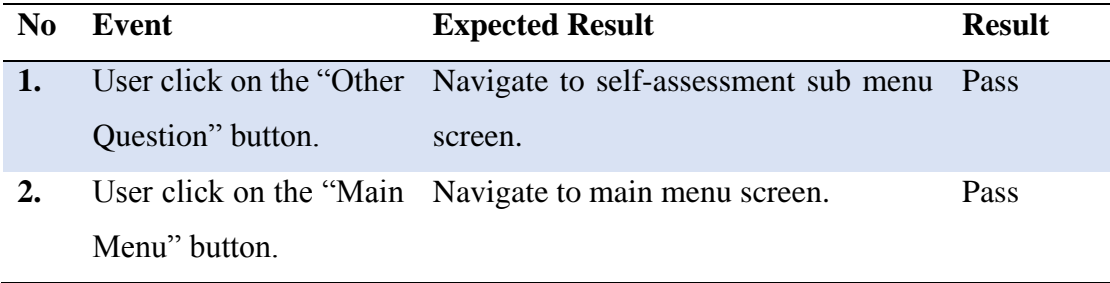

## **6.4 Calculator Module**

# **Table 6.9: Calculator sub menu testing result.**

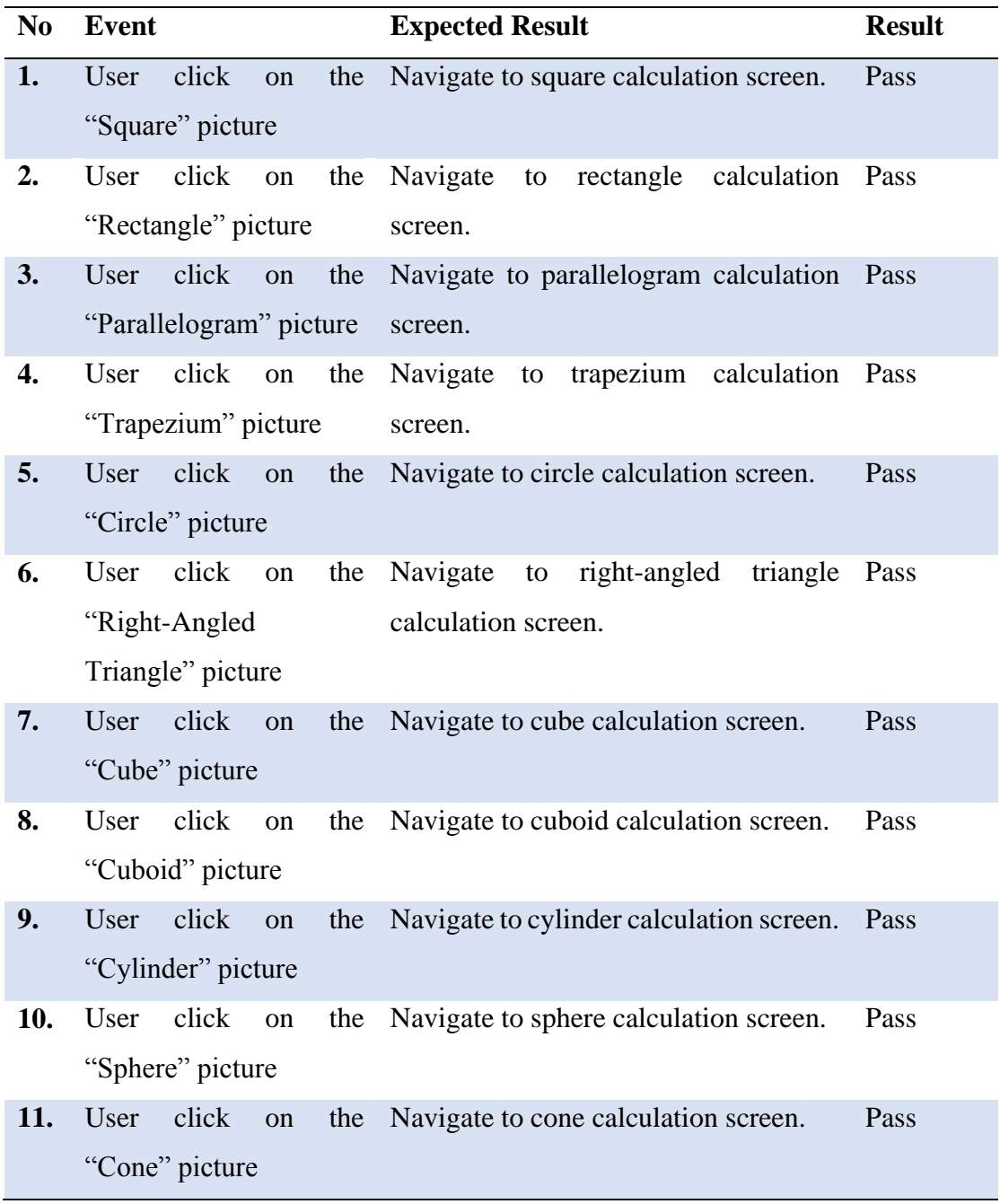

# **6.4.1 Square Calculation Screen**

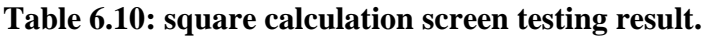

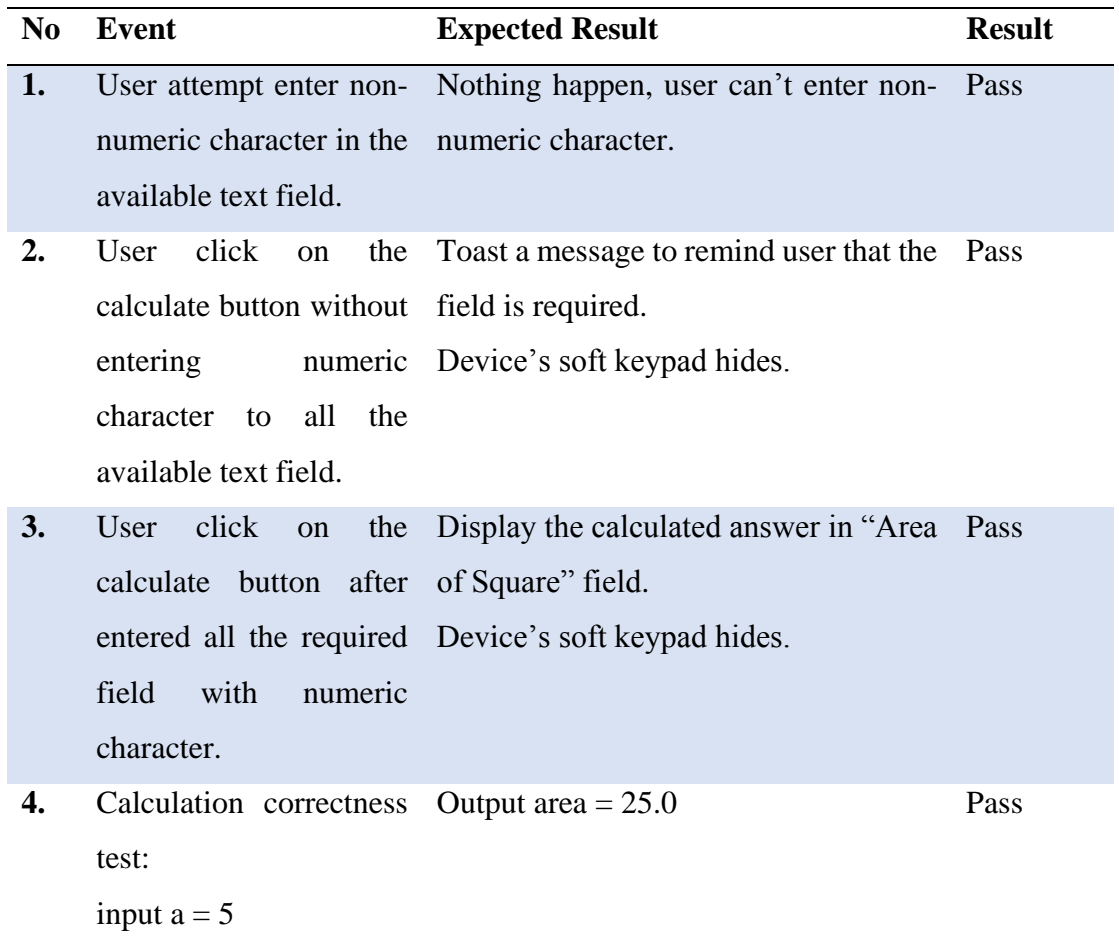

# **6.4.2 Rectangle Calculation Screen**

# **Table 6.11: Rectangle calculation screen testing result.**

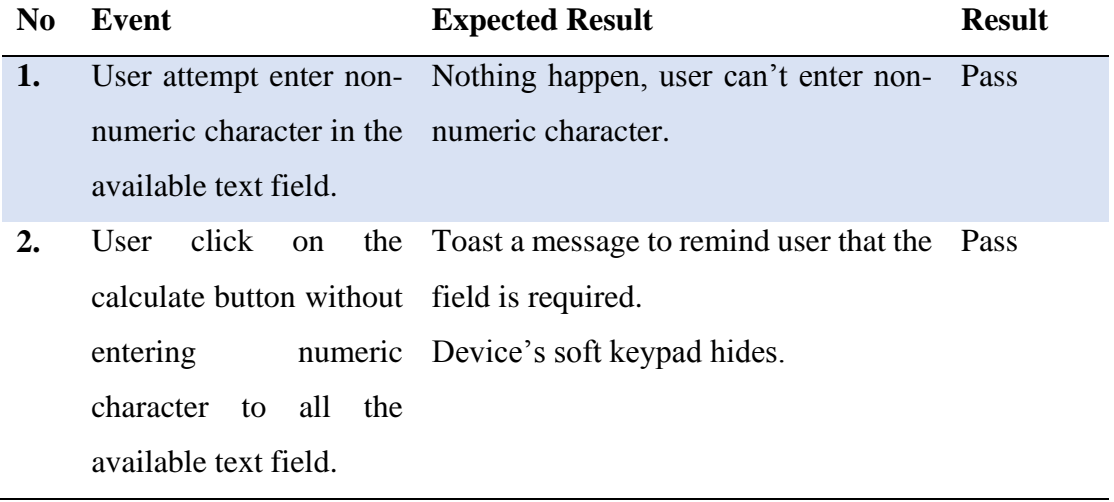

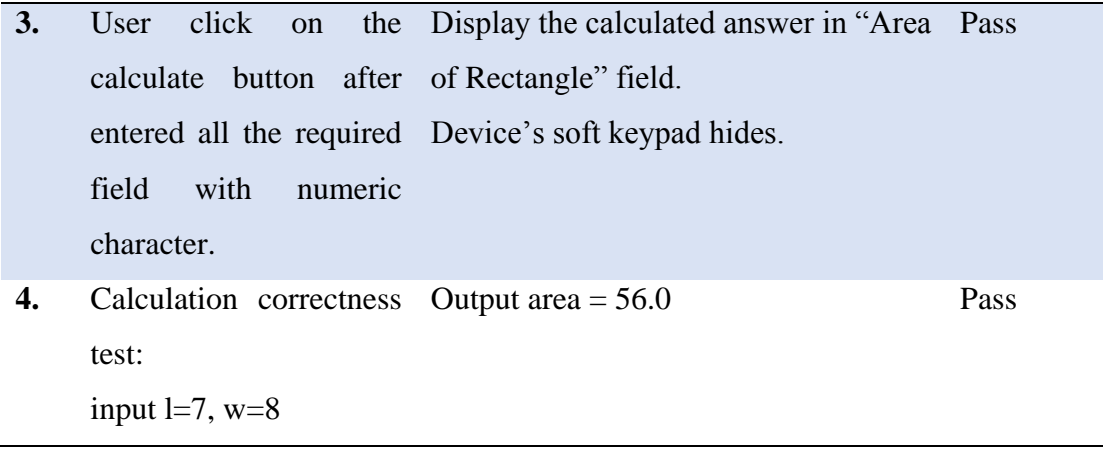

# **6.4.3 Parallelogram Calculation Screen**

## **Table 6.12: Parallelogram calculation screen testing result.**

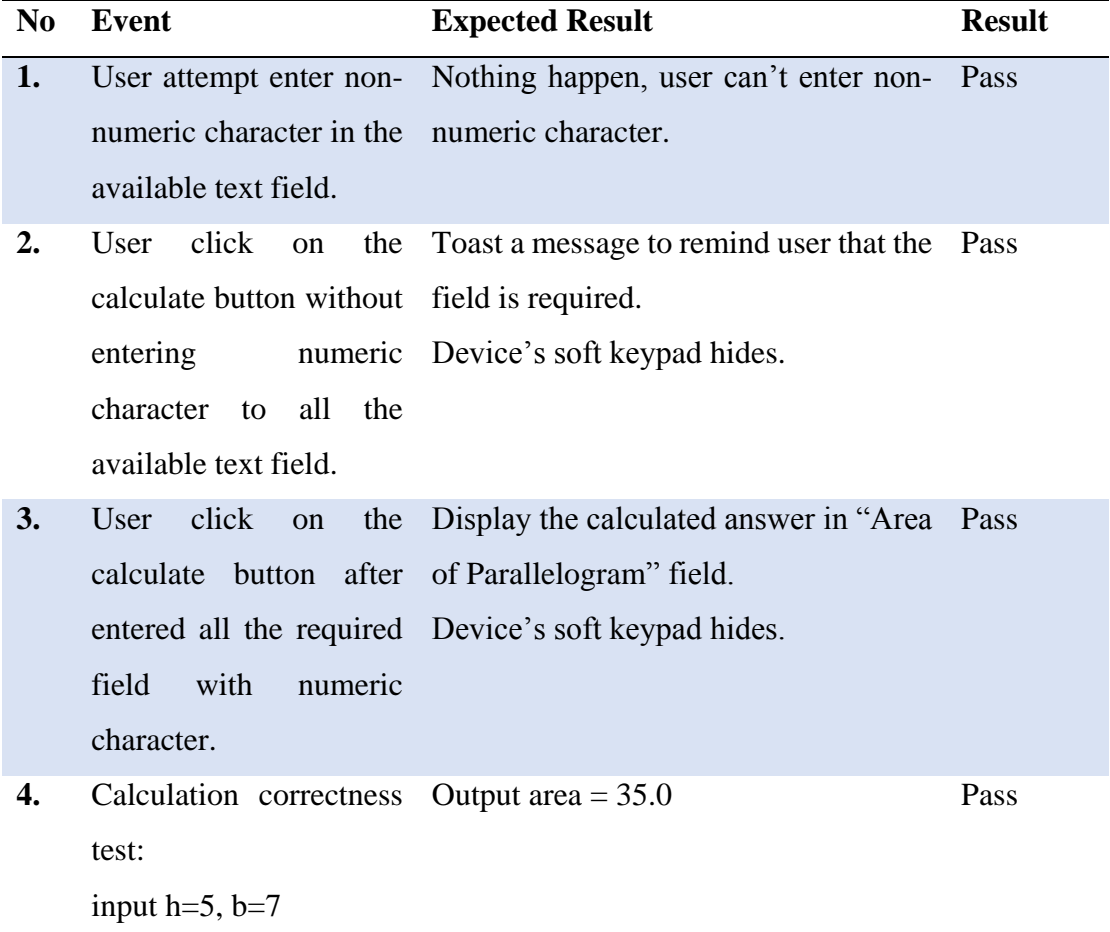

# **6.4.4 Trapezium Calculation Screen**

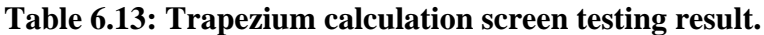

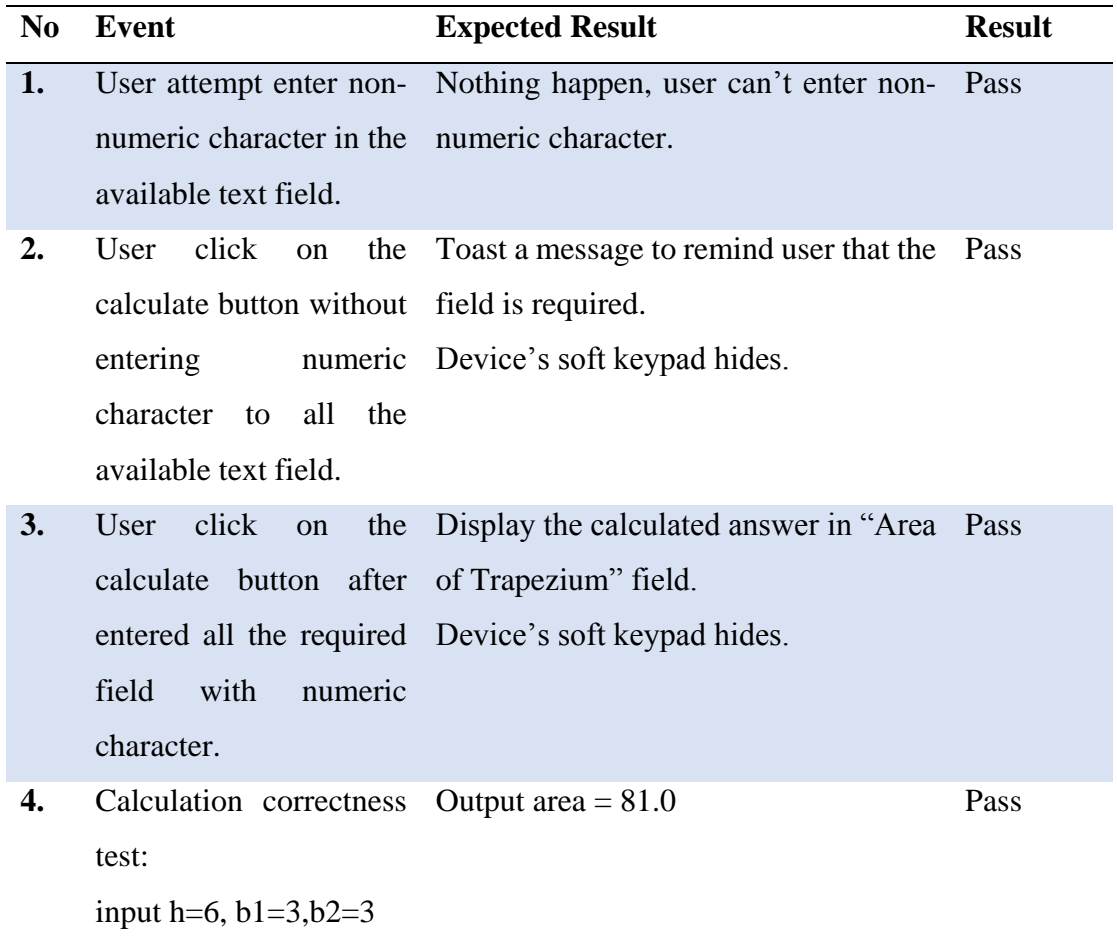

# **6.4.5 Circle Calculation Screen**

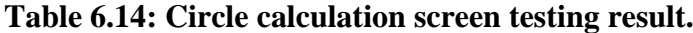

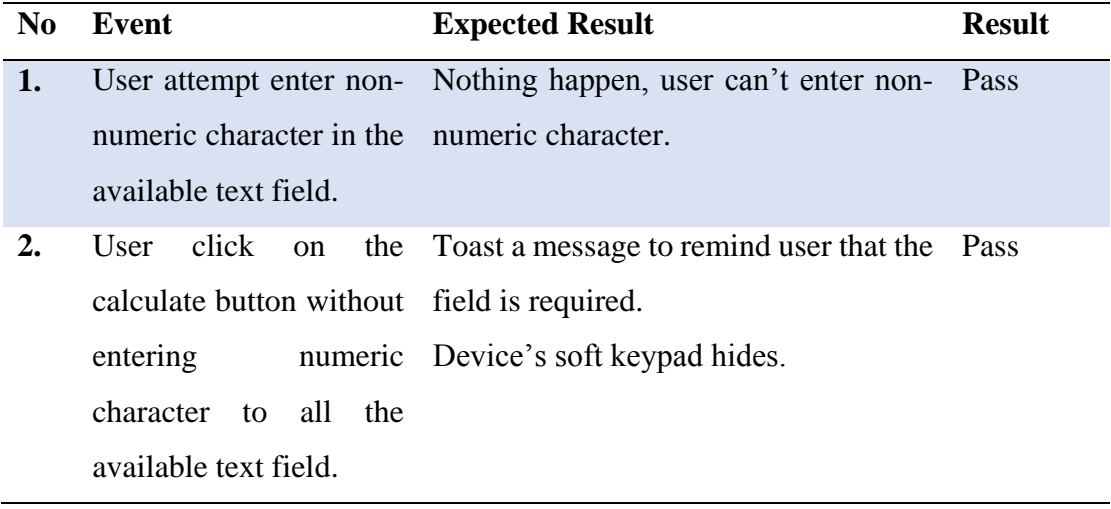

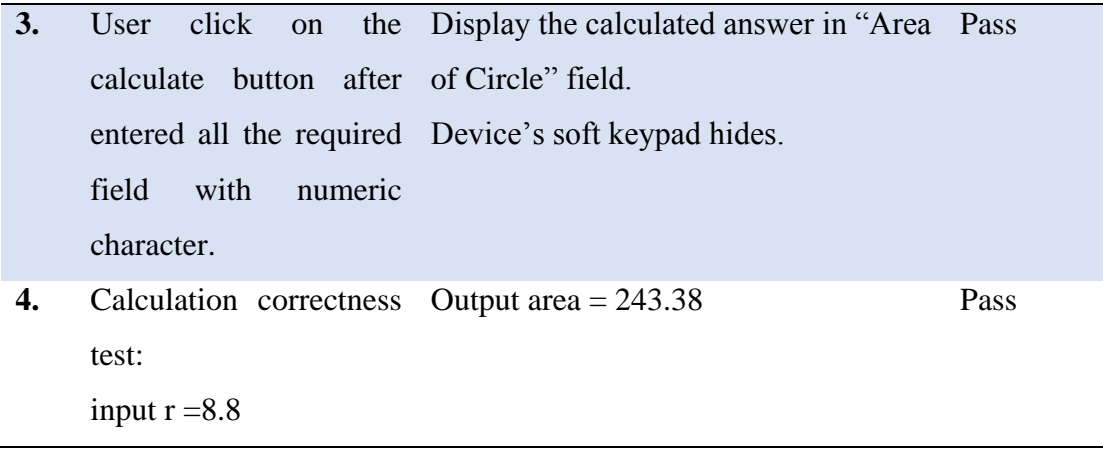

# **6.4.6 Triangle Calculation Screen**

## **Table 6.15: Triangle calculation screen testing result.**

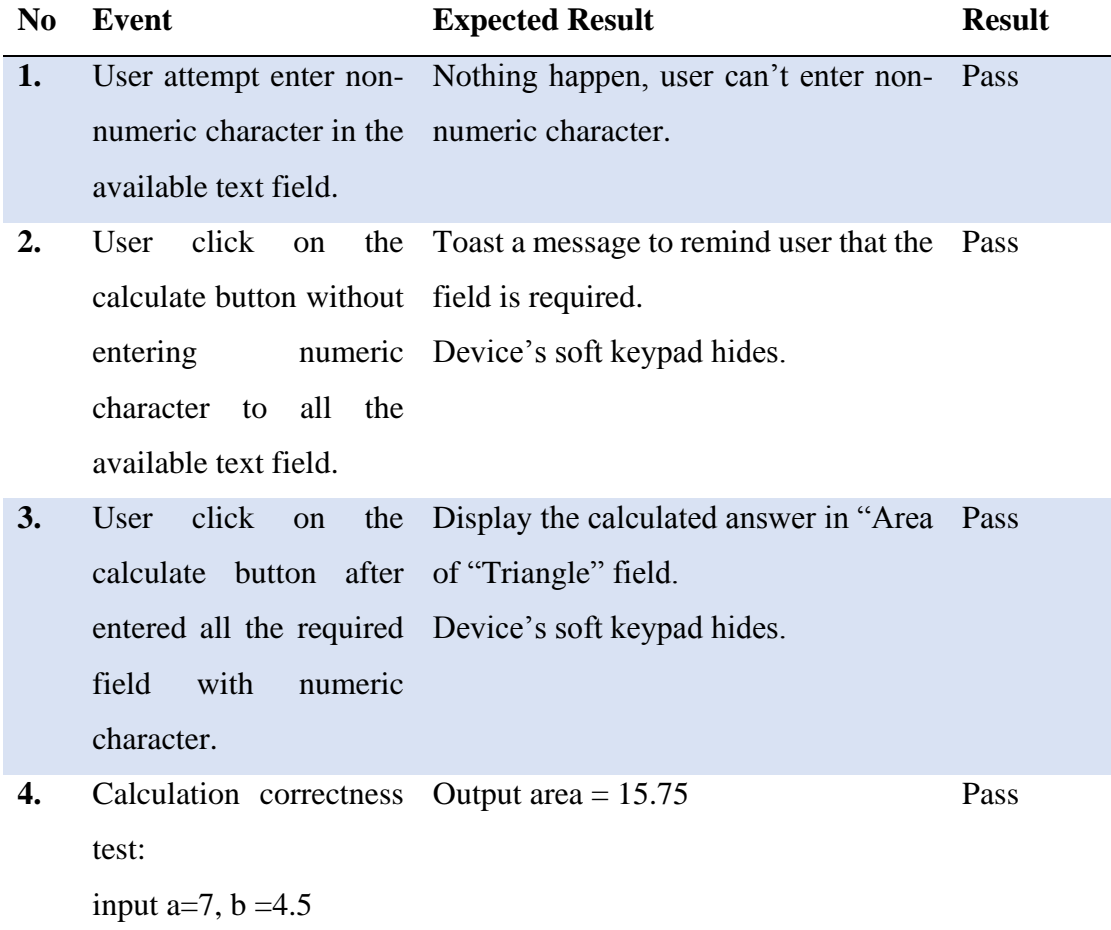

## **6.4.7 Cube Calculation Screen**

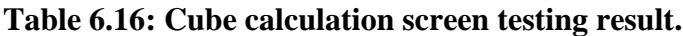

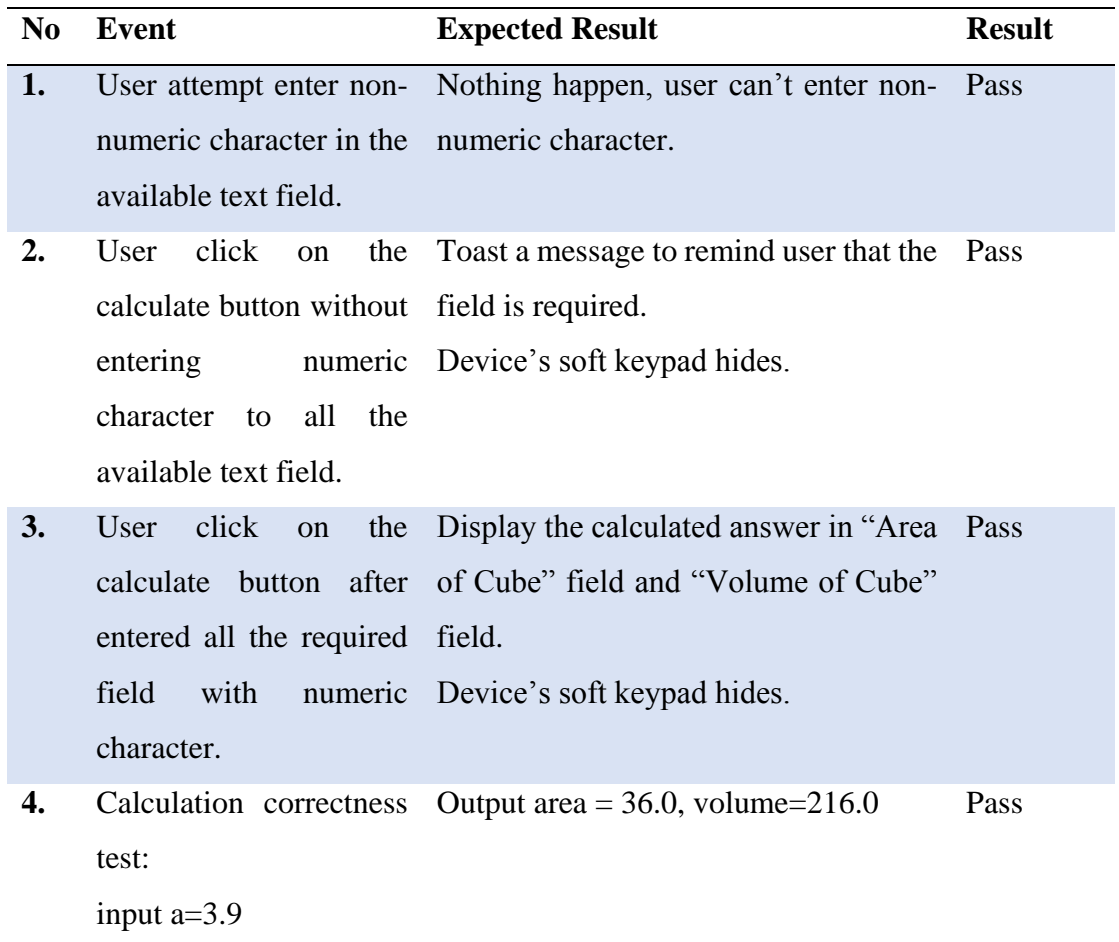

## **6.4.8 Cuboid Calculation Screen**

# **Table 6.17: Cuboid calculation screen testing result.**

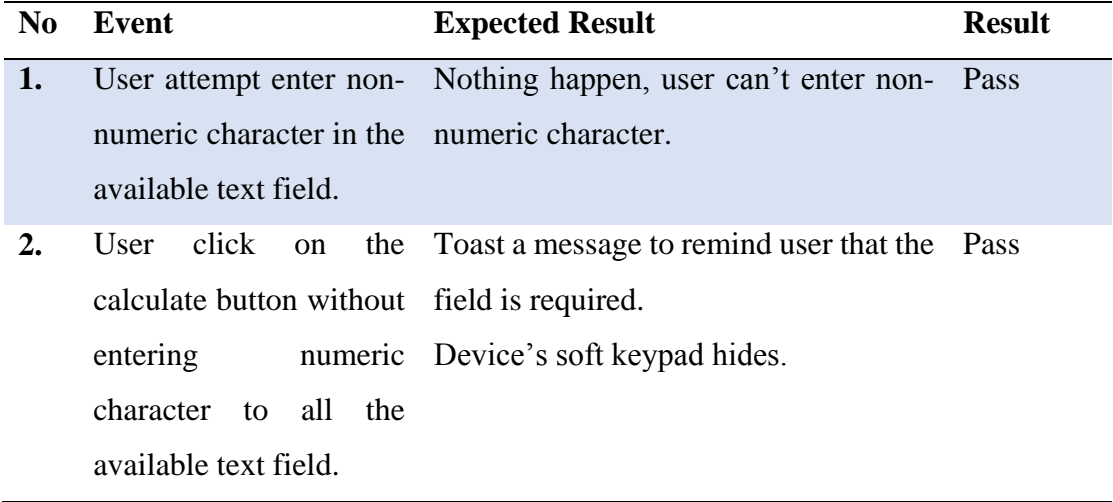

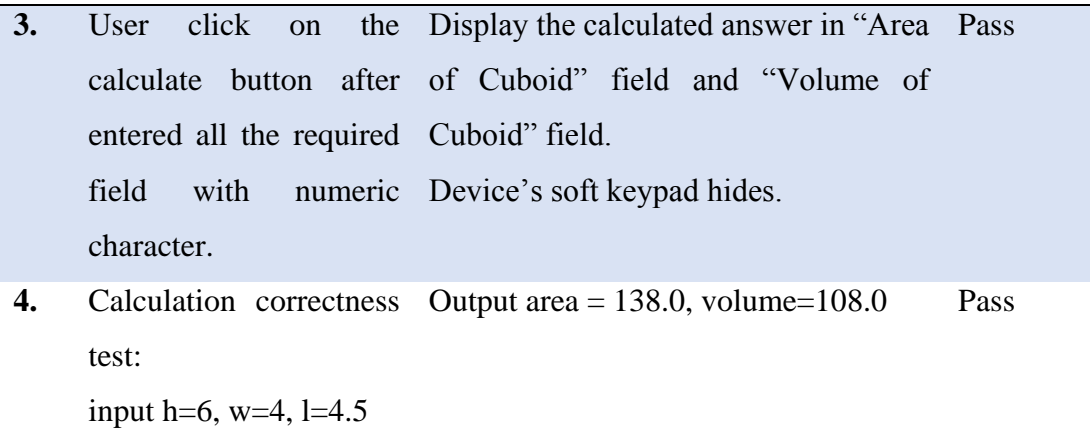

# **6.4.9 Cylinder Calculation Screen**

# **Table 6.18: Cylinder calculation screen testing result.**

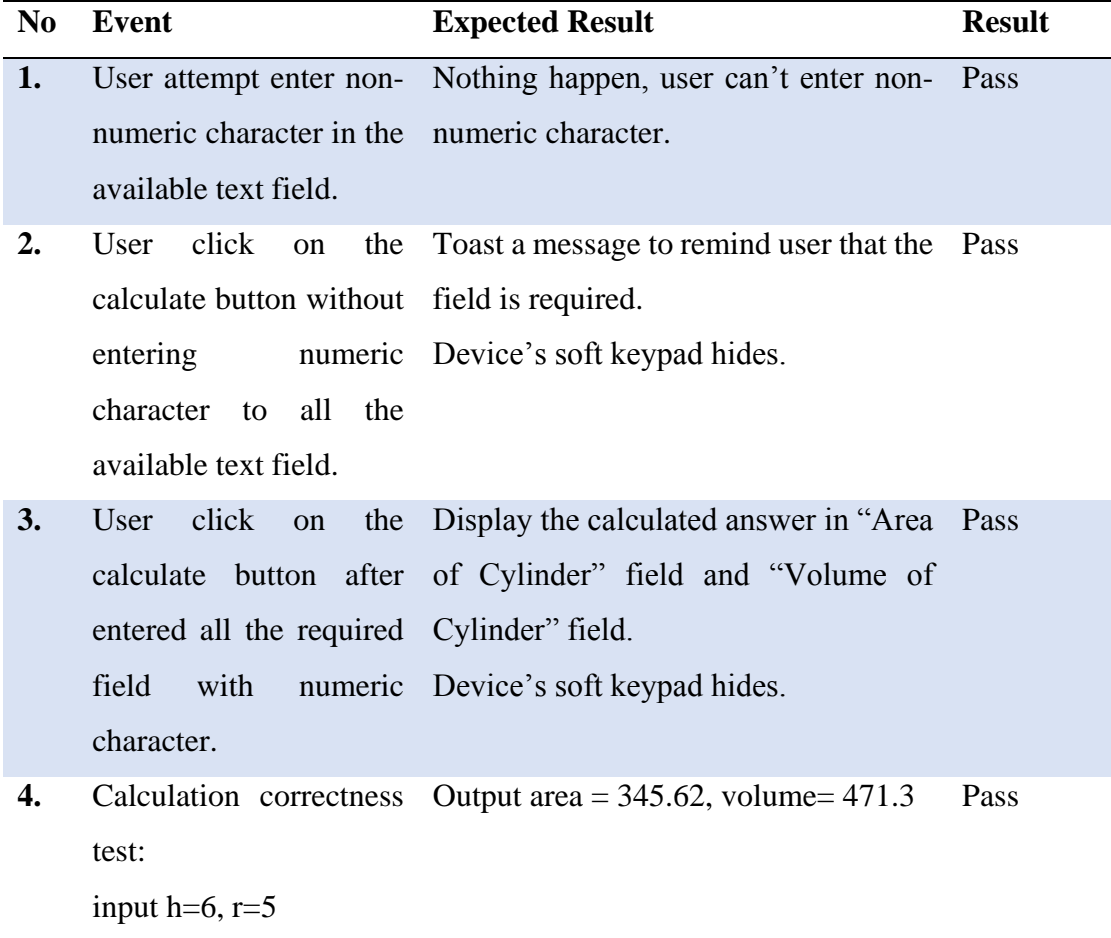

# **6.4.10 Sphere Calculation Screen**

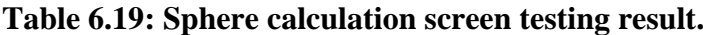

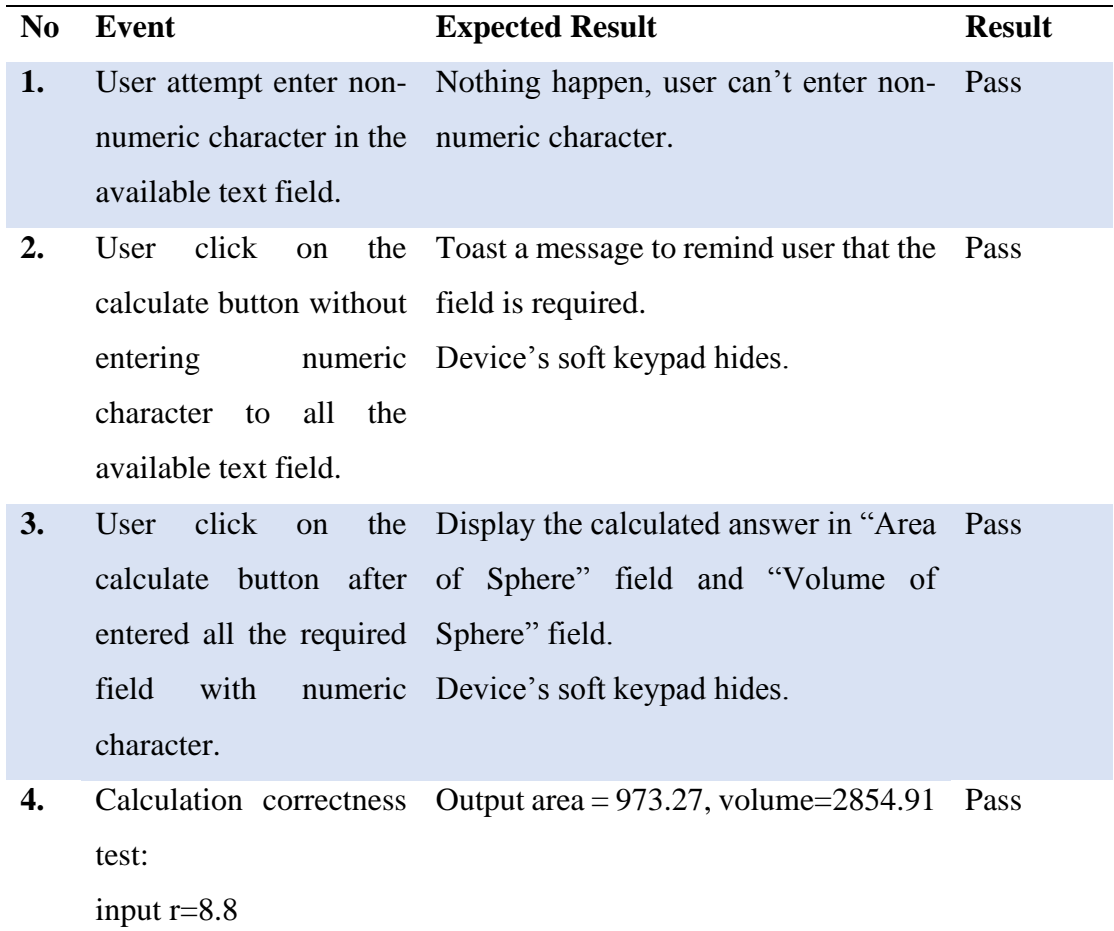

# **6.4.11 Cone Calculation Screen**

**Table 6.20: Cone calculation screen testing result.**

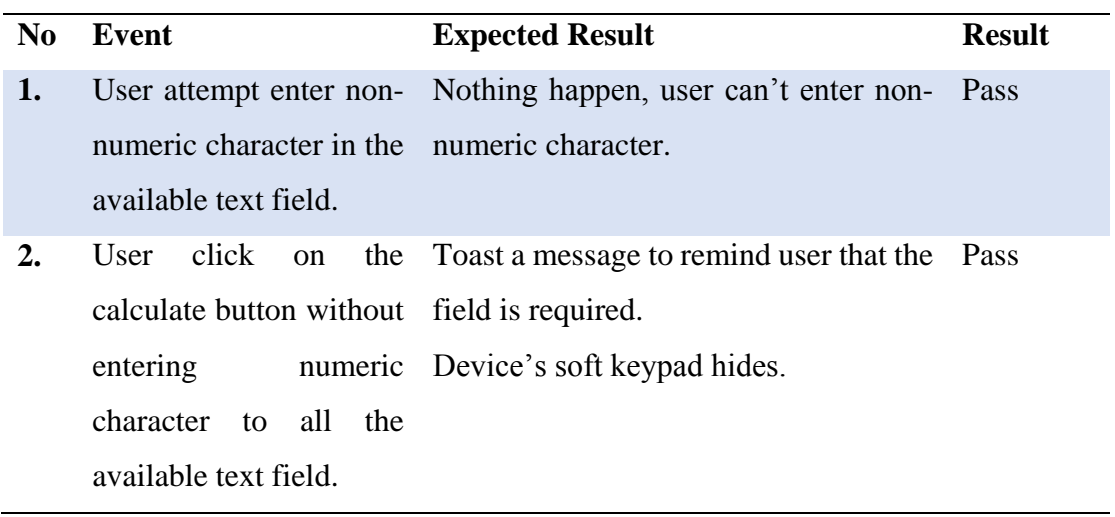

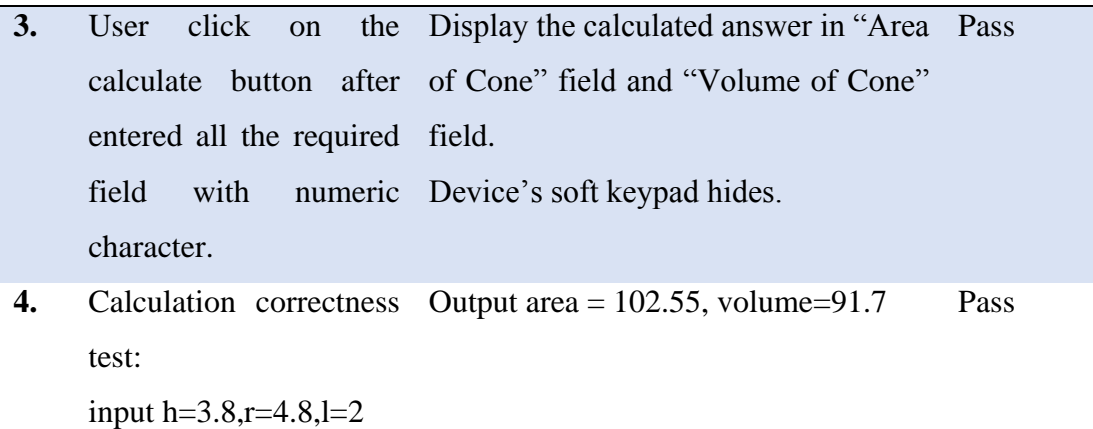

### **6.5 Discussion Board Module**

## **Table 6.21: Discussion Board testing result.**

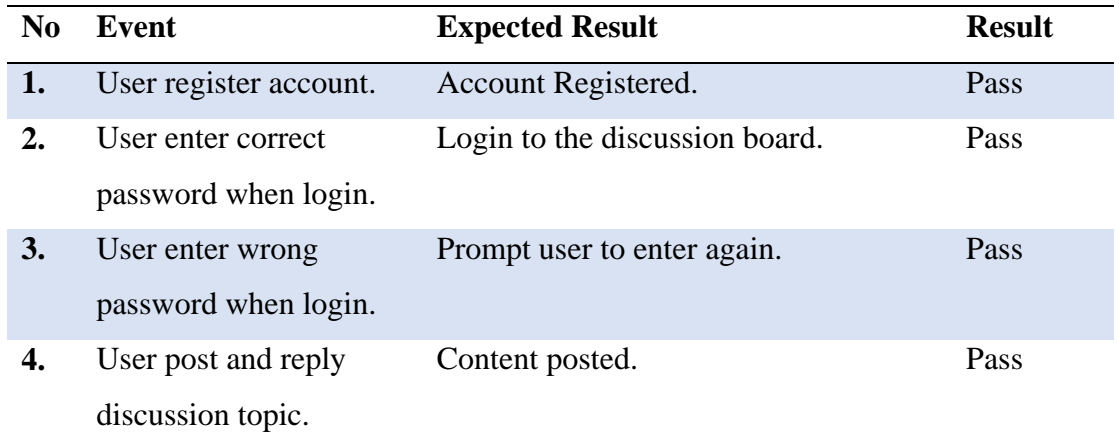

#### **6.6 Vibration**

## **Table 6.22: Vibration testing result.**

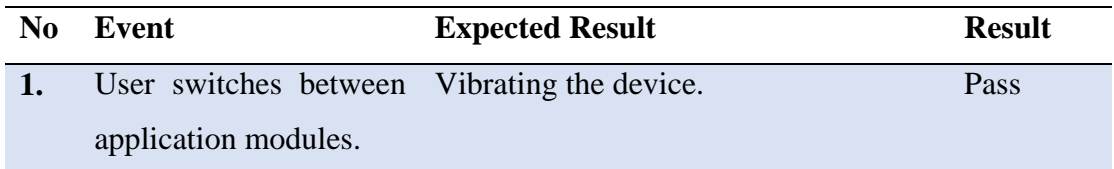

## **6.7 Internet Access**

# **Table 6.23: Internet access testing result.**

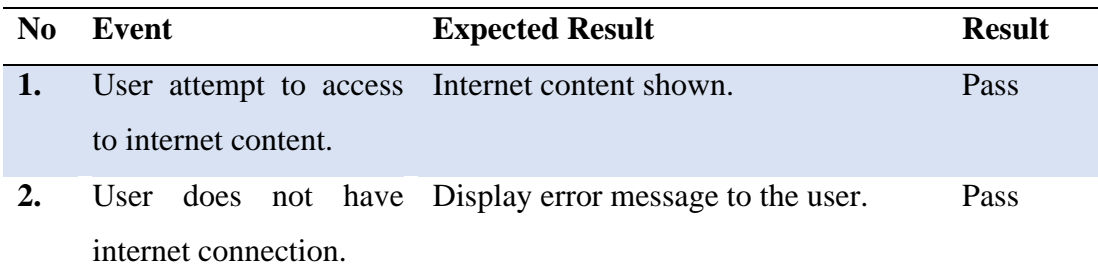

#### **Chapter 7 Conclusion**

In conclusion, the deliverable of this project will be an Android mobile application which allow students to learn and practice solid geometry related chapters. Students able to access the free mathematics learning courseware that is fully compatible with the subject circumstance. It is believe that through this application, the mathematics learning process will become more interesting hence will motivate students to have active learning instead of passive learning. This application is hopping to become an alternative revision tools for Malaysia's lower secondary school students when they are preparing for PT3 examination.

The six modules included in this application helps student to understand the concept, increase problem solving capabilities, learn from error, alert with the type of questions in PT3 examination as well as a useful tool from them to verify the correctness of answer for the question which they attempted. With this application, students allowed to learn solid geometry any place and anywhere without much hassle as long as the devices are along with them.

#### **7.1 Future Development**

This application is design to cater with future development and improvement. One of the module which will be added in future is Game Module. Memory game helps student to have better recognition of the shapes. Below are some of the characteristic of this planned module.

-There will be 3 different level in for the game which suitable for students from different level.

-There will be 16-20 cards in each game.

-Each card will display either a photo of the solids, a photo of the object, name of the solids or other properties that is relevant to the topic.

-Students has to recognize the properties and match the correct cards together.

#### **Bibliography**

- Aris, B., Hura Ahmad, M., Bilal Ali, M., Harun, J. and Boon Shiong, K. (2014). Learning "Goal Programming" Using an Interactive Multimedia Courseware: Design Factors and Students' Preferences. *Learning "Goal Programming" Using an Interactive Multimedia Courseware: Design Factors and Students' Preferences*,  $[online]$  3(1), pp.85-95. Available at: http://pdf.aminer.org/000/240/340/navigation\_design\_for\_interactive\_multimedia .pdf [Accessed 22 Nov. 2014].
- Craig, R. (1996). *The ASTD training and development handbook*. New York: McGraw-Hill.
- Faghih, B. and Reza Azadehfar, M. (2013). User Interface Design for E-Learning Software. *User Interface Design for E-Learning Software*, [online] 3(3). Available at: http://arxiv.org/ftp/arxiv/papers/1401/1401.6365.pdf [Accessed 17 Nov. 2014].
- Hill, S. (2014). *Android 5 vs. iOS 8 vs. Windows Phone 8.1: Which smartphone OS is best?*. [online] Digital Trends. Available at: http://www.digitaltrends.com/mobile/best-smartphone-os/ [Accessed 1 Feb. 2015].
- Instructionaldesigncentral.com, (2014). *Instructional Design Models and Methods | Instructional Design Central*. [online] Available at: http://www.instructionaldesigncentral.com/htm/IDC\_instructionaldesignmodels.h tm [Accessed 24 Nov. 2014].
- Ismail, I., Bokhare, S., Azizan, S. and Azman, N. (2014). Teaching via Mobile Phone: a Case Study on Malaysian Teachers' Technology Acceptance and Readiness. [online] 10(1). Available at: http://www.thejeo.com/Archives/Volume10Number1/Ismail.pdf [Accessed 17 Feb. 2015].
- Lazaris, L. (2009). *Designing Websites for Kids: Trends and Best Practices - Smashing Magazine*. [online] Smashing Magazine. Available at: http://www.smashingmagazine.com/2009/11/27/designing-websites-for-kidstrends-and-best-practices [Accessed 23 Nov. 2014].
- Mahamad, S., Ibrahim, M. and Mohd Taib, S. (2010). M-LEARNING: A NEW PARADIGM OF LEARNING MATHEMATICS IN MALAYSIA. *International journal of computer science & information Technology (IJCSIT)*, [online] 2(4). Available at: http://airccse.org/journal/jcsit/0810ijcsit07.pdf [Accessed 14 Feb. 2015].
- Nielsen, J. (1993). *Usability engineering*. Boston: Academic Press.
- *Pi*. (1998). [film] UK: Darren Aronofsky.
- Soong, S. (2012). *TEACHING OF MATHEMATICS AND SCIENCE IN ENGLISH IN MALAYSIA*. 1st ed. [ebook] Kuala Lumpur: The Chinese Chamber of Commerce & Industry of Kuala Lumpur & Selangor. Available at: http://www.chinesechamber.org.my/html/themes/chinesechamber/images/content /bulletin342/Teaching%20of%20Mathematics%20and%20Science%20in%20En glish%20in%20Malayisa.pdf [Accessed 19 Nov. 2014].
- Stead, G. (2005). Moving mobile into the mainstream. *MLearn*, [online] 2005. Available at: http://www.mlearn.org.za/CD/papers/Stead.pdf [Accessed 1 Feb. 2015].
- Tofel, K. (2010). *Android Sales Overtake iPhone in the U.S.*. [online] Gigaom.com. Available at: https://gigaom.com/2010/08/02/android-sales-overtake-iphone-inthe-u-s/ [Accessed 1 Feb. 2015].
- Yadav, S. (2014). *Global Smartphone OS Market Q3 2014: Android Dominates With 84% Share*. [online] Dazeinfo. Available at: http://dazeinfo.com/2014/11/04/global-smartphone-os-market-share-q3-2014 android-ios-windows-report/ [Accessed 1 Jan. 2015].